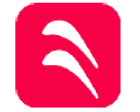

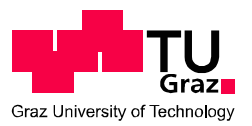

# **Untersuchung der instationären Zuströmung eines Ringgitterwindkanals**

Alexander Reitmayer, BSc

# **MASTERARBEIT**

zur Erlangung des akademischen Grades

Diplom-Ingenieur

Masterstudium Maschinenbau

eingereicht an der

**Technischen Universität Graz** 

**Betreuer** 

Univ.-Doz. Ass.-Prof. Dipl.-Ing. Dr.techn. Emil Göttlich Institut für Thermische Turbomaschinen

> Dipl.-Ing. Michael Steiner Institut für Thermische Turbomaschinen

> > Graz, im September 2015

# **EIDESSTATTLICHE ERKLÄRUNG**

Ich erkläre an Eides statt, dass ich die vorliegende Arbeit selbstständig verfasst, andere als die angegebenen Quellen/Hilfsmittel nicht benutzt, und die den benutzten Quellen wörtlich und inhaltlich entnommenen Stellen als solche kenntlich gemacht habe.

Graz, am …………………………… ………………………………………………..

Alexander Reitmayer

# **STATUTORY DECLARATION**

I declare that I have authored this thesis independently, that I have not used other than the declared sources / resources, and that I have explicitly marked all material which has been quoted either literally or by content from the used sources.

Graz, …………………………… ………………………………………………..

Alexander Reitmayer

## **DANKSAGUNG**

Diese Danksagung möchte ich nutzen, um mich bei einigen lieben Menschen, die mich auf meinem Weg begleitet und unterstützt haben, herzlich zu bedanken.

Meinen Eltern, Großeltern und meiner Schwester möchte ich einen besonders großen Dank für die herzliche Unterstützung während meiner gesamten Ausbildungs- und Studienzeit aussprechen. Meiner Freundin Elke danke ich besonders für die große Unterstützung und zugleich Geduld in der sehr intensiven Zeit der Diplomarbeit.

Meinen Freunden und Studienkollegen möchte ich besonders danken, mit denen ich etliche gemeinsame Lerneinheiten teilte sowie auch jenen, die meine Zeit abseits des Studiums mitgestalteten.

Zugleich gilt ein besonderer Dank dem Leiter des Instituts für Thermische Turbomaschinen und Maschinendynamik Herrn Univ. Prof. Dr.-Ing. Franz Heitmeir für die Möglichkeit dieser Arbeit an seinem Institut. Meinen Betreuern Herrn Dipl.-Ing. Dr. techn. Emil Göttlich und Herrn Dipl.-Ing. Michael Steiner möchte ich sehr herzlich danken. Beide standen mir stets geduldig während dieser Masterarbeit zur Seite. Besonders hervorzuheben sind die nächtlichen Prüffahrten im Zuge dieser Arbeit. Auch Herrn Dipl.-Ing. Dr. techn. Pirker möchte ich sehr für sein Engagement bei den Versuchsfahrten danken.

#### **KURZFASSUNG**

Diese Masterarbeit befasst sich mit der Untersuchung eines bestehenden Prüfstandes am Institut für Thermische Turbomaschinen und Maschinendynamik. Im Zuge vorangegangener Diplomarbeiten wurde der Versuch getätigt, eine Turbinenstufe mit Hilfe eines Speichenrades nachzubilden. Ziel dieser Masterarbeit ist die Verifizierung des vorliegenden Prüfstandsetup mit einer, ebenfalls am Institut bestehenden, transsonischen Turbine. Hierfür werden die vorhandenen Strömungsparameter Druck, Temperatur und Geschwindigkeit mit einer Fünflochsonde gemessen. Anschließend werden instationär die Geschwindigkeiten und die damit verbundene Turbulenz mit einer LDA-Messung ermittelt. Zudem wird eine stationäre CFD-Simulation zum besseren Verständnis sowie zur Visualisierung der auftretenden Effekte eingesetzt. Die Ergebnisse der Messungen am bestehenden Prüfstand passen mit jenen der transsonischen Turbine sehr gut überein. Schlussfolgernd kann in weiterer Folge die bisherige Auslegung auch für den neu geplanten Prüfstand angewendet werden.

#### **ABSTRACT**

This Master's thesis addresses the examination of an existing test bench at the Institute for Thermal Turbomachinery and Machine Dynamics. In the course of previous diploma thesis the imitation of a turbine stage was carried out with the aid of a spoke wheel. The target of this Master's thesis is a verification of the existing test bench setup with a transonic test turbine, which can also be found at the Institute. For this purpose the existing flow parameters pressure, temperature and velocity are measured with a five-hole probe. Afterwards the velocity and the correlating turbulences are determined unsteadily with the help of LDV. Furthermore a stationary CFD-simulation is used for better understanding and visualization of the effects. The results of the measurements at the existing test bench match those of the transonic test turbine very well. In conclusion the previous design can be applied for a future test bench.

# **INHALTSVERZEICHNIS**

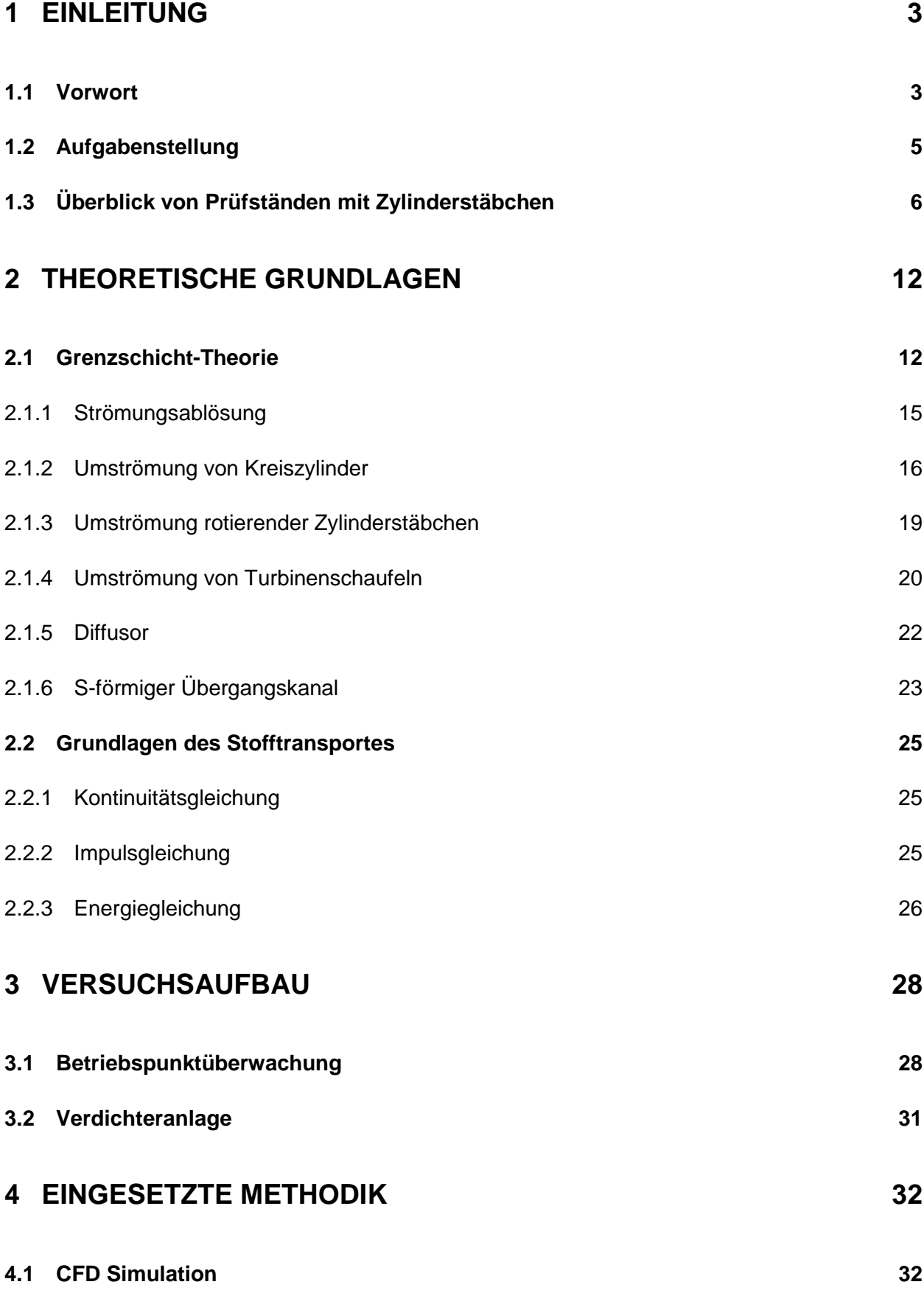

V

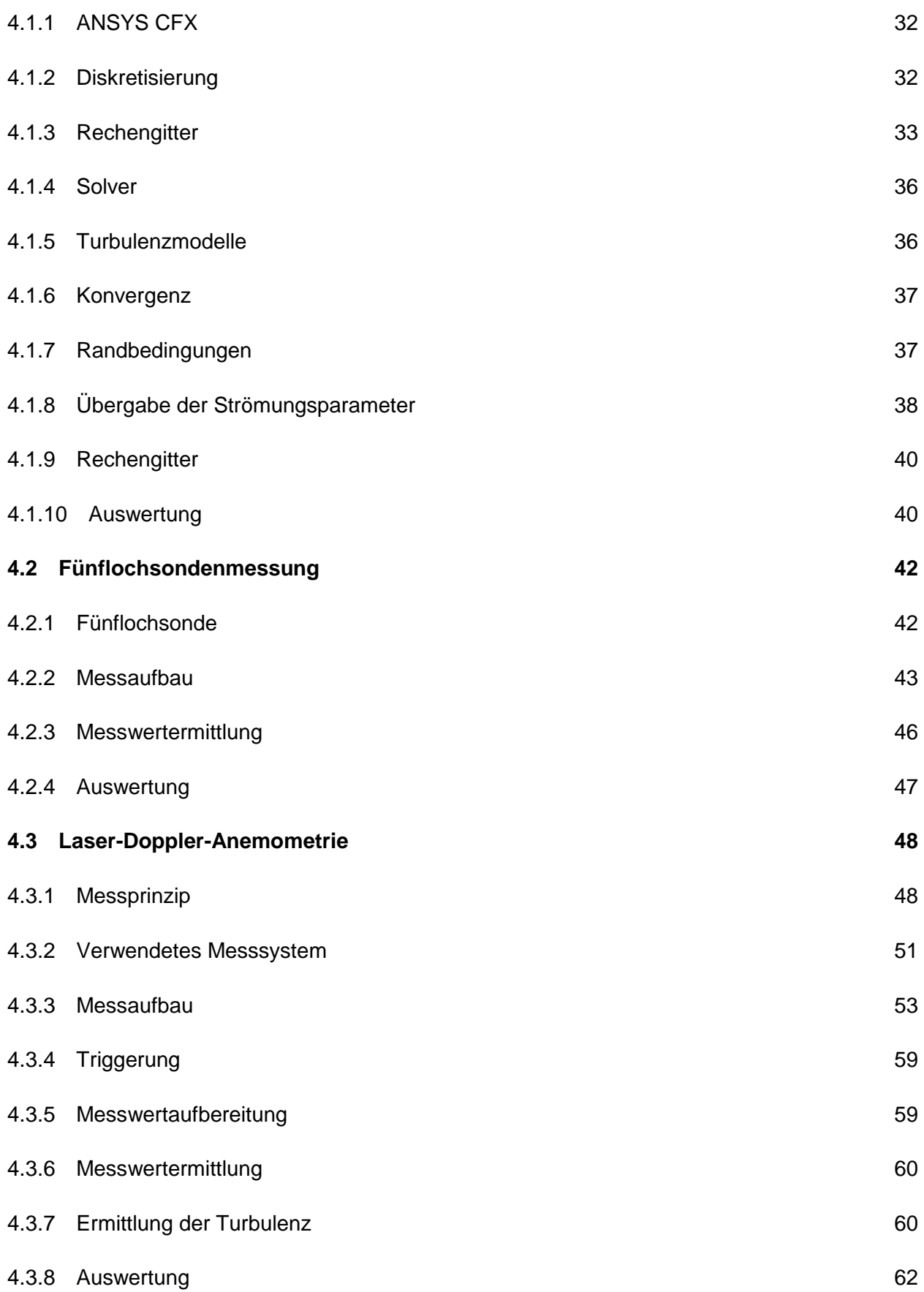

# **5 ERGEBNISSE 63**

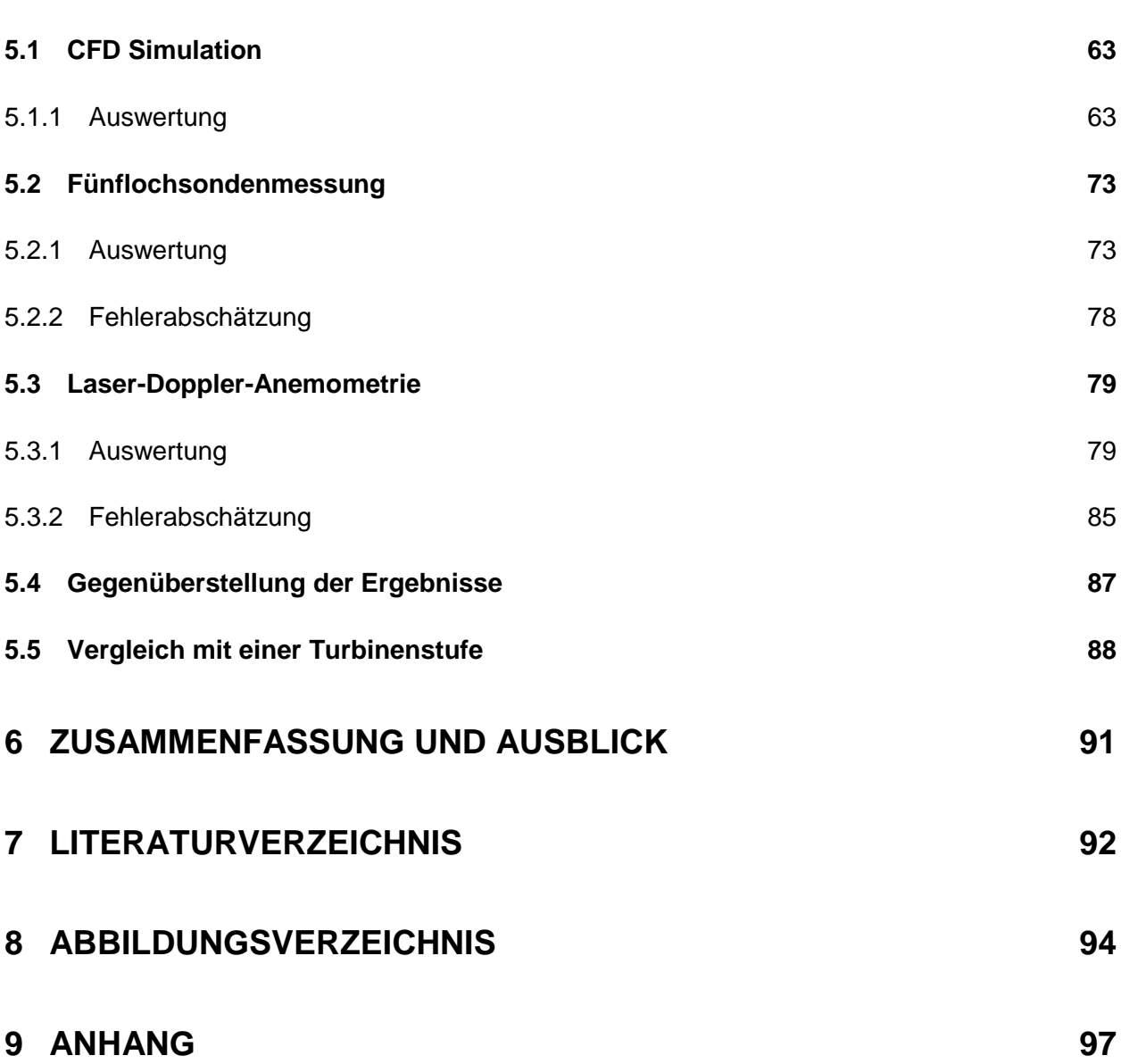

# **NOMENKLATUR**

### **Einheiten**

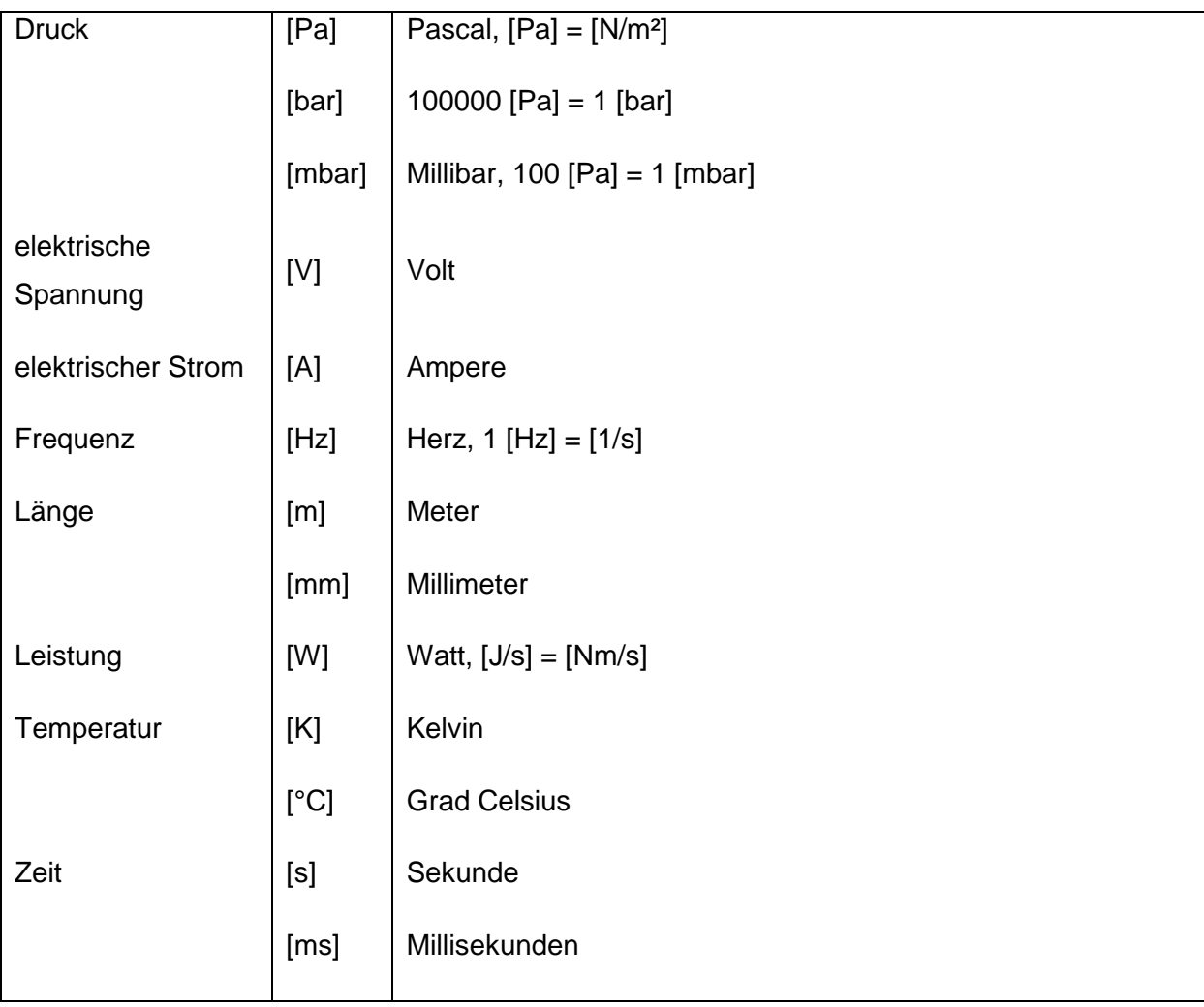

#### **Lateinische Formelzeichen**

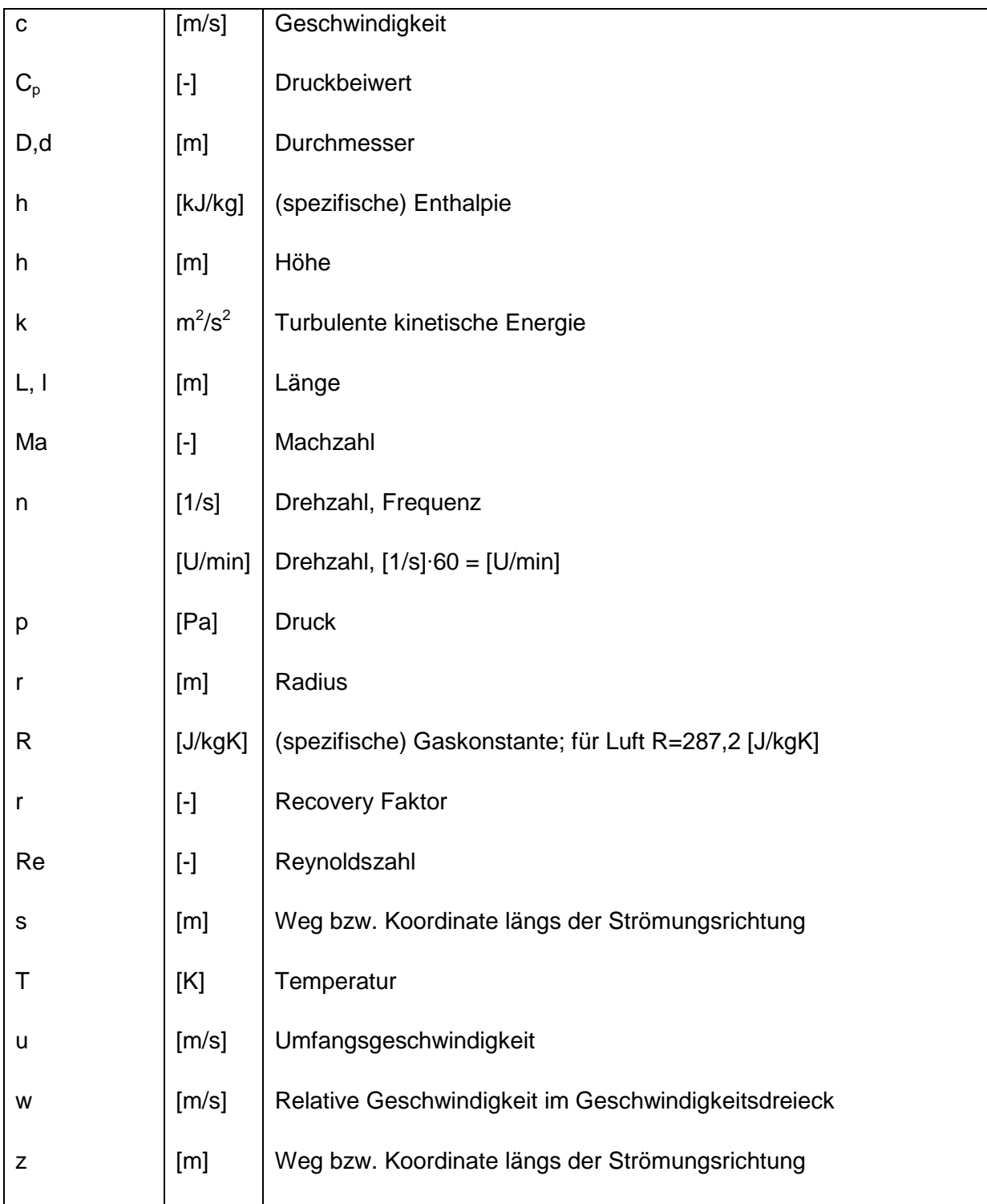

#### **Griechische Symbole**

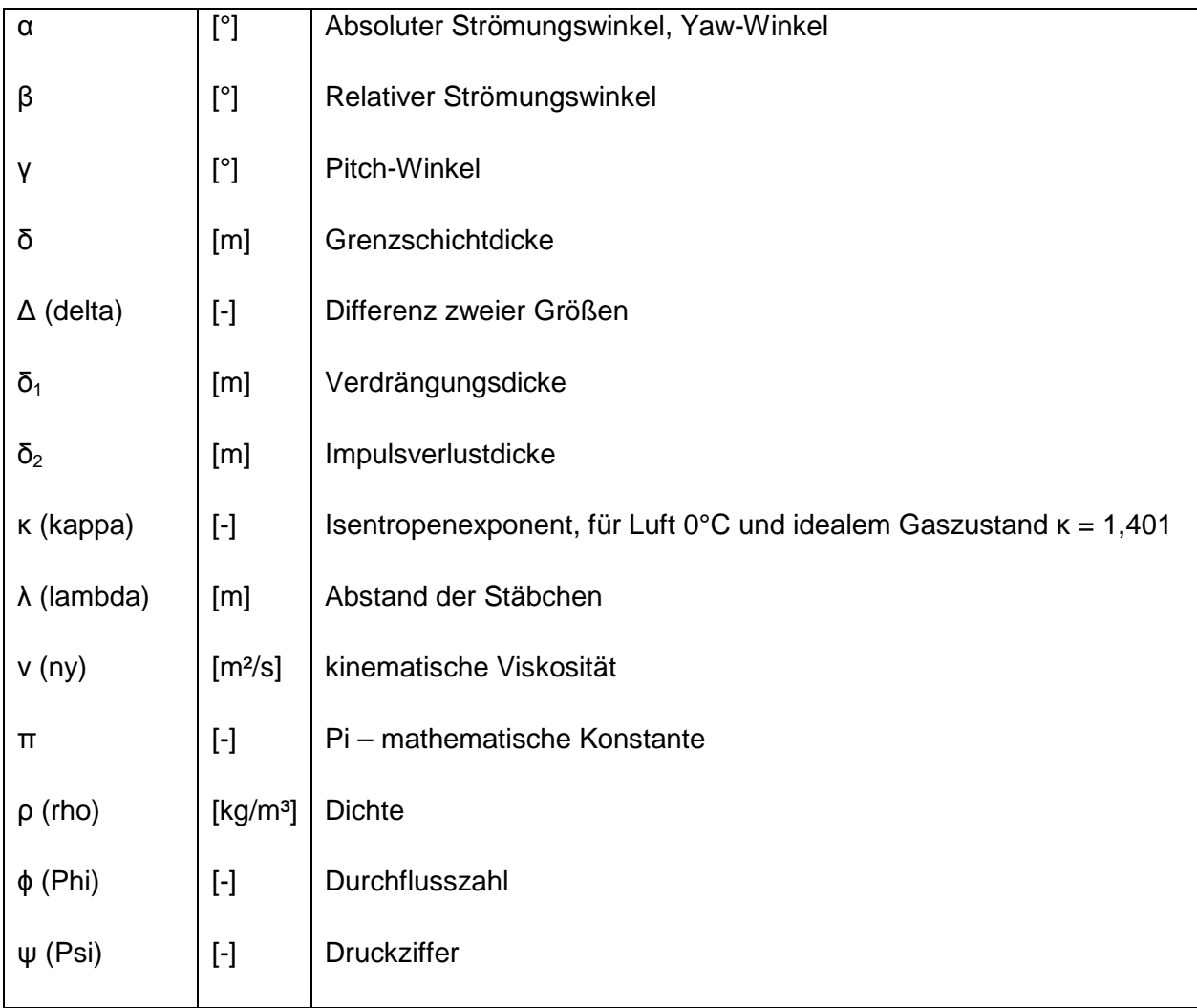

#### **Indizes**

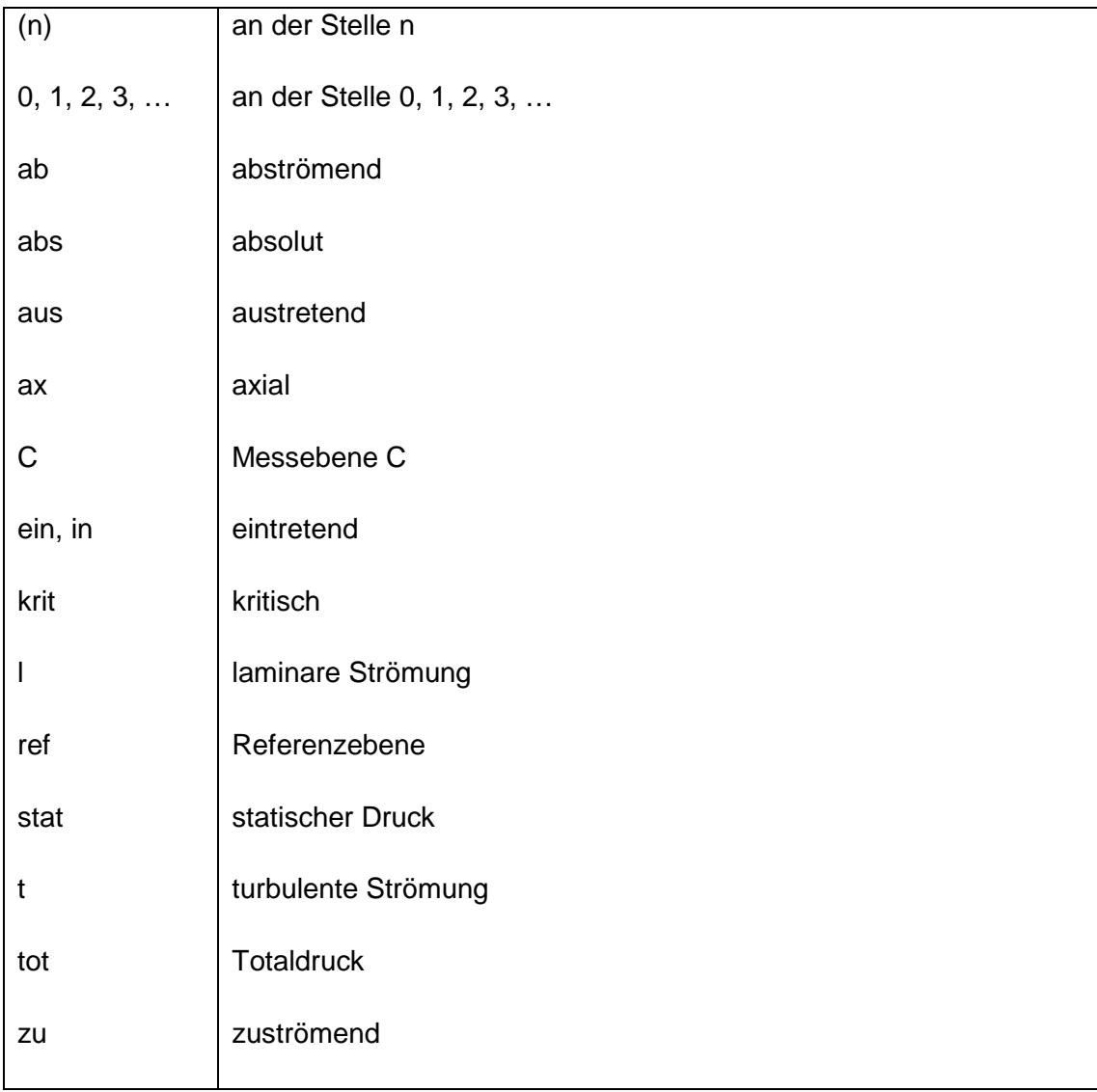

### **Abkürzungen**

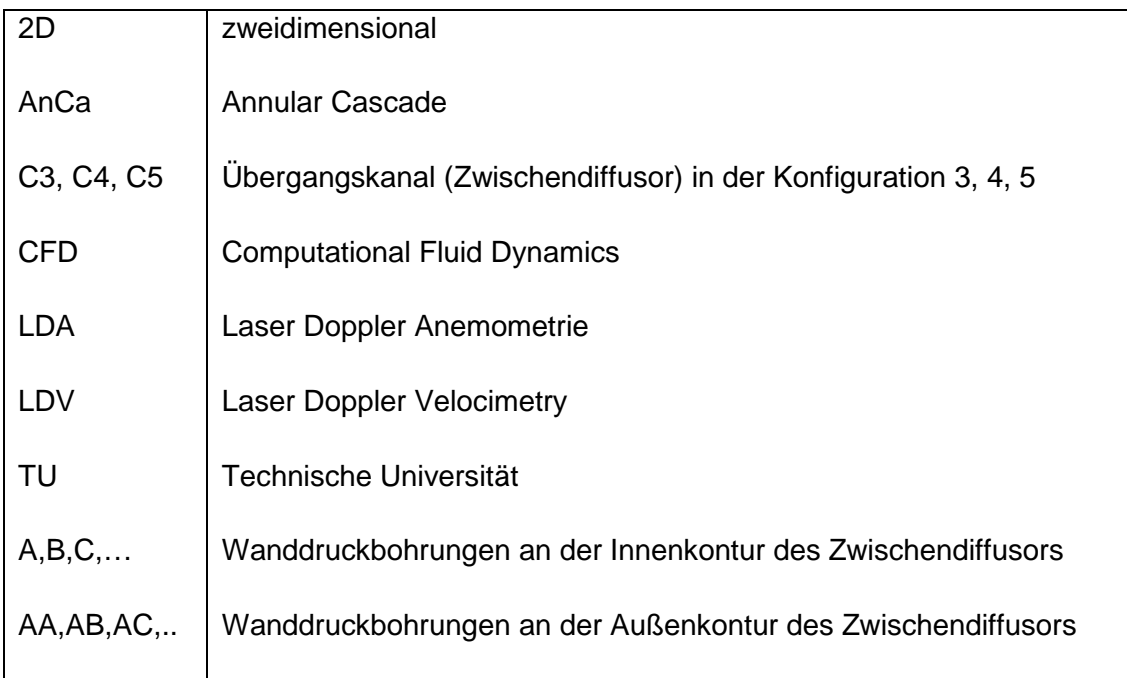

## 1 **EINLEITUNG**

### 1.1 **Vorwort**

Durch die vermehrte Zunahme des Flugverkehres in den letzten Jahrzehnten und den damit einhergehenden Umweltbelastungen ist es unerlässlich, die Entwicklung von Triebwerken weiter voranzutreiben und ein optimiertes Verhältnis von Leistung und Umweltverträglichkeit zu gewährleisten.

Das Institut für Thermische Turbomaschinen und Maschinendynamik der TU Graz erforscht einzelne Komponenten von Triebwerken auf Prüfständen mit dem Ziel, eine maximale Effizienz und gleichzeitig erhöhte Sicherheit bei kostenminimierenden Faktoren sicherzustellen.

Vergangene Diplomarbeiten von Pan (2008), Moschik (2012) sowie Dotti (2012) setzten sich mit der Konstruktion, Inbetriebnahme und Simulation eines am Institut für Thermische Turbomaschinen und Maschinendynamik der TU Graz bestehenden Prüfstandes auseinander. Bei diesem Prüfstand handelt es sich um eine sogenannte Ringgitterkaskade [englisch: **An**ular **Ca**scade]. Diese Kaskade dient zur aerodynamischen Untersuchung von Zwischendiffusoren, wie man sie heutzutage in modernen Turbinen vorfindet. Hierbei ist es unerlässlich, das Auftreten von Nachläufen einer stromaufgelegenen Turbinenstufe mit Hilfe eines sich drehenden Speichenrades zu imitieren und somit die Zuströmung zum Zwischendiffusor besser an eine Hochdruckturbinenstufe mit ihren instationären Vorgängen anzugleichen. Ziel dieser Masterarbeit ist es, eine Verifizierung des bestehenden Prüfstandes mit einer, ebenfalls am Institut vorhandenen, transsonischen Versuchsturbine durchzuführen. Die daraus entnommenen Ergebnisse geben Aufschluss darüber, wie gut die instationäre Zuströmung einer Turbinenstufe mittels des Speichenrades nachgebildet werden konnte und ob die damalige Auslegung für einen neu geplanten Prüfstand angewendet werden kann.

Um die Einführung in die Thematik zu erleichtern, wird im ersten Kapitel ein Überblick von bestehenden Prüfständen anderer Universitäten vorgestellt und analysiert. Durch diesen kurzen Abriss sollen dem Leser die verschiedenen Ausführungen der einzelnen Prüfstände sowie die angewandten Messverfahren nähergebracht werden. Im selben Kapitel wird auch der in dieser Arbeit betrachtete und am Institut für Thermische Turbomaschinen und Maschinendynamik der TU Graz bestehende Prüfstand vorgestellt.

Das darauffolgende Kapitel behandelt die theoretischen Grundlagen der Strömungslehre und des Stofftransportes, um ein besseres Verständnis für die Vorgänge in den weiteren Kapiteln zu bekommen.

Nach der detaillierten Beschreibung des Prüfstandes und dessen Aufbau folgen eine Darlegung der erforderlichen Vorbereitungsmaßnahmen zur Kontrolle der einzelnen Komponenten sowie etwaige Vorkehrungen für die Inbetriebnahme des Prüfstandes. Weiters werden die Messtechnik sowie die einzelnen Parameter, welche die Randbedingungen definieren, und die Methodik zur Messung und Simulationsberechnung festgelegt.

Anschließend werden die Ergebnisse einzeln dargestellt und in einer Gegenüberstellung diskutiert. Im selben Kapitel erfolgt auch ein Vergleich der Ergebnisse der Ringgitterkaskade mit jenen einer Turbine.

Als engagierten Energietechniker freut es mich besonders, meinen Beitrag zur Weiterentwicklung moderner Turbinen und Triebwerke leisten zu können, um dem Streben nach Perfektion einen kleinen Schritt näher zu kommen.

### 1.2 **Aufgabenstellung**

Die Leistung und Effizienz von Turbinen ist ein wesentlicher Bestandteil in der Entwicklung hochmoderner Triebwerke. Vor allem das Minimieren der Gesamtkosten stellt den Entwickler vor spannende Herausforderungen. Den hohen Entwicklungskosten kann mit vorzeitigen Erkenntnissen aus optimierten Prüfmethoden entgegengewirkt werden.

Im Zuge vorangegangener Arbeiten wurde für die Betrachtung von sogenannten Zwischendiffusoren der Versuch getätigt, eine Turbinenstufe mit Hilfe eines Speichenrades nachzubilden. Das Augenmerk wurde dabei auf den äußeren Kanalbereich gelegt. Verglichen mit den Messungen in einer transsonischen Versuchsturbine, hat der vereinfachte Aufbau des Prüfstandes wesentliche Vorteile in der Minimierung der Kosten für einzelne Versuchsfahrten sowie deren Vorbereitung. Hinzu kommt der wesentlich geringere Zeitaufwand für die Inbetriebnahme dieses Prüfstandes.

Ziel dieser Arbeit ist die Verifizierung des vorliegenden Prüfstandsetup mit einer, ebenfalls am Institut bestehenden, transsonischen Turbine. Hierfür werden die vorhandenen Strömungsparameter Druck, Temperatur und Geschwindigkeit mit einer Fünflochsonde gemessen. Anschließend werden instationär die Geschwindigkeiten und die damit verbundene Turbulenz mit einer LDA-Messung ermittelt. Zudem wird eine stationäre CFD-Simulation zum besseren Verständnis sowie zur Visualisierung der auftretenden Effekte eingesetzt. Abschließend werden die Ergebnisse der Versuche mit denen der rechnerunterstützten Ermittlung zusammengefasst und geben somit Aufschluss, ob die Dimensionierung des Speichenrades am bestehenden Prüfstand geeignet ist. Schlussfolgernd kann in weiterer Folge die bisherige Auslegung auch für den neu geplanten Prüfstand angewendet werden.

# 1.3 **Überblick von Prüfständen mit Zylinderstäbchen**

Für einen Einblick über bestehende Prüfstände an anderen Universitäten zu geben, werden in diesem Kapitel die Prüfstände der Leibniz Universität Hannover, der Universität Cambridge sowie der Universität der Bundeswehr München hinsichtlich ihres Aufbaus und Verwendungszwecks betrachtet. Anschließen wird der in dieser Arbeit betrachtete Prüfstand am Institut für Thermische Turbomaschinen und Maschinendynamik der TU Graz beschrieben.

#### **Prüfstand Leibniz Universität Hannover<sup>1</sup>**

An einem 1:10 skalierten Modell eines Austrittsdiffusors einer stationären Gasturbine wird eine experimentelle Untersuchung des Einflusses der letzten Turbinenstufe einer Gasturbine durchgeführt. Der prinzipielle Aufbau des Prüfstandes ist im folgenden Bild dargestellt.

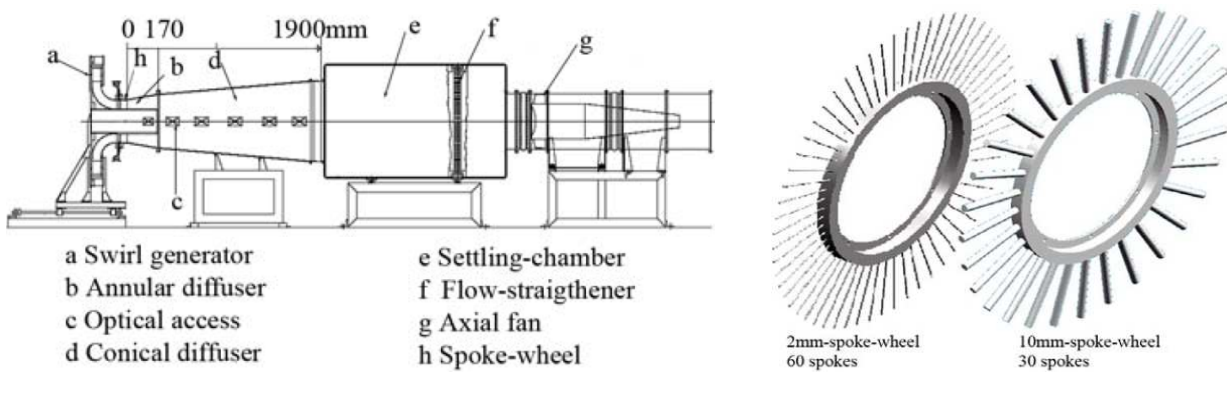

Abb. 1.1 Aufbau des Prüfstandes [Sieker und Seume 2007, S.2]

Abb. 1.2 Laufräder [Sieker und Seume 2007, S.3]

Am Einlass befindet sich ein variabler Drall-Generator. Dadurch kann der Drall im Zustrom am Einlass erzeugt und reguliert werden. Für die Erzeugung von hochenergetischen Nachläufen, vergleichbar mit jenen in einer Turbinenstufe, wird ein rotierendes Laufrad mit Zylinderstäbchen verwendet. Dabei wird ein Laufrad mit 2 mm und ein weiteres mit 10 mm Stäbchendurchmesser eingesetzt. Mit dieser Vorgehensweise versucht man verschiedene Nachläufe zu erzeugen. Die eingestellten Drehzahlen liegen zwischen 500 bis 2250 U/min. Die Druckmessungen erfolgen mit einer Dreilochsonde sowie mehrerer vorhandener Wanddruckbohrungen. Für die Geschwindigkeitsermittlung wird eine 2D-Laser-Doppler-Anemometrie-Einheit verwendet. Dem Einlauf folgen ein ringförmiger sowie anschließend ein konischer Diffusor. Stromabwärts ist ein Axialgebläse positioniert. Die Machzahl am Einlass in den Ringdiffusor hat einen Wert von ca. 0.1. Für alle Drehzahlbereiche beider Konfigurationen der Stäbchen wird ein konstanter Massenstrom von 6 kg/s eingestellt. Zusätzlich wird auch der Drall am Einlass zwischen 0-30° variiert. Es zeigt sich hierbei ein starker Einfluss dieses Dralls auf das Geschwindigkeitsfeld. Bei

<sup>&</sup>lt;sup>1</sup> Vgl. Sieker und Seume 2007

dem Testlauf mit den 2 mm Zylinderstäben können keine reproduzierbaren und damit verbunden aussagekräftigen Ergebnisse erzielt werden. Der Grund sind starke Schwankungen der gemessenen Parameter bei unveränderten Randbedingungen der jeweiligen Messung. Weiters wird ein Druckbeiwert mit Hilfe der gemessenen Drücke der Dreilochsonden, die sich am Ein- und Auslass des ringförmigen Diffusors befinden, ermittelt. Damit kann der Einfluss von den Strömungsbedingungen am Einlass sowie von der Rotationsgeschwindigkeit der Stäbchen auf den Druckbeiwert nachgewiesen werden.

#### **Prüfstand Universität Cambridge<sup>2</sup>**

Anhand dieses Prüfstandes werden die Einflüsse von Rauheit unter Einwirkung von Nachläufen auf Flügelprofile analysiert. Zur Generierung der Nachläufe werden Zylinderstäbchen, die auf einer rotierenden Scheibe montiert sind, verwendet. Der Aufbau des Prüfstandes ist in Abb. 1.3 dargestellt.

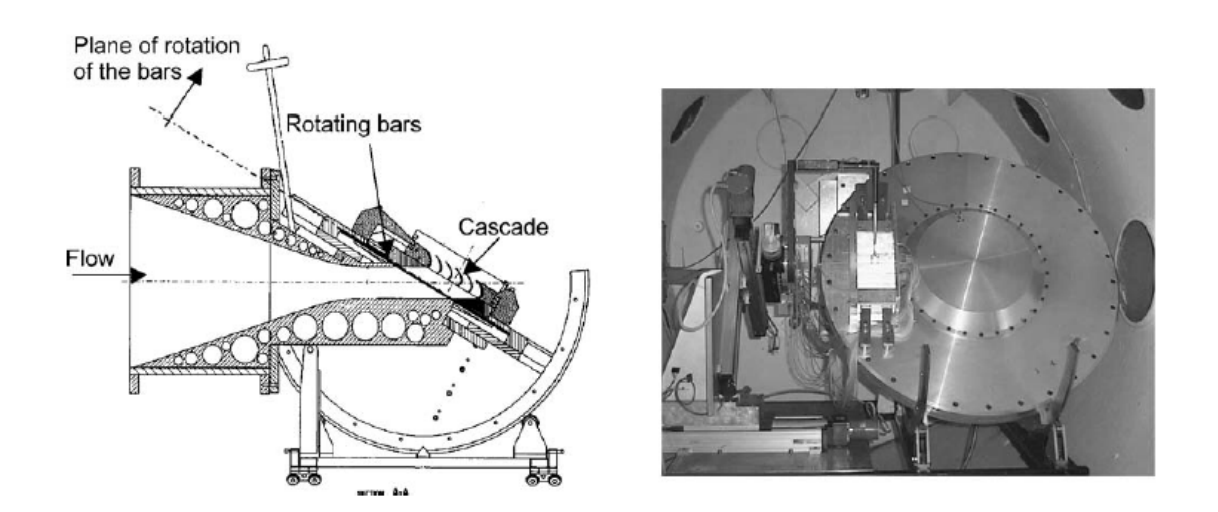

Abb. 1.3 Vollschnittdarstellung und Seitenansicht des Prüfstandes [Vera 2005, S.341]

Wie in dieser Abbildung ersichtlich, befindet sich nach den rotierenden Stäbchen stromabwärts eine Kaskade mit sechs Schaufeln, welche Gegenstand der Untersuchung sind. Mittels Pitot-Rohres wird der Totaldruck im Einlass und mit Hilfe von Wanddruckbohrungen die statischen Drücke im Kanal gemessen. Die vorliegende Temperatur am Einlass wird mit einem Thermoelement ermittelt. Das einströmende Fluid weist eine Turbulenz von 0,5% auf. Die Grenzschicht der Schaufeln wird an zwölf Messstellen mittels Hitzdraht-Sensor untersucht. Auf die Saugseite der Profile werden zylindrische Drähte, sogenannte "bounary layer trip wire", mit einem Durchmesser von 60 µm angebracht. Dadurch kann eine turbulente Grenzschicht

gewährleistet werden. Letztendlich werden noch über die Machzahl, den Strömungswinkel und den Totaldruck die Verlustkoeffizienten der Profile ermittelt.

#### **Prüfstand Universität der Bundeswehr München<sup>3</sup>**

Mit Hilfe dieses Prüfstandes werden die Einflüsse einer periodischen instationären Zuströmung auf Schaufelgitter verschiedenster Art und die dazugehörigen aerodynamische Effekte untersucht. Unter anderem kann mit diesem Prüfstand auch die Effizienz einer vorhandenen Filmkühlung ermittelt sowie die Betrachtung des Wärmeüberganges in den Zonen der Grenzschichtablösung von verschiedenen Flügelprofilen durchgeführt werden. Hierfür kommt ein Prüfstand, wie in Abb. 1.4 ersichtlich ist, zur Verwendung. Die Besonderheit des Prüfstandes ist, dass dieser sich in einem Tank befindet. In diesem Tank kann der Druck variiert und damit verbunden die Reynoldszahl sowie die Machzahl beeinflusst werden. Nach einem Axialkompressor wird das Fluid gekühlt. Dadurch wird eine konstante Fluidtemperatur für die Messung gewährleistet. Anschließend wird die Turbulenz der Freiströmung durch ein Turbulenzgitter auf 4-5% erhöht. Dem nachgeschalten befindet sich eine Düse vor der Kaskade. Der Auslass des Fluids aus der Kaskade erfolgt in den Tank. Es kommt zu einer Rezirkulation, indem die Luft wieder vom Axialkompressor angesaugt wird.

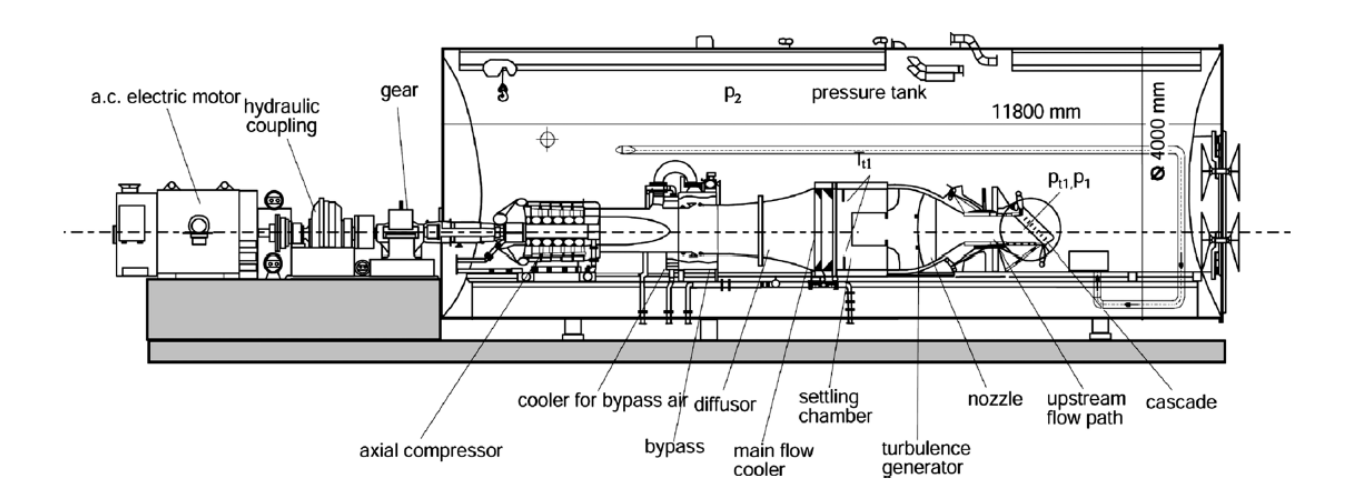

Abb. 1.4 Aufbau des Prüfstandes [Gomes und Niehuis 2011, S.2]

Für eine Betrachtungsweise ähnlich der Interaktionen zwischen Stator und Rotor in Turbinen, wird mit Hilfe von sogenannten "moving bars" in der Kaskade (Abb. 1.5) eine instationäre Zuströmung auf fünf Profile erzielt. Dabei handelt es sich um zylindrische Stäbchen mit einer Länge von 80 mm, welche hintereinander angeordnet sind, zwischen zwei Ketten montiert sind und mit ca. 20 m/s vor den Profilen vorbei bewegt werden. Die Ketten werden über zwei Umlenkrollen geführt. An den jeweiligen Stellen der Umlenkung befinden sich zusätzlich

 $^3$  Vgl. Gomes und Niehuis 2011

Riementriebe. Diese sollen verhindern, dass die Stäbchen aufgrund der durch die Umlenkung wirkenden Fliehkraft von den Umlenkrollen abheben oder verformt werden. Zusätzlich kann der Zuströmwinkel zu der Kaskade durch verdrehen derselben verändert werden.

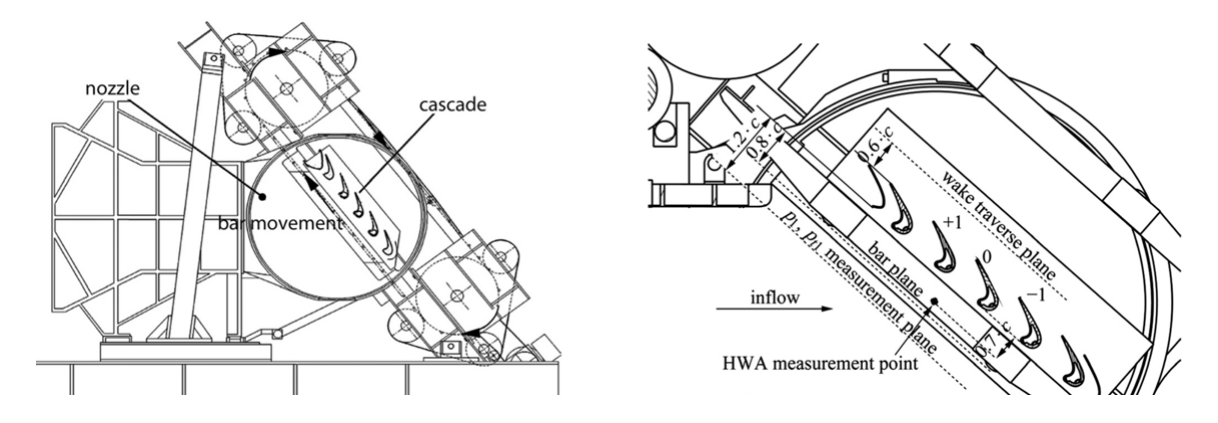

Abb. 1.5 Aufbau der Kaskade [Gomes und Niehuis 2011, S.2]

Die Geschwindigkeiten am Einlass und Auslass der Kaskade wird üblicherweise mittels Fünflochsonde ermittelt. Die Drücke an den Profilen werden mit statischen Druckbohrungen gemessen.

#### **Prüfstand Technische Universität Graz**

Der institutseigene hier gezeigte Prüfstand ist eine sogenannte Ringgitterkaskade, englisch **An**ular **Ca**scade. Dieser dient zur aerodynamischen Untersuchung von Zwischendiffusoren, wie sie heutzutage in modernen Turbinen verwendet werden und ist in Abb. 1.6 dargestellt.

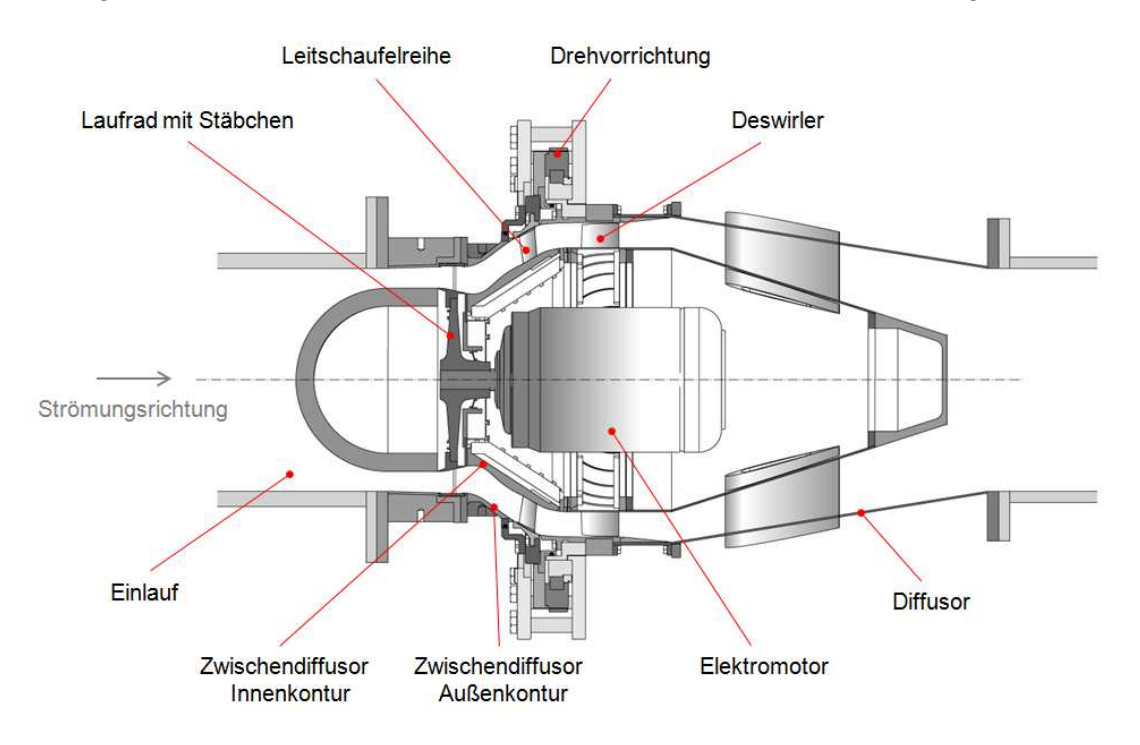

Abb. 1.6 Ringgitterkaskade

Der Einlauf besteht aus einem nahezu zylindrischen zweigeteilten Außengehäuse und einer einteiligen innenliegenden Halbkugel als Innenkontur. Durch die Halbkugel wird die Zuströmung auf den Prüfstand von einem kreisförmigen auf einen ringförmigen Querschnitt umgelenkt.

Es folgt ein Laufrad mit 72 zylindrischen Stäbchen, die einen Durchmesser von 5 mm aufweisen. Anstelle der Turbinenschaufeln, wie in der transsonischen Versuchsturbine vorhanden, tritt die doppelte Anzahl an Zylinder auf. Dadurch ist auch eine geringe Drehzahl, anstatt 11000 U/min kann für dieselbe Anzahl an entstehenden Nachläufen pro Zeiteinheit eine Drehzahl von 5500 U/min gewählt werden, möglich. Der Durchmesser der Zylinderstäbchen ergibt sich ungefähr aus der Hälfte der Profildicke der Turbinenschaufeln. Die Auslegung dieses Laufrades ist in der Diplomarbeit von J.Pan ersichtlich.<sup>4</sup> Damit sollen die Einwirkungen der Zylinderstäbchen auf die Strömung mit jener der Turbinenschaufeln verglichen werden.

Im Vergleich zur transsonischen Turbine ist ein wesentlich geringerer Betriebsaufwand für diesen vereinfachten Prüfstand erforderlich. Zudem bietet die AnCa eine einfachere Handhabung sowie eine wesentlich kürzere Vorbereitungszeit. Für diese Masterarbeit wird die "Konfiguration D" der am Laufrad befestigten Zylinderstäbchen verwendet (Abb. 1.7).

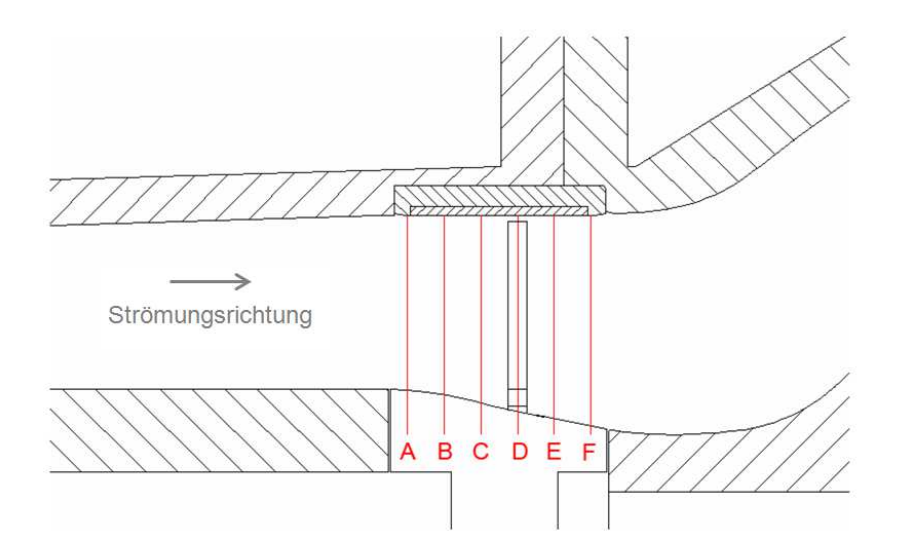

Abb. 1.7 Variationen an Stäbchenpositionen am Laufrad [Vgl. Pan 2008, S.46]

Das Laufrad wird von einem Asynchronmotor mit einer Leistung von ca. 20 KW angetrieben. Der Drehzahlbereich des Motors liegt zwischen 0 bis 5500 U/min. Die Ansteuerung sowie die stufenlose Drehzahlregelung erfolgen über den Frequenzumrichter Lenze L-Force Drivers 8400. Über ein Wellenschwingungsüberwachungssystem wird die Drehzahl ermittelt. Hierfür sind am

<sup>&</sup>lt;sup>4</sup> Vgl. Pan 2008, S.45

Prüfstand drei Abstandssensoren des Herstellers Bently Nevada verbaut. Neben der Drehzahl wird vom System auch ein Triggersignal in Form eines TTL-Signals ausgegeben.<sup>5</sup>

Der Zwischendiffusor besteht aus einer Innen- und Außenkontur. Die Außenkontur ist zweigeteilt. Außen- und Innenkontur sind mit Wanddruckbohrungen zur Messung der statischen Drücke entlang der Konturen ausgestattet. Details zu den Wanddruckbohrungen sind im Kapitel 3.1 angeführt. Weiters besitzt die Außenkontur einen Zugang für die Lasermesstechnik sowie Drucksondenmessung. Dieser Bauteil stammt aus der Versuchsreihe AIDA in der transsonischen Turbine.

Die Drehvorrichtung spielt in dieser Masterarbeit eine untergeordnete Rolle. Sie war Teil des Versuchsaufbaues der transsonischen Versuchsturbine und dient als Befestigungs- und Montagepunkt des gesamten Prüfstandes bis hin zum Federfundament des Prüfraumes. Zudem befinden sich in der Drehvorrichtung die Leitschaufeln. Genauere Daten sind der Diplomarbeit von Moschik<sup>6</sup> zu entnehmen.

Anschließend ist ein Deswirler positioniert. Dieser hat die Aufgabe die Strömung, welche durch den vorderen Teil des Prüfstandes umgelenkt wird, wieder in eine axiale Richtung zu lenken.

Am Ende befindet sich ein ringförmiger kegeliger Diffusor. Dieser leitet die Strömung wieder zurück in einen kreisförmigen Querschnitt der Windkanalleitung.

<sup>&</sup>lt;sup>5</sup> Vgl. Koroschetz 2013

 $6$  Vgl. Moschik 2012, S.32

# 2 **THEORETISCHE GRUNDLAGEN**

Um ein besseres Verständnis für das behandelte Thema zu bekommen, werden die grundlegenden physikalischen Prinzipien und Effekte näher erläutert. In diesem Kapitel werden Strömungsvorgänge unter Einwirkung von Zylinderstäbchen und eines Diffusors sowie der Stofftransport näher betrachtet.

# 2.1 **Grenzschicht-Theorie<sup>7</sup>**

In der Strömungsmechanik wird aus Gründen der Vereinfachung in vielen Fällen mit einer reibungsfreien Strömung gerechnet. Diese Annahme hat für wandferne Strömungsbereiche in Verbindung mit hohen Reynoldszahlen ihre Gültigkeit.

In dieser Außenströmung liegen ein kleiner Geschwindigkeitsgradient und eine geringe Zähigkeit vor. Diese geringe Zähigkeit führt zu, bezogen auf die vorhandenen Trägheitskräfte, sehr kleinen Reibungskräften und ist deshalb vernachlässigbar. Zugleich verliert diese Vereinfachung der Strömungssituation in wandnahen Bereichen ihre Gültigkeit. Hier kommt es zu einer Haftbedingung aufgrund der erhöhten Zähigkeitskräfte und damit verbunden zu einer Reduktion der Geschwindigkeit gegen Null an der Wand.

Ludwig Prandtl gelang es, ein mathematisches Modell zur Beschreibung dieses Phänomens durch Separierung der reibungsfrei angenommenen Außenströmung und der reibungsbehafteten wandnahen Strömung zu schaffen. Prandtl trennte dabei das Strömungsgebiet in eine Außenströmung und ein wandnahes Strömungsgebiet.

Des Weiteren werden die wandnahen Bereiche mittels der Grenzschicht- und Verdrängungsdicke (Abb. 2.1) beschrieben. Die Grenzschichtdicke  $\delta$  stellt jenen Abstand dar, bei dem das Geschwindigkeitsprofil einen Wert von 99% der Außenströmung hat. Es kann aber auch anstelle der Grenzschichtdicke  $\delta$  die Verdrängungsdicke  $\delta_1$  verwendet werden. Durch die niedrigere Strömungsgeschwindigkeit innerhalb der Grenzschicht kommt es zu einer geringer transportierten Fluidmenge und einer damit einhergehenden Versperrung des Kanals. Aus diesem Grund wird die Verdrängungsdicke als jener Betrag bezeichnet, um den die Stromlinien der äußeren Strömung nach außen verschoben werden.

 $<sup>7</sup>$  Vgl. Sigloch 2007. S.95</sup>

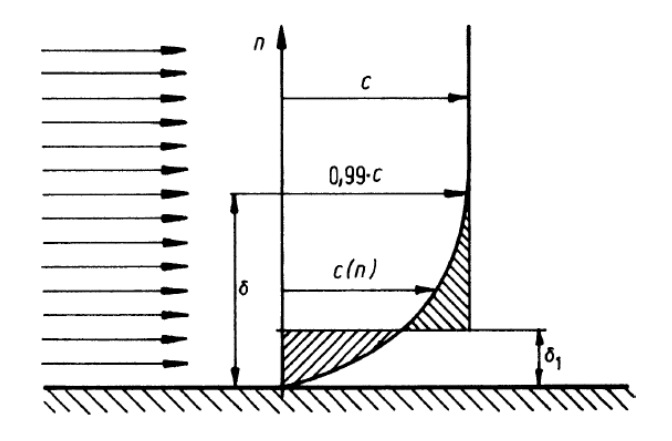

Abb. 2.1 Darstellung der Grenzschicht- und Verdrängungsdicke

Aufgrund der vorliegenden Reibung kommt es in der Grenzschicht zu einem geringeren Impulsfluss gegenüber der reibungsfreien Außenströmung. Dieser Unterschied wird durch die Impulsverlustdicke beschrieben. Schlussendlich ergibt sich aus dem Verhältnis der Verdrängungsdicke  $\delta_1$  und der Impulsverlustdicke  $\delta_2$  der sogenannte Formfaktor. Der Einfluss der Grenzschicht kann auch durch die Energieverlustdicke beschrieben werden. Ähnlich der Impulsverlustdicke ist in der Grenzschicht, aufgrund der vorliegenden Reibung, die kinetische Energie geringer als in der Außenströmung.<sup>8</sup>

Darüber hinaus wird in der Strömungsmechanik zwischen laminarer und turbulenter Grenzschicht unterschieden. Abb. 2.2 zeigt den Geschwindigkeitsverlauf von einer laminaren und turbulenten Grenzschichtströmung. Im turbulenten Fall sind ein fülligerer Profilverlauf sowie ein höherer Geschwindigkeitsgradient erkennbar. Den Grund dafür stellt der wesentlich höhere Impulsaustausch der Grenzschicht mit der Außenströmung, im Vergleich zur laminaren Grenzschicht, dar. Die turbulente Grenzschicht weist zudem einen höheren Strömungswiderstand auf und ist, wie später beschrieben, weniger gefährdet sich abzulösen.

 $^8$  Vgl. Schlichting 2006, S.162

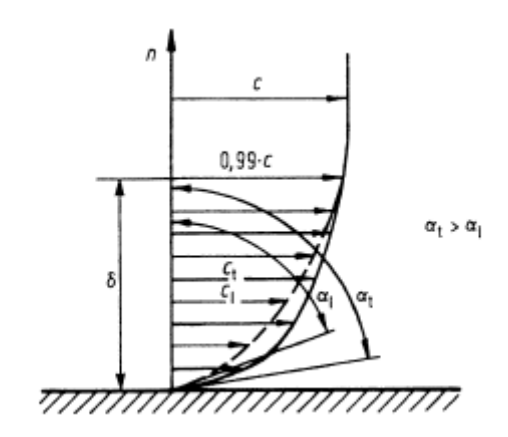

Abb. 2.2 Laminare (l) und turbulente (t) Grenzschichtströmung [Vgl. Sigloch 2014, S.97]

In Abb. 2.3 ist die Grenzschichtausbildung an einer ebenen Platte dargestellt. An der Nase der Platte, als Staupunkt S bezeichnet, bildet sich eine laminare Grenzschicht. Nach einer gewissen Lauflänge der Platte folgt ein Umschlag der laminaren in eine turbulente Grenzschicht Die Position ist dabei als Umschlagpunkt U gekennzeichnet. Ab diesem liegt eine turbulente Grenzschicht vor, die aus einer turbulenten Oberschicht mit einer laminaren Unterschicht besteht. Das laminare Grenzschichtgebiet wird als unterkritische Strömung und das turbulente Grenzschichtgebiet als überkritische Strömung bezeichnet. Der Übergang hängt von der Geometrie des um- bzw. überströmten Körpers und von der Anströmgeschwindigkeit ab. Zwischen den beiden Zonen befindet sich ein Übergangsgebiet, in dem die Strömung allmählich umschlägt, auf dieses hier aber nicht näher eingegangen wird.

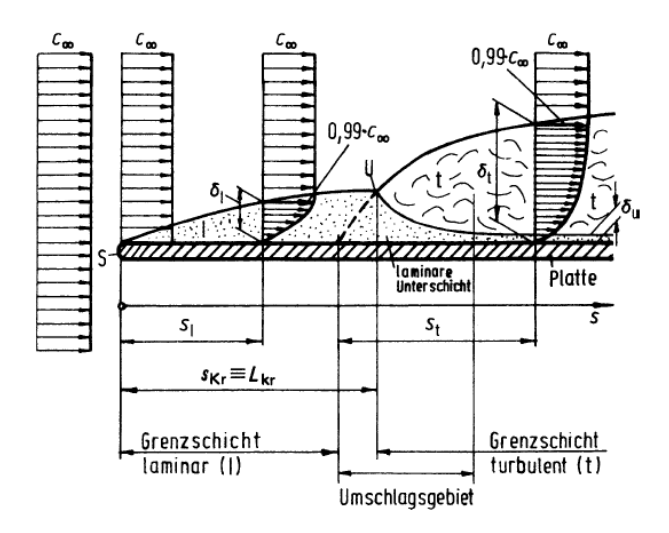

Abb. 2.3 Grenzschichtausbildung für laminaren (l), turbulenten (t) und kritischen Bereich (kr) [Vgl. Sigloch 2014, S.98]

#### **2.1.1 Strömungsablösung**

Die Strömungsablösung soll anhand der Abb. 2.4 erklärt werden. In dieser ist die Umströmung eines Körpers mit anschließender Ablösung dargestellt. Zunächst erfolgen eine Beschleunigung der Strömung aufgrund des Druckabfalles und eine Ausbildung der Grenzschicht an der Wand. Im Punkt G erreicht die Strömung ihr Geschwindigkeitsmaximum bzw. Druckminimum. Ab diesem Punkt kommt es zu einem Anstieg des Druckes. Gleichzeitig fällt die Geschwindigkeit und es kommt zu einer Zunahme der Grenzschichtdicke wie in der Abbildung zu erkennen ist.

Anschließend erfolgt im Punkt A aufgrund des weiteren Druckanstieges eine Ablösung der Grenzschicht. Infolgedessen bildet sich zwischen der Wand und der Grenzschicht eine sogenannte Rezirkulationszone.

Bei turbulenten Grenzschichten kommt es aufgrund des fülligeren Geschwindigkeitsprofiles, wie in Abb. 2.2 bereits erläutert, zu einer späteren Ablösung im Vergleich zu laminaren Grenzschichten. Grund hierfür ist der steilere Gradient des Geschwindigkeitsprofils in der Ausgangssituation.

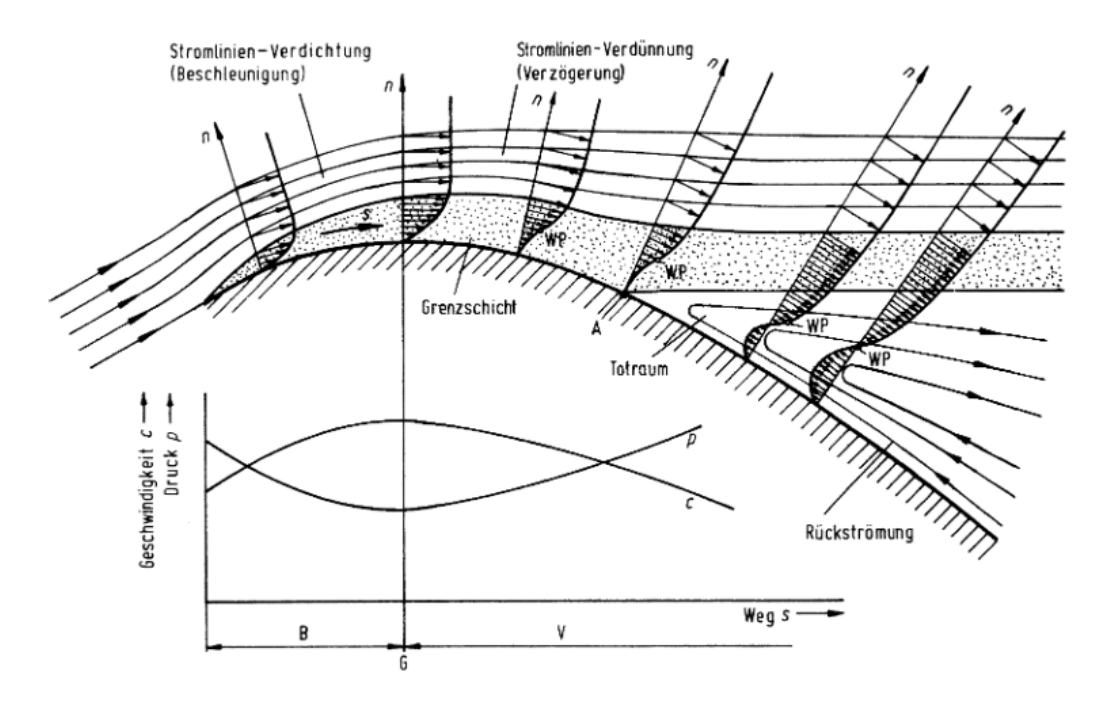

Abb. 2.4 Strömungsablösung mit Geschwindigkeitsprofilen [Vgl. Sigloch 2014, S.101]

#### **2.1.2 Umströmung von Kreiszylinder**

Für die Wirbelgenerierung der Nachläufe wird ein Laufrad mit Zylinderstäbchen verwendet. Siehe hierfür den bereits beschriebenen Prüfstand an der TU Graz am Ende des Kapitels 1.3. Aufgrund dessen wird genauer auf die Ablösung an einem Kreiszylinder eingegangen. Abb. 2.5 zeigt den schematischen Verlauf der Ablösung und das dazugehörige Druckprofil. Es wird von einer gerichteten Anströmung, normal auf einen stationären Kreiszylinder, ausgegangen. Im Punkt D kommt es zu einem Staupunkt. Dieser Punkt ist signifikant für das positive Druckmaximum. Für ein Fluidteilchen in der Außenströmung folgt eine Beschleunigung der Strömung von D nach A. Diese Beschleunigung geht mit der Umwandlung des Druckes in kinetische Energie einher. Punkt E kennzeichnet das Geschwindigkeitsmaximum und zugleich das Druckminimum. Im weiteren Verlauf kommt es zu einer Verzögerung und einer abermaligen Umwandlung der Energie, von kinetischer Energie in Druckenergie.

Für ein Fluidteilchen in der Grenzschicht kommt es aufgrund der vorhandenen Reibung bereits ab dem Punkt D zu einer Verminderung seiner kinetischen Energie. Je weiter sich dieses betrachtete Fluidteilchen dem Punkt A nähert, desto geringer wird dessen kinetische Energie. Im Punkt A reicht die Geschwindigkeit in der Grenzschicht nicht mehr aus, um gegen den ansteigenden Druck zu strömen. Es kommt zum Stillstand und weiters zu einer Rückwärtsströmung des Fluids. Infolge dieser Rezirkulation kommt es zur Bildung eines Wirbels. Dieser Effekt tritt in einer periodischen Wechselwirkung, abwechselnd im ersten und vierten Quadranten auf. Ist die Maximalgröße eines Wirbels erreicht, löst sich dieser vom Kreiszylinder ab. Anschließend kommt es zu einer erneuten Bildung eines Wirbels. Dieser periodische Aufbau- und Ablösevorgang der Wirbel ist abhängig vom Querschnitt, der vorhandenen Reynoldszahl sowie dem Fluid selbst.

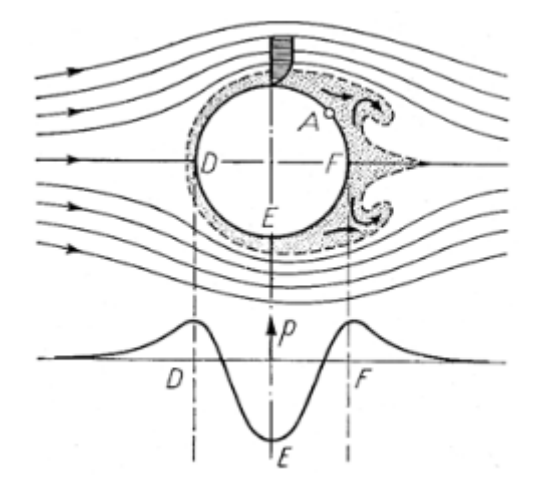

Abb. 2.5 Ablösen der Grenzschicht mit Wirbelbindung am Kreiszylinder [Vgl. Schlichting 2006, S.37]

Das Resultat dieser Wirbelablösungen ist eine sogenannte Kármánsche Wirbelstraße, welche in Abb. 2.6 ersichtlich ist.

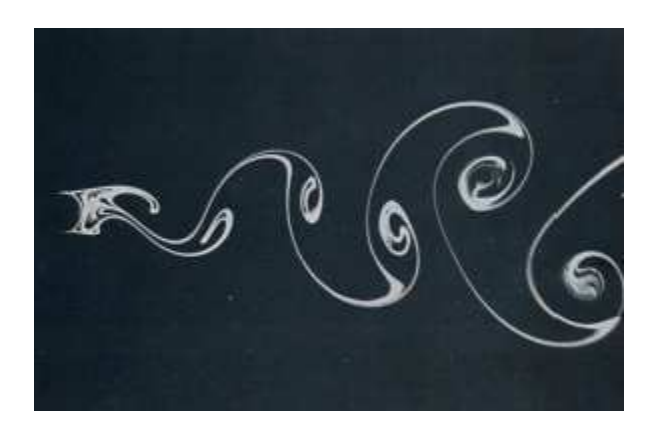

Abb. 2.6 Darstellung der Kármánsche Wirbelstraße [Vgl. The Japan Society of mechanical engineers 1988, S. 10]

In Abb. 2.7 ist eine Momentaufnahme einer Wirbelablösung dargestellt. Gut erkennbar ist dabei die einseitige Entstehung des Wirbels, welcher sich in dieser Darstellung noch nicht von der Kreiszylinderwand ablösen konnte.

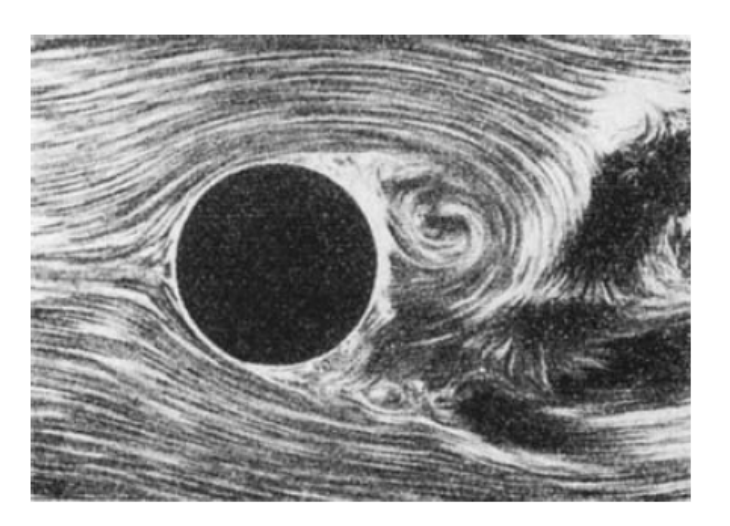

Abb. 2.7 Momentaufnahme der Wirbelablösung eines Kreiszylinders [Vgl. Schlichting 2006, S.19]

Eine markante Wirbelstraße kann nur bis zu einer maximalen Reynoldszahl mit dem Wert von ca. 5000 sichtbar gemacht werden. Bei höheren Reynoldszahlen bewirkt die steigende Turbulenz eine vollkommene Durchmischung der Nachlaufzone des Kreiszylinders. Die Ausbildung dieser Wirbelstraße, in Abhängigkeit der Reynoldszahl, ist in Tab. 2.1 ersichtlich. Rot gekennzeichnet sind die in dieser Arbeit vorhandenen Bereiche der Reynoldszahl. Es können dabei Reynoldszahlen von Werten bis ca. 10<sup>6</sup> in der Messebene C, auf welche später in der Abb. 4.12 näher eingegangen wird, zustande kommen.

| Reynolds-Zahl-Bereich                                      | Strömungsbereich                             | Strömungsform | Strömungs-<br>charakteristik                                                              |
|------------------------------------------------------------|----------------------------------------------|---------------|-------------------------------------------------------------------------------------------|
| $Re \rightarrow 0$                                         | schleichende<br>Strömung                     |               | stationär.<br>kein Nachlauf                                                               |
| $3 - 4 <$ Re $< 30 - 40$                                   | Wirbelpaar im<br>Nachlauf                    |               | stationär<br>Ablösung<br>symmetrisch                                                      |
| $\frac{30}{40}$ < Re < $\frac{80}{90}$                     | Einsetzen der<br>Kármánschen<br>Wirbelstraße |               | laminar.<br>Nachlauf instabil                                                             |
| $\frac{80}{90}$ < Re < $\frac{150}{300}$                   | reine Kármánsche<br>Wirbelstraße             |               | Karmansche<br>Wirbelstraße                                                                |
| $\frac{150}{300}$ < Re < $\frac{10^3}{1.3 \cdot 10^5}$     | unterkritischer<br>Bereich                   |               | laminarer<br>Nah-Nachlauf mit<br>Wirbelstraßen-<br>Instabilität                           |
| $\frac{10^5}{13 \cdot 10^5}$ < Re < 3, 5 · 10 <sup>6</sup> | kritischer<br>Bereich                        |               | laminare Ablösung,<br>turbulentes Anlegen<br>turbulente Ablösung,<br>turbulenter Nachlauf |
| $3, 5 \cdot 10^6 < \text{Re}$                              | überkritischer<br>Bereich<br>(transkritisch) |               | turbulente<br>Ablösung                                                                    |

Tab. 2.1 Wirbelablösungen für verschiedene Reynoldszahlen [Schlichting 2006, S.19]

Durch die oben beschriebenen Wirbelbildungen kommt es stromabwärts der umströmten Körper zu Nachlaufdellen im Geschwindigkeitsprofil (Abb. 2.8).

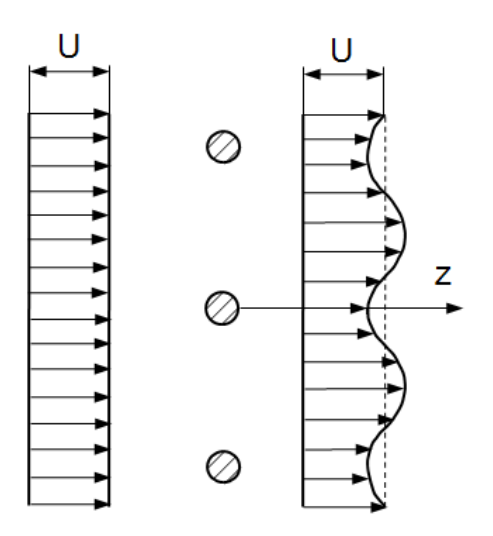

Abb. 2.8 Nachlaufentwicklung beim Umströmen eines Zylinders [eigene Abbildung]

#### **2.1.3 Umströmung rotierender Zylinderstäbchen**

Die oben beschriebenen Vorgänge gelten für stationäre Kreisquerschnitte. Durch die Rotationsbewegung der Zylinderstäbchen und der damit verbundenen Umfangsgeschwindigkeit, entsteht eine Relativgeschwindigkeit. Unter Annahme einer axialen Zuströmung sind in Abb. 2.9 die Geschwindigkeitsdreiecke eines rotierenden Stäbchens dargestellt.

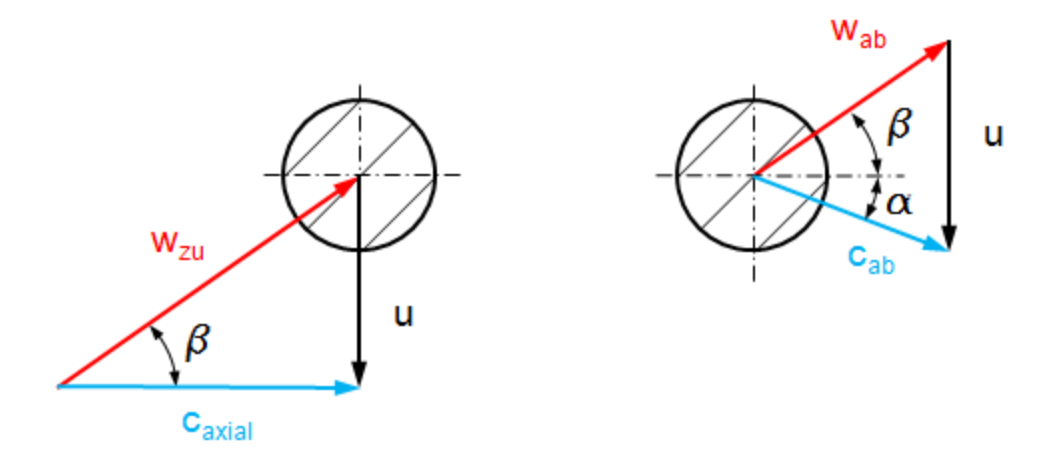

Abb. 2.9 Geschwindigkeitsdreiecke eines rotierenden Zylinderstäbchens [Vgl. Moschik 2011, S.23]

Dabei stellt c<sub>axial</sub> die absolute Anströmgeschwindigkeit, w<sub>zu</sub> die relative Anströmgeschwindigkeit und u die Umfangsgeschwindigkeit der rotierenden Zylinderstäbchen dar. Im abströmenden Bereich bedeutet c<sub>ab</sub> die absolute Geschwindigkeit und W<sub>ab</sub> die relative Geschwindigkeit. Die relative Abströmgeschwindigkeit entspricht dem relativen Anströmwinkel β zwischen absoluter und relativer Anströmgeschwindigkeit und bleibt daher konstant. Die absolute Abströmgeschwindigkeit wird um den Abströmwinkel α in Richtung der Umfangsgeschwindigkeit abgelenkt. Zusätzlich nimmt die Umfangsgeschwindigkeit, bei einer konstanten Drehzahl und damit verbundenen konstanter Winkelgeschwindigkeit, in radialer Richtung linear zu. Dadurch ändern sich auch die Relativgeschwindigkeit und damit verbunden der relative An- bzw. Abströmwinkel. Dies führt letztendlich zu einer Änderung der absoluten Abströmgeschwindigkeit und des absoluten Abströmwinkels.

Aufgrund der Rotation der Zylinderstäbchen im Strömungskanal des Prüfstandes muss ein Spalt zwischen Stäbchenspitze und Kanalaußenwand bestehen. Daraus resultiert für das Fluid eine Düsenwirkung und es kommt zu einer beschleunigten Spaltströmung. Dies zeichnet sich auch deutlich im realen Betrieb akustisch durch einen Pfeifton ab. Weiters bilden sich Hufeisenwirbel, wenn sich die Grenzschichtströmung an das Stäbchen annähert. Das Fluid trifft auf die Zone des Staupunktes und wird seitlich zur Kanalwand gehend entlang des Stäbchens in die Zone niedrigerer Geschwindigkeit abgelenkt. In der anschließenden Diskussion der CFD-

Simulationsergebnisse im Punkt 5.1.1 wird auf die Spaltströmung und Ausbildung der Hufeisenwirbel im vorhandenen Prüfstand mit Hilfe von ausgewerteten Bildern aus der CFD-Simulationsberechnung eingegangen.

#### **2.1.4 Umströmung von Turbinenschaufeln<sup>9</sup>**

Da die Ergebnisse des bestehenden Prüfstandes mit jenen einer transsonischen Versuchsturbine verglichen werden, sind in diesem Unterpunkt noch auf die Umströmung von Turbinenschaufeln und deren Strömungseffekten vollständigkeitshalber angeführt. Ähnlich wie in bei umströmten Stäbchen sind dazu in Abb. 2.10 die Nachlaufdellen hinter einem Schaufelgitter einer Turbine dargestellt.

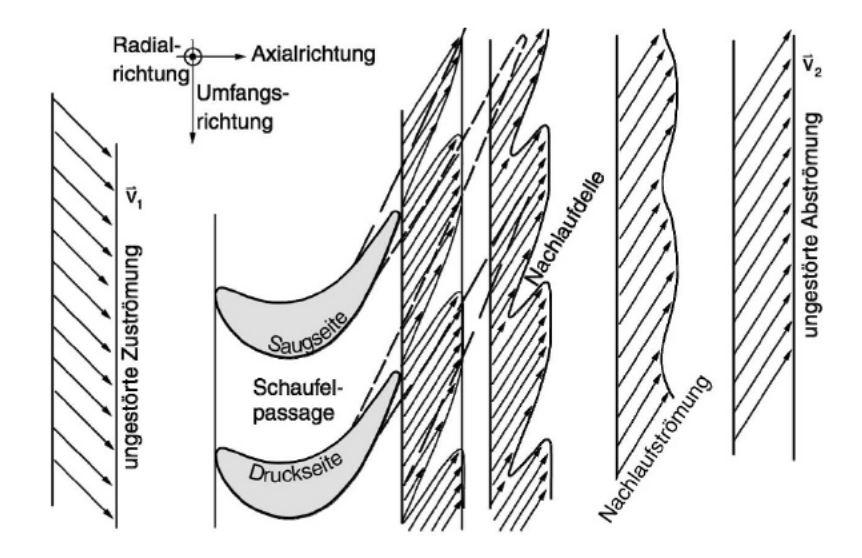

Abb. 2.10 Geschwindigkeitsentwicklung in Nachlauf eines Schaufelgitters einer Turbine [Bräunling 2009, S.575]

Bei Turbinenschaufeln entstehen neben den Nachläufen zusätzliche Wirbel- und Sekundärströmungen. Jeder Wirbel ist mit zusätzlichen strömungstechnischen Verlusten verbunden. Eine Veranschaulichung der Sekundärströmungen ist in Abb. 2.11 gegeben. Dargestellt sind das zu- und abströmende Geschwindigkeitsbild. Die Linie AAA beschreibt jene Stromlinie, an der bereits die freie Strömungsgeschwindigkeit vorliegt. Das Gebiet unterhalb dieser Linie ist stark von den Wandbedingungen beeinflusst. Durch die vorhandene Druck- und Saugseite einer Turbinenschaufel kommt es zwischen den einzelnen Schaufeln zu einer Querströmung. Gelangt diese Querströmung von der Druckseite an die Saugseite einer Schaufel, folgt aufgrund des vorliegenden Druckgradienten eine Aufwärtsbewegung entlang des Profils in radialer Kanalrichtung von der Nabe weg. Aufgrund der Massenerhaltung stellt sich anschließend eine Strömung von der Saugseite zur Druckseite ein und weiters entlang der Druckseite wieder in radialer Richtung zurück zur Nabe. Die Strömungen entlang der Profile

<sup>&</sup>lt;sup>9</sup> Vgl. Bräunling 2009, S.795f

erfolgen im Bereich der Grenzschichten. Durch diesen Vorgang wird die Strömung nicht der Linie BBB sondern der Linie BB'B" folgen. Dieser Effekt wird als Kanalwirbel oder "Passage Vortex", einer der Sekundärströmungen, bezeichnet.

Die Sekundärströmungen entstehen, ident zu jenen an der Nabenseite, auch an der Außenseite des Gehäuses (Abb. 2.12).

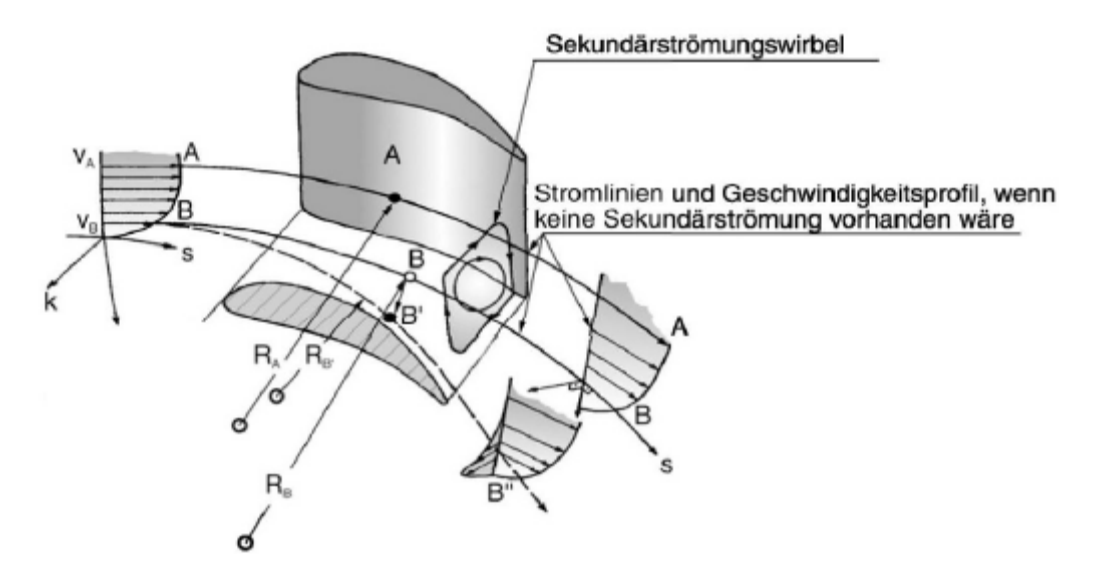

Abb. 2.11 Sekundärströmungen in einem rotierenden Turbomaschinenschaufelgitter [Bräunling 2009, S.795]

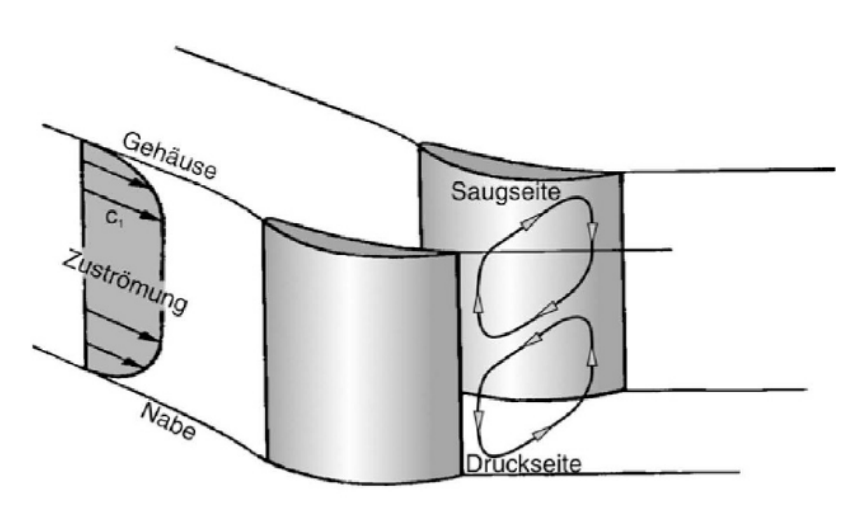

Abb. 2.12 Sekundärströmungen in einem stehenden Turbomaschinenschaufelgitter [Bräunling 2009, S.796]

Werden anstelle von Turbinenschaufeln rotierende Zylinderstäbchen verwendet, so bilden sich bei der angeströmten Luft im Vergleich zum Schaufelprofil keine Sekundärströmungswirbel aus. Dies ist auf die nicht vorhandene Saug- und Druckseite durch die zylindrische Form zurückzuführen. D.h. die oben beschriebenen Effekte treten bei Zylinderstäbchen nicht auf.

#### **2.1.5 Diffusor<sup>10</sup>**

Diffusoren wandeln die vorhandene kinetische Energie in Druck um, d.h. es kommt zu einer Geschwindigkeitsreduktion des Fluids. Wird ein Diffusor als adiabat und reibungsfrei angesehen, so bleibt die Totalenthalpie am Ein- und Austritt konstant. Die Formgebung eines Diffusors ist schematisch in der Abb. 2.13 ersichtlich.

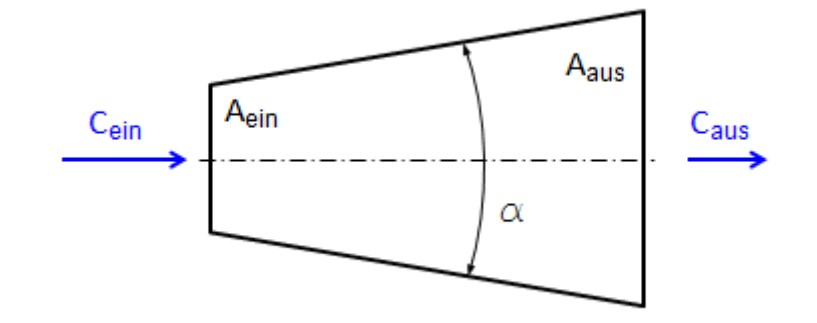

Abb. 2.13 Schematische Darstellung eines Diffusors

Infolge der Anströmung gegen den steigenden Druck sowie durch den vorhandenen Öffnungswinkel Alpha ist es möglich, dass es zu einer Strömungsablösung im Diffusor kommt. Würde man den Winkel des Diffusors verkleinern, könnte zwar das Risiko einer Ablösung reduziert werden, jedoch müsste der Diffusor, um ident zu wirken, an Länge zunehmen. Ein längerer Diffusor würde aber höhere Reibungsverluste bedeuten. Daher muss ein optimaler Kompromiss, auf die jeweilige Anwendung bezogen, gefunden werden. In weiteren Punkten wird noch genauer auf die am Prüfstand vorhandenen Strömungskanäle eingegangen.

#### **2.1.6 S-förmiger Übergangskanal**

Heutzutage finden diese Art von Übergängen zwischen der Hoch- und Niederdruckturbine in modernen Triebwerken ihre Anwendung. Der große Vorteil dieser Übergangskanäle liegt in der Einsparung des Platzbedarfes aufgrund einer kürzeren Bauform und führt dadurch zu einer Kostenreduktion. Überdies wird auch eine Effizienzsteigerung durch diese Kanalform ermöglicht. Die Position eines solchen Übergangskanales in einem Triebwerk ist in Abb. 2.14 ersichtlich.

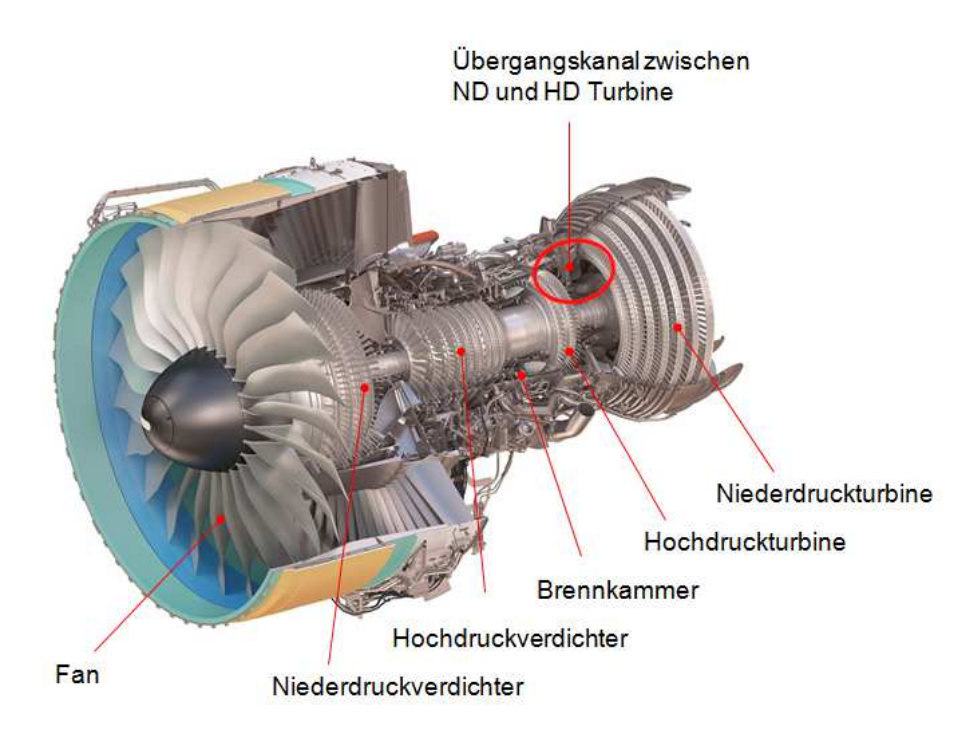

Abb. 2.14 Darstellung der Position des Turbinenübergangskanals [Engine Allianz 2014]

Im Vergleich zu einem herkömmlichen Diffusor ist der Strömungsvorgang in einem S-förmigen Übergangskanal wesentlich komplexer. Auf eine detaillierte Wirkung dieser S-förmigen Strömungskanäle wird in dieser Arbeit nicht weiter eingegangen und hierbei auf die Beschreibung in Göttlich<sup>11</sup> verwiesen.

Für eine spätere Diskussion der Ergebnisse ist es erforderlich, die vordere Krümmung des Sförmigen Übergangskanals näher zu betrachten. Abb. 2.15 zeigt eine CFD-Simulationsberechnung mit dem Verlauf der Stromlinien sowie dem vorhandenen Druckgradient im Kanal.

Die durch diesen Diffusor resultierende Druckverteilung ist nicht nur auf das Flächenverhältnis, sondern auch auf die Krümmung der Kanalwände zurückzuführen. Verbunden mit der Strömung entlang dieser Kanalwände kommt es zu der Ausbildung einer Grenzschicht und

<sup>11</sup> Vgl. Göttlich 2011, S.274

damit einer einhergehenden weiteren Beeinflussung. Im Bereich der Kanalaußenwand erfolgt durch die konvexe Kanalform eine Beschleunigung (Druckverringerung) und an der Kanalinnenwand durch die sich ausweitende konkave Kanalform eine Strömungsverzögerung (Drucksteigerung). Weiters erfährt die Strömung, durch die vordere Krümmung, eine Umlenkung der achsparallelen Zuströmung in eine radial nach außen gerichtete Strömung. Infolge dieser Zusammenhänge stellt sich ein Druckgradient zwischen außen- und innenliegender Kanalwand ein.<sup>12</sup>

Wie in der Grafik ersichtlich ist, hat der Druckgradient stromaufwärts einen signifikanten Einfluss auf die Strömung.

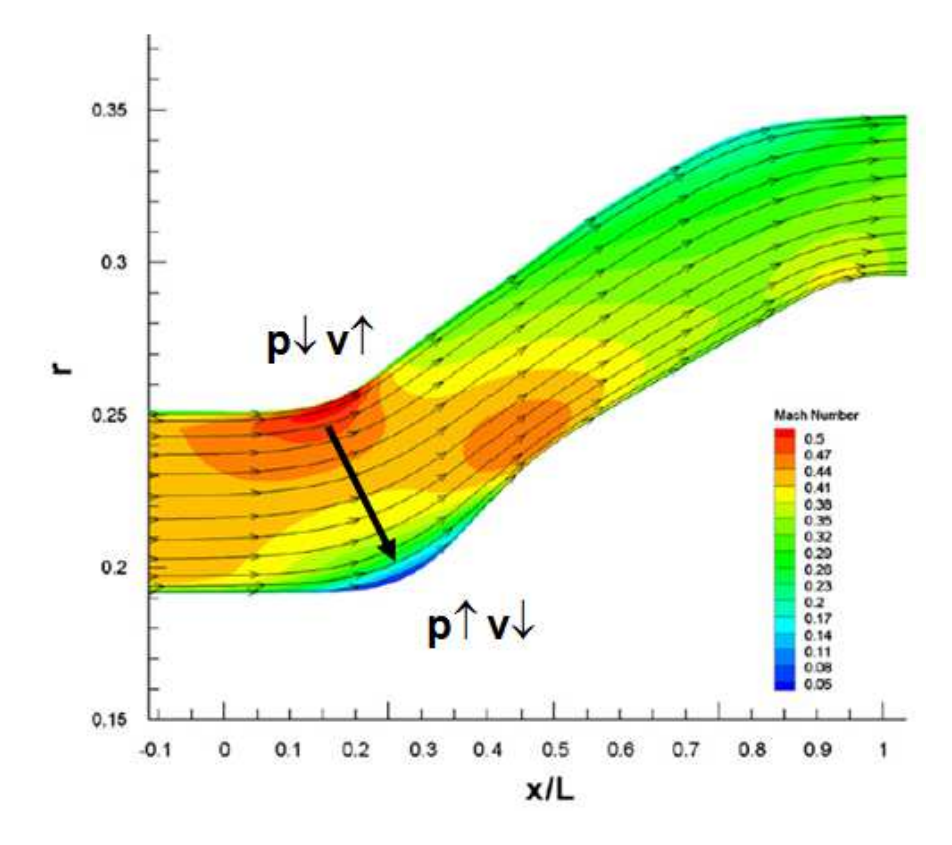

Abb. 2.15 Gradientverlauf in einem Zwischendiffusor [Göttlich 2011, S. 253]

# 2.2 **Grundlagen des Stofftransportes**

In der heutigen Zeit der Technik nehmen CFD-Berechnungen einen hohen Stellenwert ein. Von Vordimensionierungen bis hin zu komplexen und realitätsbezogenen Berechnungen ist eine vielfältige Verwendung möglich. Der englische Begriff "Computational Fluid Dynamics" bedeutet im Wesentlichen das computerunterstützte Lösen partieller Differentialgleichungen. <sup>13</sup>

Diese Differentialgleichungen sind maßgebend für die Beschreibung der vorliegenden Strömungssituationen sowie Wärmetransporte und können nur in speziellen Fällen analytisch gelöst werden.<sup>14</sup>

#### **2.2.1 Kontinuitätsgleichung**

In einem Kontrollvolumen kann Masse weder erzeugt noch vernichtet werden. Die Kontinuitätsgleichung beschreibt dieses Prinzip der Massenerhaltung und ist in Gl. 2.1 angeführt. Der linke Term beschreibt die zeitliche Dichteänderung und der rechte Term die Dichteänderung der ein- und austretenden Massenströme eines Kontrollvolumens.<sup>15</sup>

$$
\frac{\partial \rho}{\partial t} + \nabla(\rho \nu) = 0
$$
 Gl. 2.1

#### **2.2.2 Impulsgleichung**

Der Impulssatz beschreibt die Kräfte in und auf ein Kontrollvolumen. In Gl. 2.2 ist die Impulsgleichung dargestellt. Dabei beschreibt der erste linke Term die zeitliche Impulsänderung, es folgen die Änderung aufgrund der Impulsflüsse durch das Kontrollvolumen sowie der dritte Term mit den Druckkräften. Die rechte Seite der Gleichung beschreibt Volumenkräfte und die viskosen Kräfte. Bei thermischen Turbomaschinen kann die Schwerkraft als Volumenkraft durch die geringe Dichte vernachlässigt werden.<sup>16</sup>

$$
\frac{\partial(\rho \nu)}{\partial t} + \nabla(\rho \nu \nu) + \Delta p = \rho f + \Delta \tau
$$
 Gl. 2.2

 $\overline{a}$ 

<sup>14</sup> Vgl. Ferzinger / Peric 2008, S.14.

<sup>&</sup>lt;sup>13</sup> Vgl. Laurin 2011, S.1.

 $15$  Vgl. Sanz 2014, S.2-1.

<sup>16</sup> Vgl. Sanz 2014, S.2-1.

Im Falle newtonscher Fluide, d.h. linear viskosen Fließverhaltens, ist die Schubspannung linear zur Scherspannung im Fluid. Beispiele für solche newtonschen Fluide sind Luft und Wasser. Diese ist in Gl. 2.3 ersichtlich.<sup>17</sup>

$$
\tau_{ij} = \mu \left( \frac{\partial u_i}{\partial x_j} + \frac{\partial u_j}{\partial x_i} - \frac{2}{3} \frac{\partial u_k}{\partial x_k} \delta_{ij} \right) \quad \delta_{ij} = 1 \text{ für } i = j, \text{sonst 0}
$$
 Gl. 2.3

Dabei stellt µ die dynamische Viskosität dar, welche, abhängig von der Temperatur, mit dem Gesetz von Sutherland beschrieben wird.<sup>18</sup> Siehe hierfür Gl. 2.4.

$$
\mu = C_1 \frac{T^{3/2}}{T + C_2}
$$
 Gl. 2.4

Für die Konstanten gelten folgende Werte aus Tab. 2.2:

Tab. 2.2 Konstanten für das Gesetz von Sutherland

|             | $ C_1 $ 1.458 10 <sup>6</sup>   Kg/ms(°K) <sup>(0.5)</sup> |
|-------------|------------------------------------------------------------|
| $C_2$ 110.4 |                                                            |

#### **2.2.3 Energiegleichung**

Die Energieerhaltungsgleichung ist in Gl. 2.5 ersichtlich. Der erste linke Term ist die zeitliche Änderung der Gesamtenergie, gefolgt von den Energieströmen über die Grenzen des Kontrollvolumens. Der erste Term rechts beschreibt den Einfluss einer inneren Wärmequelle, der zweite Term den Einfluss der Volumenkräfte. Der dritte Term beschreibt den Energiefluss durch Wärmeleitung. Letzterer ist der Dissipationsterm. Dieser beschreibt die für die Verformung eines Fluidteilchens infolge der Reibung erforderliche Energie.<sup>19</sup>

 $\overline{a}$ 

<sup>&</sup>lt;sup>17</sup> Vgl. Sanz 2012, S.5.

<sup>&</sup>lt;sup>18</sup> Vgl. Sanz 2012, S.5.

<sup>19</sup> Vgl. Sanz 2014, S.2-1.
$$
\frac{\partial e}{\partial t} + \nabla[\nu(e+p)] = \frac{\partial Q}{\partial t} + \rho \mathbf{f} \cdot \mathbf{v} - \nabla \mathbf{q} + \nabla(\tau \cdot \mathbf{v})
$$
 Gl. 2.5

Das Fouriersche Gesetz definiert die Wärmeleitung und ist in Gleichung Gl. 2.6 dargestellt.

$$
q = -k\nabla T \tag{G. 2.6}
$$

Mit der Annahme eines idealen Gases und konstanter spezifischer Wärme, ein sogenanntes vollkommenes Gas, kann man des Weiteren folgende Ansätze wie in Gleichung Gl. 2.7 und Gl. 2.8 für die Energie und die Temperatur anwenden.<sup>20</sup>

$$
e = \frac{p}{\kappa - 1} + \rho \frac{v^2}{2}
$$
 Gl. 2.7

$$
T = \frac{(\kappa - 1)}{R} \left(\frac{e}{\rho} - \frac{v^2}{2}\right)
$$
GI. 2.8

<sup>&</sup>lt;sup>20</sup> Vgl. Sanz 2014, S.2-2.

# 3 **VERSUCHSAUFBAU**

Im Folgenden wird die vorhandene Messtechnik für die Betriebspunkteinstellung und Überwachung sowie die anschließende Signalverarbeitung angeführt. Zuletzt wird noch die Verdichteranlage, welche dem bereits beschriebenen Prüfstand vorgeschalten ist, erwähnt und deren Kenndaten angeführt.

# 3.1 **Betriebspunktüberwachung**

## **Statische Druckmessungen**

Die am Prüfstand vorhandenen Wanddruckbohrungen sind für die Außenkontur in der Abb. 3.1 und für die Innenkontur in Abb. 3.2 ersichtlich. In dieser Masterarbeit werden die Positionen AC, AD, AF und AH von der Außenkontur für die Druckmessung verwendet. Bei den Innenkonturen kommen die Positionen B, D und E zur Anwendung. Diese Wanddruckbohrungen werden für die spätere Auswertung eines gemittelten statischen Druckes verwendet.

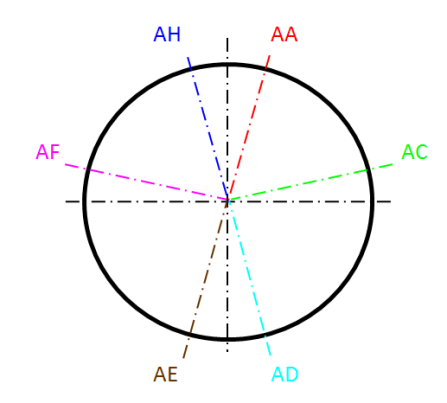

Abb. 3.1 Wanddruckbohrungen Außenkontur Abb. 3.2 Wandruckbohrung Innenkontur [Vgl. Moschik 2012, Anhang]

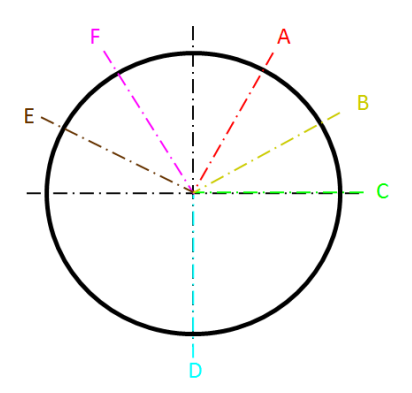

[Vgl. Moschik 2012, Anhang]

Für die Inbetriebnahme des Prüfstandes ist vorab eine Reinigung und eine Dichtekontrolle der vorhandenen Druckmessschläuche samt Anschlüsse erforderlich. Hierfür wurden die Schläuche einzeln mit Druckluft beaufschlagt. Zugleich kann damit eine Durchgangsprüfung der einzelnen Schläuche stattfinden. Die hierfür erforderliche Demontage und Montage der äußeren Konturhälfte des Zwischendiffusors erfolgte nach der Anleitung von Moschik<sup>21</sup>.

Die Verbindung der Messschläuche mit dem Messschrank erfolgt mittels Connectoren der Firma Scanivalve. Diese sind in Abb. 3.3 ersichtlich. Verwendet werden in dieser Arbeit die

<sup>&</sup>lt;sup>21</sup> Moschik 2012, S. 33ff

Connectoren 1 und 2. Ein genauer Anschlussplan ist dem Anhang aus der Diplomarbeit von Moschik<sup>22</sup> zu entnehmen.

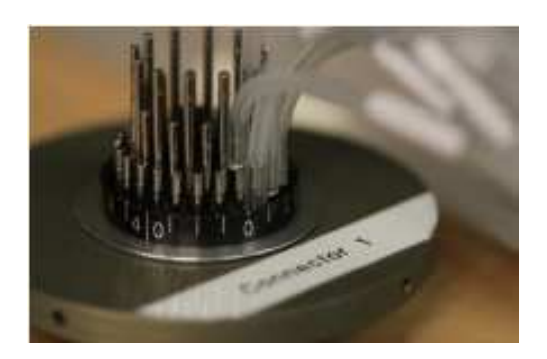

Abb. 3.3 Connectoren mit Druckmessschläuchen [Moschik 2012, S.90]

Im mobilen "Messschrank 2" des Institutes sind sechs PSI-Module Firma NetScanner™ Model 9116 sowie vier Connectoranschlüsse verbaut. Es erfolgt eine Umwandlung des pneumatisch anliegenden Signals in ein digitales. Dieses Signal wird anschließend zur weiteren Verarbeitung in die Messwarte geleitet und mittels LABVIEW in einer Datenmatrix als DAT-Datei für weitere Auswertungen abgespeichert.

In Tab. 3.1 sind die verwendeten Module im Messschrank mit den zugehörigen Messbereichen angeführt.

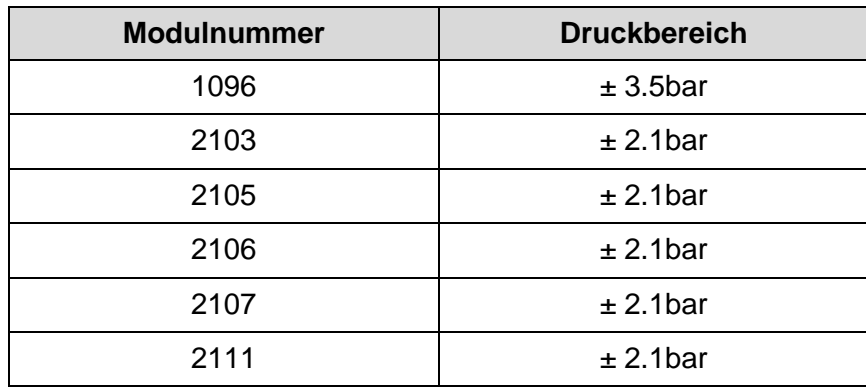

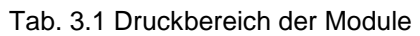

Die vorliegenden Druckbereiche der Module sind, wie in vergangenen Messungen ersichtlich, für die Druckauswertung ausreichend.

In folgender Tabelle ist die Klassifizierung der Module angeführt:

<sup>&</sup>lt;sup>22</sup> Moschik 2012, A-III

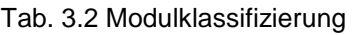

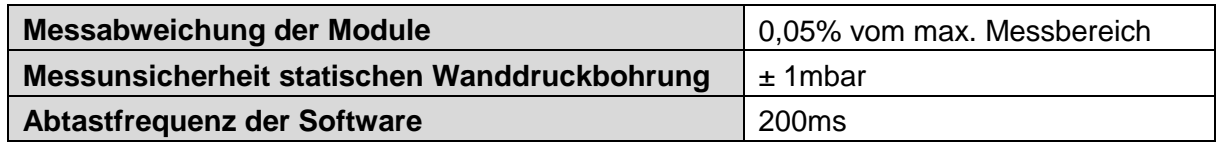

### **Bearbeitung des Messsignals**

Die weitere Verarbeitung der Messsignale in der Messwarte des Institutes und die hierfür erforderlichen Programme sind in Moschik<sup>23</sup> beschrieben. Dieser Messaufbau, verbunden mit dem "Messschrank 2", wird auch für die später beschriebene LDA-Messung zur Betriebspunkteinstellung und Betriebsüberwachung herangezogen.

### **Bestimmung des Betriebspunktes**

Die Messung des Totaldruckes sowie der Totaltemperatur dienen zur Betriebspunktbestimmung des Prüfstandes, sodass ein Massenstrom von 12,1 kg/s bei einer gemessenen Einlasstemperatur von ca. 330 K zustande kommt. Dafür wird die Strömung an der Profilnase der Stützschaufel mit Hilfe eines kleinen Messingrohres aufgestaut. Abb. 3.4 zeigt die Position der Messstelle. Von den insgesamt vier vorhandenen Stützschaufeln wird eine für die Messung der Totaltemperatur und eine für den Totaldruck verwendet. Eine genaue Beschreibung dieser Messsysteme ist in Diplomarbeit von Moschik<sup>24</sup> angeführt.

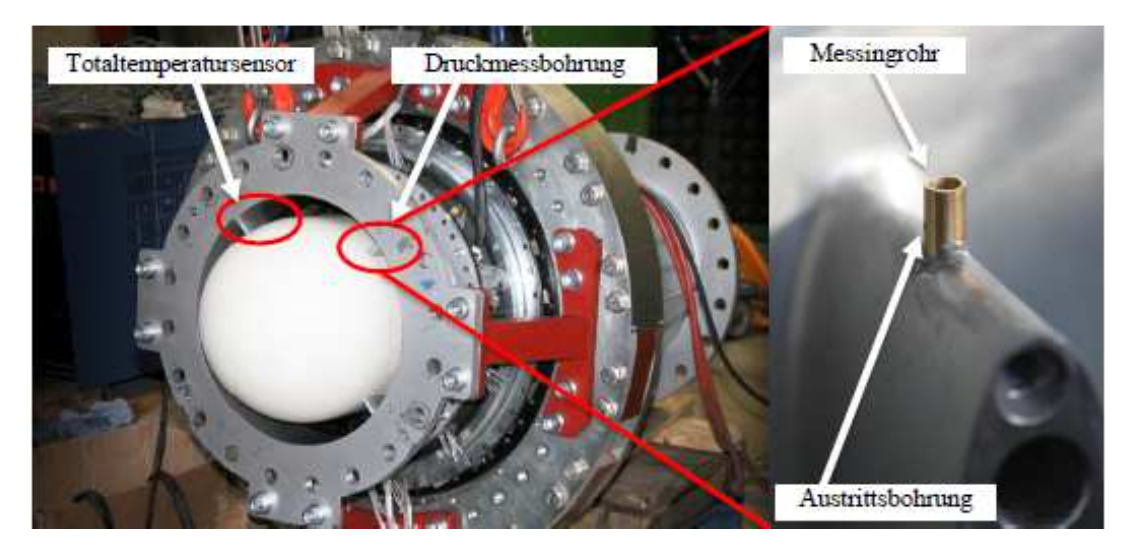

Abb. 3.4 Totaldruck und Totaltemperaturmessung am Einlauf [Moschik 2012, S.43]

<sup>&</sup>lt;sup>23</sup> Moschik 2012, S.92

<sup>&</sup>lt;sup>24</sup> Moschik 2012, S.42

Wie später in der Auswertung beschrieben, erfolgen die Messungen bei den Laufraddrehzahlen von 500, 1500 und 2500 U/min.

# 3.2 **Verdichteranlage**

Am Institut stehen insgesamt drei Verdichter, ein Schraubenverdichter sowie zwei Turboverdichter, zur Verfügung. Dabei können Massenströme von 2,6 kg/s bis hin zu 16,7 kg/s eingestellt werden. Für die Versuchsfahrten dieser Masterarbeit werden die zwei Turboverdichter mit der Fahrweise 5, wie in der Abb. 3.5 dargestellt, verwendet. Dabei handelt es sich um die Verdichter Atlas Copco SC14 und SC20. Zusätzlich sind der Verdichteranlage zwei Luftkühler nachgeschaltet. Mit diesen kann die Temperatur der abströmenden Luftmasse eingestellt werden. Der eingestellte Betriebspunkt ist im nachfolgenden Kapitel 4.1.7 Randbedingungen angeführt.

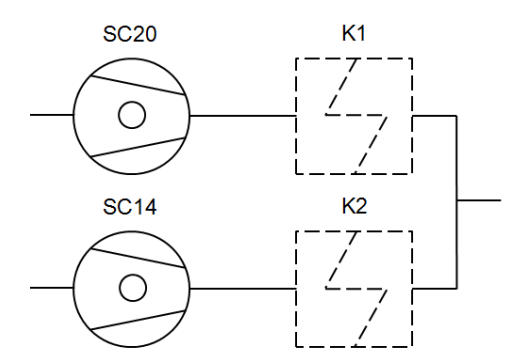

Abb. 3.5 Fahrweise 5 der Verdichteranlage

Die Kenndaten der beiden verwendeten Verdichter sind in folgender Tab. 3.3 angeführt:

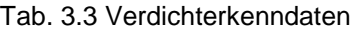

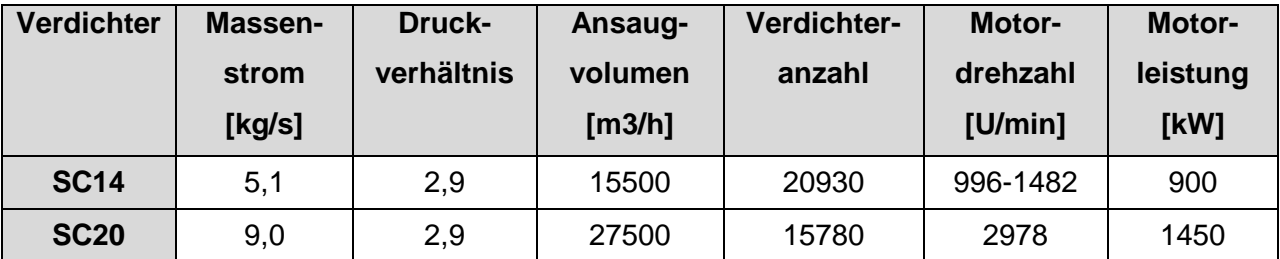

# 4 **EINGESETZTE METHODIK**

Um eine Nachvollziehbarkeit der durchgeführten Simulationsberechnung und der Messung mittels Fünflochsonde sowie LDA zu gewährleisten ist es erforderlich, die eingesetzte Methodik und Herangehensweise in dieser Arbeit zu erläutert.

# 4.1 **CFD Simulation**

Für eine bessere Interpretation der Messergebnisse der Fünflochsonden- sowie der LDA-Messung wird eine stationäre CFD Simulationsberechnung durchgeführt. Des weiteren kann durch diese Simulationsberechnung der Einfluss der Stützschaufel, welche sich direkt vor der Messposition befindet, auf die Messergebnisse abgeschätzt werden. Die theoretischen Grundlagen hierfür werden in den folgenden Punkten behandelt.

# **4.1.1 ANSYS CFX**

Dieses Programm für Strömungssimulationen stammt aus der vielfältigen Produktpalette des Anbieters ANSYS. Das Programm besteht aus folgenden vier Teilen:

- Turbogrid: Generierung der Rechengitter
- CFX-Pre: Festlegen der Domains und Eingabe der Parameter / generelles Setup
- CFX-Solver: Berechnung der festgelegten Einstellungen und Parameter
- CFX-Post: Auswertung der Simulationsergebnisse

# **4.1.2 Diskretisierung**

Als Diskretisierung wird die Überführung einer kontinuierlichen Beschreibung des vorliegenden Strömungsgebietes in eine diskontinuierliche bzw. diskrete Beschreibung verstanden. Diese Überführung erfolgt dabei mittels zugrundeliegender Differentialgleichung. Über das zu berechnende Strömungsgebiet wird ein Gitternetz mit endlichen Abständen gelegt. Dadurch können die Differentialgleichungen als Differentialdifferenzen behandelt und gelöst werden. Die Qualität der Diskretisierung ist maßgebend für die Qualität der numerischen Lösung.<sup>25</sup>

Um diese Diskretisierung durchführen zu können, gibt es mehrere Verfahren. Die bekanntesten sind das Finite-Differenzen-, Finite-Elemente- sowie das Finite-Volumen-Verfahren. Aufgrund der Verwendung des Finiten-Volumen-Verfahrens von ANSYS CFX 14.5 wird nur auf letzteres genauer eingegangen.

Hierbei erfolgt das Lösen der diskreten Gleichungen durch die Informationen im Mittelpunkt sowie am Rande jeder Zelle. Im Zellmittelpunkt sind die Fluiddaten wie Material, Energie,

 $25$  Val. Ferzinger / Peric 2008, S.27.

Geschwindigkeit und dergleichen gespeichert. Die Werte an den Rändern der Zellen werden aus den lokalen Werten sowie von den Nachbarzellen interpoliert.<sup>26</sup>

### **4.1.3 Rechengitter**

Die Rechengitter bilden das Fundament einer möglichst genauen Simulationsberechnung und definieren die diskreten Punkte für die Berechnung. An diesen diskreten Punkten werden die Transportgleichungen gelöst. Je feinstrukturierter das Rechengitter erstellt wird, umso genauer kann das Strömungsgebiet anschließend berechnet werden. Eine sehr feine Generierung des Gitters bedeutet jedoch einen hohen Rechenaufwand. Um diesen Aufwand zu minimieren, muss das Gitter an die jeweiligen Anwendungen angepasst werden. Der Grundsatz lautet dabei, das Gitter nur so genau als notwendig auszuführen. $^{27}$ 

Die Gitter können je nach Anwendungsfall unterschiedlich aufgebaut sein. Prinzipiell unterscheidet man zwischen:

### **Strukturierte Gitter**

Dabei handelt es sich um regelmäßige Gitter. Abb. 4.1 zeigt ein strukturiertes Gitter. Diese werden hauptsächlich bei relativ einfacher Geometrie verwendet und bestehen aus Sätzen von Gitterlinien. Diese Gitterlinien kreuzen sich nicht und schneiden andere nur einmal. Es wird zwischen H-, O- und C-Gittertypen unterschieden. Diese Bezeichnungen ergeben sich aus der Form der Gitterlinien.

Nachteilig ist bei diesen Gittern der beschränkte Einsatz, da diese nur für eine einfache Geometrie verwendbar sind. Des Weiteren ist die Kontrolle der Verteilung der Gitterpunkte schwierig.<sup>28</sup>

Vorteilhaft sind jedoch die einfache Indexierung, der geringe Speicherbedarf sowie ein geringer zeitlicher Aufwand für die Simulationsberechnung.<sup>29</sup>

#### **Blockstrukturierte Gitter**

Abb. 4.2 zeigt ein blockstrukturiertes Netz. Mit diesen Rechengittern erfolgt eine Verfeinerung in speziellen Bereichen von strukturierten Netzen. Dieser Vorgang kann in mehreren Stufen durchgeführt werden. Dadurch können komplizierte Formen vernetzt und die Qualität des Gitters besser optimiert werden. Blockstrukturierte Gitter können überlappend oder nicht überlappend ausgeführt werden.

 $\overline{a}$ 

<sup>&</sup>lt;sup>26</sup> Vgl. Hochenauer 2012, S.7.

 $^{27}$  Vgl. Hochenauer 2012, S.37f.

 $^{28}$  Vgl. Ferzinger / Peric 2008, S.32.

<sup>29</sup> Vgl. Hochenauer 2012, S.41.

### **Unstrukturierte Netze**

Diese Gitter finden bei einer sehr komplexen Geometrie ihre Anwendung. Hierbei können lokale Änderungen in der Feinheit und Form der Kontrollvolumina problemlos durchgeführt werden. Nachteilig ist die nicht so genaue Diskretisierung in wandnahen Bereichen im Vergleich zu strukturierten Gittern. Abb. 4.3 zeigt ein unstrukturiertes Gitter, jedoch mit strukturiertem Wandgebiet für eine bessere Auflösung der Grenzschicht an der Wand.<sup>30</sup>

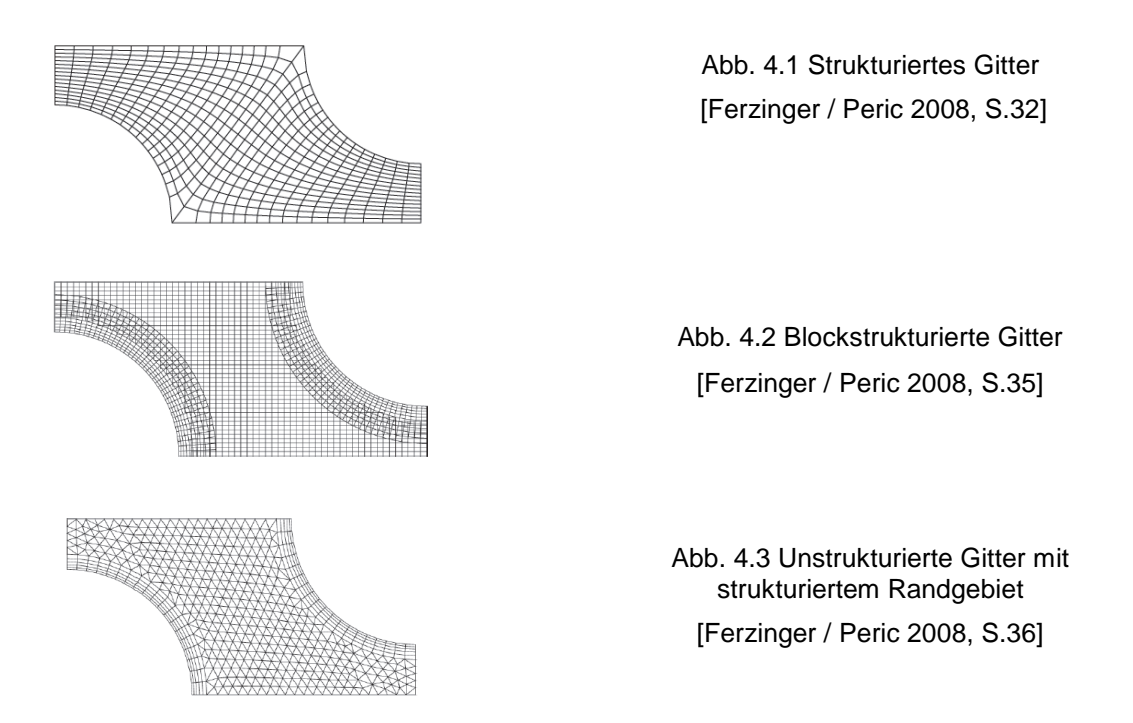

Da wie oben beschrieben das vorhandene Gitter die jeweilige Simulationsberechnung, bezogen auf die Genauigkeit und das Konvergenzverhalten, maßgeblich beeinflusst, müssen die Gitter folgende Kriterien erfüllen:

## Skewness<sup>31</sup>

Ist ein Maß für die Verzerrung eines Elements des Rechengitters. Man unterscheidet zwischen der EquiAngle-Skew ( $Q_{EAS}$ ) und EquiSize-Skew ( $Q_{EVS}$ ). Diese sind in Gl. 4.1 und Gl. 4.2 beschrieben.

$$
Q_{EAS} = \max\left\{\frac{\theta_{max} - \theta_{eq}}{180 - \theta_{eq}}, \frac{\theta_{eq} - \theta_{min}}{\theta_{eq}}\right\}
$$
GI. 4.1

<sup>30</sup> Vgl. Ferzinger / Peric 2008, S.32.

<sup>&</sup>lt;sup>31</sup> Vgl. Hochenauer 2012, S.44.

$$
Q_{EVS} = \frac{optimale Größe der Zelle - tatsächliche Größe der Zelle}{optimale Größe der Zelle}
$$
 Gl. 4.2

Die Skewness-Werte reichen von Null bis Eins. Null bedeutet eine perfekte Qualität und Eins ein vollkommenes Degenerieren des Gitters. Als exzellent und erstrebenswert ist ein Skewness-Wert von 0,25 anzustreben.

## Aspect Ratio<sup>32</sup>

Dieses Verhältnis beschreibt die Streckung einer Zelle und wird durch die Abstände vom Mittelpunkt des Elementes zum Mittelpunkt der Seitenfläche und vom Mittelpunkt des Elementes zum Eckpunkt der Zelle definiert. Ein maximaler Wert von 35 für das "Aspect Ratio" sollte bei numerischen Simulationen eingehalten werden.

In Abb. 4.4 ist die graphische Darstellung des Aspect Ratios gegeben.

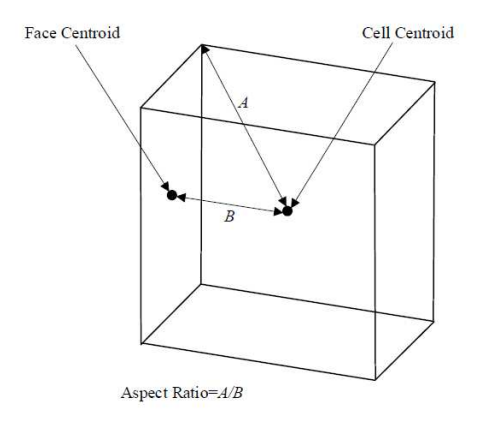

Abb. 4.4 Definition Aspect Ratio [Hochenauer 2012, S.45]

# **Orthogonal Quality**

Dieser Wert ist ein Indiz für die Qualität des Gitters und ist wie in Abb. 4.5 ersichtlich, durch das normalisierte Skalarprodukt des Flächenvektors (**Ai**) und des Vektors vom Zellmittelpunkt zum Flächenmittelpunkt (**fi**) bzw. des Flächenvektors und des Vektors vom Zellmittelpunkt zum Zellmittelpunkt der angrenzenden Zellen (**ci**), die sich die jeweilige Fläche miteinander teilen, definiert.<sup>33</sup>

 $\overline{a}$ 

 $32$  Vgl. Hochenauer 2012, S.45.

<sup>&</sup>lt;sup>33</sup> Vgl. Hochenauer 2012, S.45.

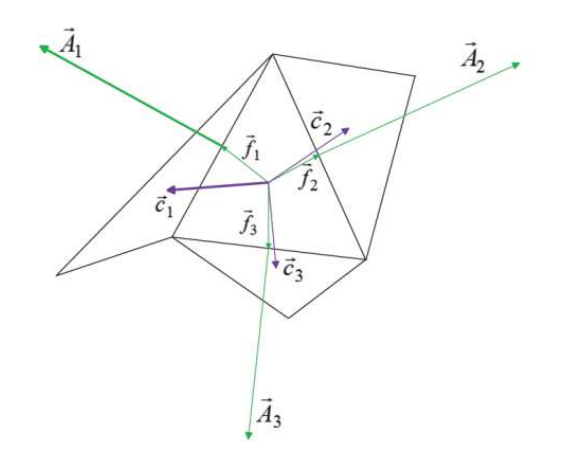

Abb. 4.5 Definition Orthogonal Quality [Hochenauer 2012, S.46]

Minderwertige Zellen haben daher eine orthogonale Qualität von Null, qualitativ hochwertige Zellen hingegen einen Wert von Eins.

## **Size Ratio**

Hierfür gibt es mehrere Definitionen. Im Grunde sollen die Größen angrenzender Zellen nicht mehr als 20% varijeren.<sup>34</sup>

### **4.1.4 Solver**

Der Solver ist für das Lösen der oben beschriebenen Differentialgleichungen verantwortlich. Hierbei können im ANSYS CFX 14.5 für stationäre Berechnungen entweder der High Resolution Solver oder der Upwind Solver ausgewählt werden. Aufgrund der höheren Güte und der guten Stabilität der Berechnung wird für die Berechnung von Beginn an der High Resolution Solver verwendet.

## **4.1.5 Turbulenzmodelle**

ANSYS CFX 14.5 bietet eine breitgefächerte Auswahl an möglichen Turbulenzmodellen mit verschiedenen Berechnungskomplexitäten und damit verbundenen positiven und negativen Aspekten. Bis heute liegt noch kein Modell vor, das alle strömungstechnischen Anforderungen vereint und dadurch der Realität vollkommen entspricht. Daher muss bei CFD-Berechnungen immer auf Kompromisse eingegangen werden.

Für die Simulationsberechnung im Zuge dieser Arbeit wird das Shear-Stress-Transport-Modell, kurz SST-Turbulenzmodell, aufgrund seiner überwiegenden Vorteile und Anwendung in dem vorliegenden Bereich der Kanalströmung und Einwirkung der Kanalwände gewählt. Es verbindet die positiven Eigenschaften des vielverwendeten k-ε Modells und des k-ω Modells.

 $34$  Vgl. Hochenauer 2012, S.46.

Das k-e Modell zeigt seine Stärken in wandfernen Strömungsgebieten, im sogenannten Bereich der Freiströmung und bei einfachen Strömungsvorgängen. Für wandnahe Bereiche ist jedoch mit nicht zufriedenstellenden Ergebnissen zu rechnen. Speziell für diese Bereiche liegen die Stärken im k-ω Modell. Durch diese Variation beider Berechnungsmodelle nutzt man deren Stärken optimal aus und kompensiert zugleich die Schwächen der einzelnen Modelle.

Zusätzlich kann in ANSYS CFX 14.5 die angenommene Turbulenz prozentuell vorgegeben werden. Für die Simulationen wird eine Turbulenz von 5% gewählt. Dabei handelt es sich um einen am Institut üblicher Wert, welcher sich in der Vergangenheit als brauchbar herausgestellt hat.

## **4.1.6 Konvergenz**

Unter dem Begriff der Konvergenz ist das Erfüllen aller Erhaltungsgleichungen zu verstehen. Damit kann eine Aussage über die Genauigkeit der Berechnung vom Gleichungssystem getroffen werden.

Die Konvergenzgrenzen können spezifisch festgelegt werden. Berechnete Werte werden dann als konvergent bezeichnet, wenn sich diese mit weiteren Iterationen nicht mehr ändern.<sup>35</sup>

## **4.1.7 Randbedingungen**

Bei der vorliegenden Unterschallströmung sind zwei Randbedingungen am Eintritt und eine Randbedingung am Austritt erforderlich. Die Einströmbedingungen beschreiben die Zuströmung in den Kanal, hingegen die Ausströmbedingungen die Strömung aus dem Kanal.

In dieser Arbeit werden der Massenstrom, die Totaltemperatur sowie die Strömungsrichtung als Eintrittsparameter und der statische Druck als Austrittsparameter gewählt. Diese, nahe dem Versuch gewählten Parameter, werden im Programm eingestellt und sind in Tab. 4.1 angeführt.

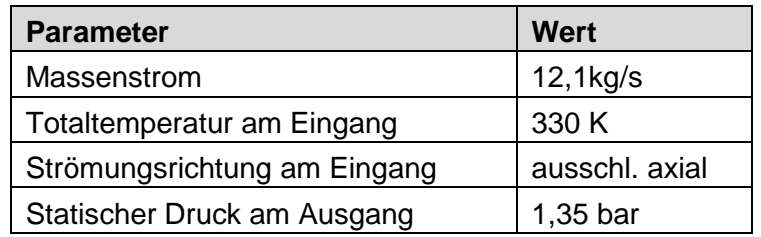

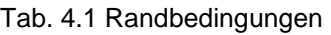

Der erforderliche statische Druck am Ausgang wird für die Simulationsberechnung iterativ ermittelt. Der Totaldruck an der Stützschaufel des Prüfstandes, wie in Punkt 3.1 erläutert, wird

 $35$  Val. Hochenauer 2012, S.84.

als Referenzpunkt für diese Iteration verwendet. In der CFD-Simulation bewirkt eine Änderung des statischen Auslassdruckes eine Änderung des Totaldruckes an der Stützschaufel. Die Auswertung des Totaldruckes der CFD-Berechnung erfolgt an identer Position wie am Prüfstand. D.h. der Totaldruck wird in Kanalmitte an der Profilnase ausgewertet. Durch den Vergleich der beiden Totaldrücke der CFD Simulation und der Messung, kann der Totaldruck in der Simulation durch den statischen Auslassdruck iterativ angepasst werden.

Die Kontourbedingungen entlang der Wände, der Schaufeln bzw. generellen Strömungswiderständen werden zusätzlich eingestellt.

Die Periodizität beschreibt die Wiederholung des Strömungsgebietes in radialer oder axialer Richtung. Beispielsweise ist es dadurch möglich, von einem rotationssymmetrischen Bauteil nur einen Sektor zu konstruieren, zu vernetzen und anschließend mit den erforderlichen Übergangsbestimmungen zu simulieren. Die Ergebnisse sind dann für den gesamten Querschnitt des Bauteils, aufgrund der jeweiligen angegebenen Periodizität, gültig. Dadurch kann der Vernetzungs- und Rechenaufwand maßgeblich eingedämmt werden.<sup>36</sup>

#### **4.1.8 Übergabe der Strömungsparameter**

Die Übergabe der Strömungsparameter zwischen den einzelnen Domains erfolgt mittels sogenannter Interfaces. Folgende Abbildung zeigt die in grün markierten und vorhandenen Interfaces. Zusätzlich ist noch die Innenkontur des Strömungskanales (blau) zur Veranschaulichung dargestellt.

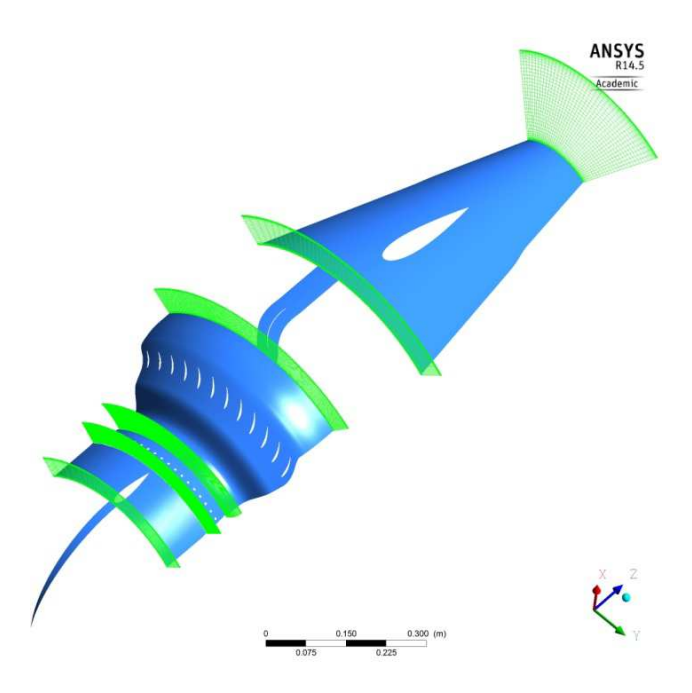

Abb. 4.6 Anordnung aller Interfaces

Im ANSYS CFX 14.5 stehen die beiden Interfaceoptionen "Frozen Rotor" und "Mixing Plane" zur Auswahl. Die Interfaceoption "Mixing Plane" stellt dabei eine umfangsbezogene und gemittelte Parameterübergabe von einer Domain an die nächste dar. Stetige und nichtstetige Interaktionen werden dadurch heraus gemittelt und nicht weiter betrachtet. Mit der Interfaceeinstellung "Frozen Rotor" werden die Werte direkt an die Nachbarzellen übergeben. So kann eine stationäre Weitergabe der Zustände zwischen zwei aufeinanderfolgenden Domains erzielt werden.

Abb. 4.7 zeigt die deutlichen Unterschiede zwischen den beiden möglichen Interface-Modellen. Die Einflüsse durch die Konfiguration der Interfaces werden ausführlich in der Diplomarbeit von Dotti<sup>37</sup> und in der Veröffentlichung von Kluß<sup>38</sup> diskutiert und dienen in dieser Arbeit als Grundlage für die gewählten Interfaces. Somit werden die Interfaces zwischen Einlauf und Laufrad sowie zwischen Laufrad und s-förmigem Strömungskanal als "Frozen Rotor" Interface modelliert. Sämtliche anderen Interfaces werden, aufgrund der hierfür gering geforderten Genauigkeit und gleichzeitigen Eindämmung des Rechenaufwandes der Simulationsberechnung, mittels "Mixing Plane" eingestellt.

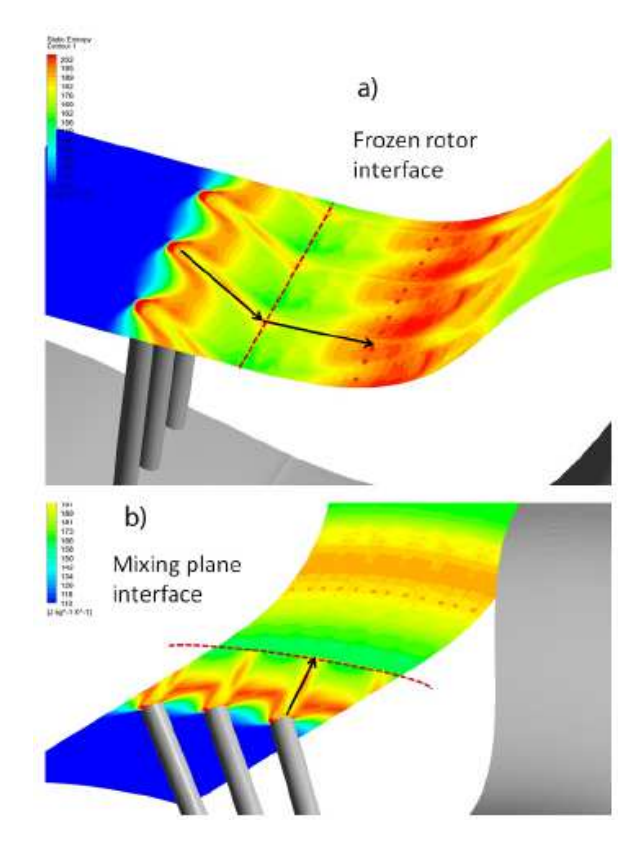

Abb. 4.7 Unterschied "Frozen Rotor" Interface (a) und "Mixing Plane" Interface (b) [Dotti 2011, S.19]

<sup>38</sup> Kluß 2009, S.3

## **4.1.9 Rechengitter**

Das Rechengitter wird aus der Diplomarbeit von Dotti<sup>39</sup> übernommen und wird dort ausführlich beschrieben. Grundsätzlich wurde dieses mit den Programmen ANSYS Turbogrid und ANSYS ICEM erstellt.

Vor Durchführung der Simulationsberechnung wird das Gitter einer genauen Kontrolle, mit den oben angeführten Kriterien, unterzogen. Dabei konnten keine Mängel festgestellt werden.

Die Messposition mit der Fünflochsonde und der LDA-Einheit befindet sich, wie bereits beschrieben, direkt hinter den Stützschaufeln (Abb. 3.4). Da von einer Strömungsbeeinflussung durch diese Stützschaufeln ausgegangen werden muss, wird in der CFD Simulation speziell auf die Nachläufe der Stützschaufeln eingegangen. Aus diesem Grund werden die zugrundeliegenden Rechengitter im Bereich der Zylinderstäbchen und des Übergangkanals (Messebene C) auf ein Viertel des Kanalquerschnittes erweitert. Abb. 4.8 zeigt das verwendete Rechengitter. In Grün sind nochmals die bereits beschriebenen Interfaces ersichtlich. Der Einlauf, die Stützschaufel, der Deswirler, der Diffusor sowie der Auslass werden, aufgrund der hinreichenden Genauigkeit, original belassen.

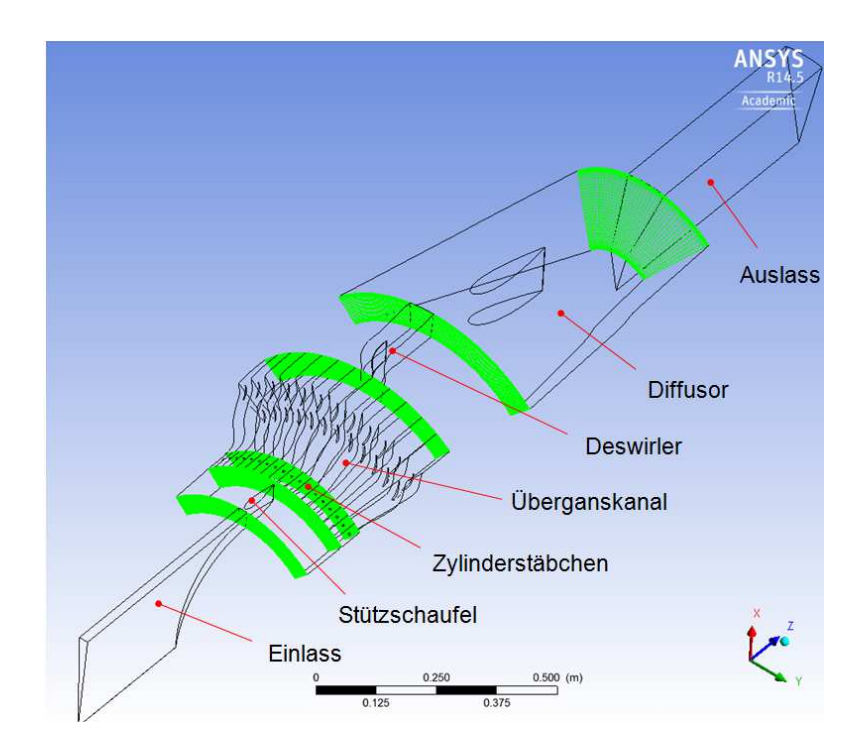

Abb. 4.8 Rechengitter mit eingeblendeten Interfaces

## **4.1.10 Auswertung**

Bei der Auswertung wird das Augenmerk auf den Einfluss der Stützschaufeln gelegt. Abb. 4.9 zeigt die eingefügten Auswertelinien in der Ebene C.

<sup>&</sup>lt;sup>39</sup> Val. Dotti 2011, S. 41ff.

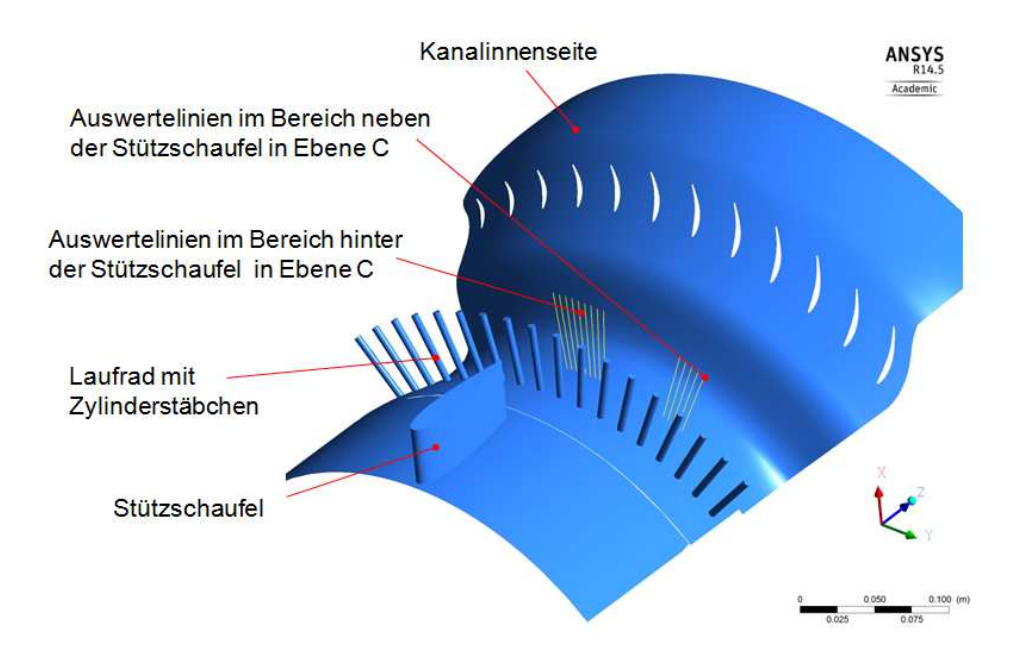

Abb. 4.9 Darstellung der Auswertelinien im CFX

Dabei werden im Bereich hinter der Stützschaufel neun Linien für die Auswertung eingeführt. Im nicht beeinflussten Bereich neben der Stützschaufel werden fünf Linien erstellt. Die Bezeichnung der Linien ist dabei, in Strömungsrichtung gesehen, jeweils von links beginnend mit Eins bis Neun bzw. Fünf definiert und ist auch in den MATLAB-Programmen ident nummeriert. Mit Hilfe dieser Auswertelinien werden 65 radiale Punkte pro Linie folgender Parameter ausgewertet:

- Totaldruck
- Machzahl
- Turbulenz
- Totalgeschwindigkeit
- Strömungswinkel Alpha

Der Totaldruck, die Totalgeschwindigkeit, die Machzahl und die Turbulenz sind im ANSYS POST vordefiniert und können einfach exportiert werden. Der Strömungswinkel Alpha muss mit Hilfe der Axial- und Tangentialkomponente der vorliegenden Strömungsgeschwindigkeit, wie in Gl. 4.3 beschrieben, als Variable definiert werden. Anschließend wird auch dieser exportiert und ins jeweilige Programm im MATLAB eingebunden.

$$
\alpha = \tan^{-1}\left(\frac{v_{umfang}}{v_{axial}}\right)
$$
 Gl. 4.3

# 4.2 **Fünflochsondenmessung**

Für die Arbeitspunkteinstellung und um möglichst idente Betriebsbedingungen wie bei vorangegangen Messungen an diesem Prüfstand erreichen zu können, kommt eine Fünflochsonde zum Einsatz.

# **4.2.1 Fünflochsonde<sup>40</sup>**

Für die Messung wird die am Institut für thermische Turbomaschinen vorhandene pneumatische Fünflochsonde 0106 der Rheinisch-Westfälischen Technischen Hochschule Aachen verwendet.

Es werden fünf an der Sonde anliegende Druckwerte und ein Temperaturwert aufgenommen. Mit diesen werden anschließend der statische Druck, der Totaldruck, die totale Temperatur, die statische Temperatur, die Strömungsgeschwindigkeit sowie der aerodynamische Pitch- und Yaw-Winkel ermittelt. Abb. 4.10 zeigt die Position und Nummerierung der an der Sonde vorhandenen Bohrungen sowie die Definition des Pitch-Winkels  $\gamma$  (Neigungswinkel) und Yaw-Winkels  $\alpha$  (Schwenkwinkel).

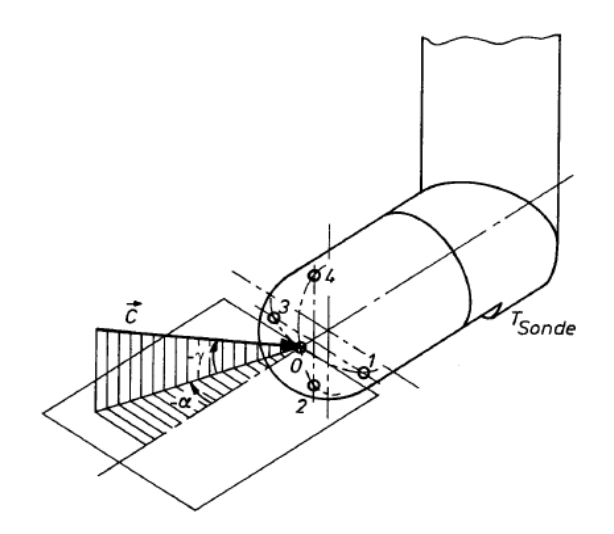

Abb. 4.10 Nomenklatur der Fünflochsonde [Arnold / Eifel 2006, S.1]

Wird ein Messpunkt mit der Sonde erreicht, erfolgt durch eine Drehung der Sonde um deren Achse eine Ausrichtung in den Kalibrierbereich. Diese Ausrichtung wird mit Hilfe eines definierten maximalen Druckunterschiedes  $\Delta p = 20$  mbar zwischen den gemessenen Drücken der Bohrungen Eins und Drei automatisch durchgeführt. Durch diese axiale Ausrichtung der Sonde wird eine zu schräge Anströmung auf den Sondenkopf vermieden und eine Messung außerhalb des erforderlichen Kalibrierbereiches ausgeschlossen. In Tab. 4.2 ist der Kalibrierbereich dargestellt. Die Ausgänge der Fünflochsonde werden mit dem Connector 1

 $40$  Val. Arnold / Eifel 2006, S.1ff.

mittels fünf Silikondruckschläuchen verbunden. In dieser sind die am Connector 1 angeschlossenen Verbindungen mit den Bezeichnungen "Sonde 1" bis "Sonde 5" gekennzeichnet. Für eine detaillierte Beschreibung der Auswertung wird auf die Arbeit von Moschik<sup>41</sup> verwiesen.

| Mach-Zahl    | $0.1 \leq Mach \leq 0.8$                  |
|--------------|-------------------------------------------|
| Pitch-Winkel | $-16^{\circ} \leq \gamma \leq 16^{\circ}$ |
| Yaw-Winkel   | $-20^{\circ} \leq \alpha \leq 20^{\circ}$ |

Tab. 4.2 Kalibrierbereich der Druckmesssonde

#### **4.2.2 Messaufbau**

Die Messung erfolgt entlang einer Linie (Abb. 4.11) in der Messebene C (Abb. 4.12) unter 45° zur Maschinenhorizontalen. In der nachfolgenden schematischen Darstellung wird die Position der Messsonde verdeutlicht.

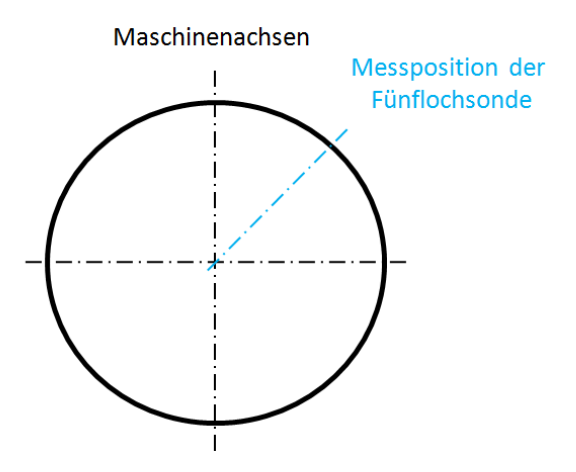

Abb. 4.11 Messposition der Fünflochsonde mit Darstellung in Strömungsrichtung

<sup>41</sup> Moschik 2012, S.92ff.

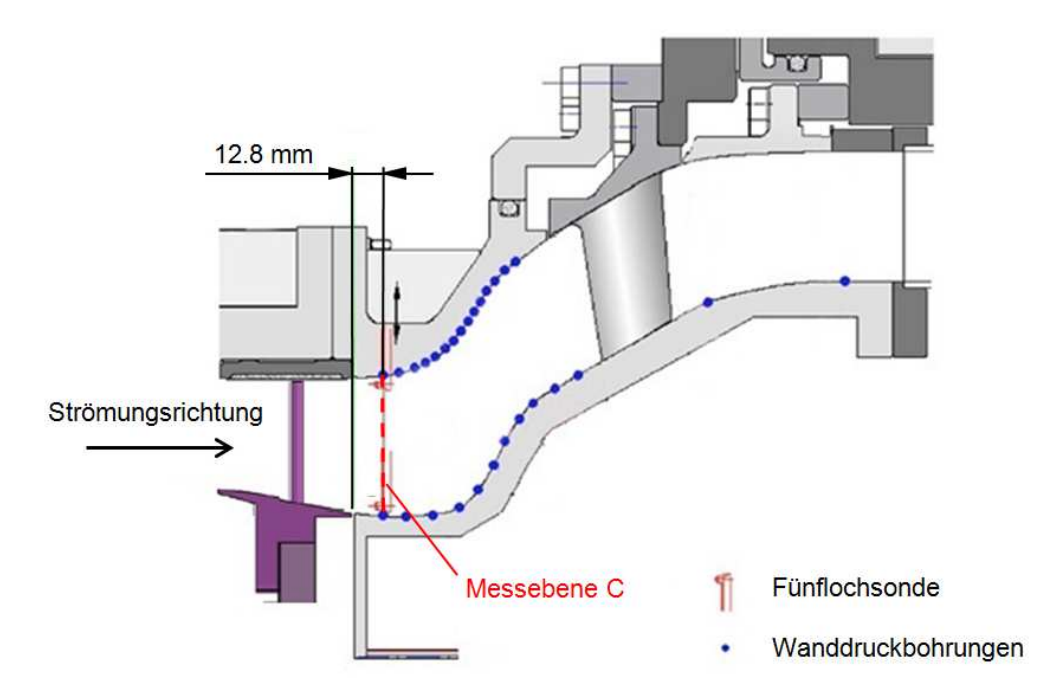

Abb. 4.12 Darstellung der Messebene C im Übergangskanal [Vgl. Moschik 2011, Anhang]

Die einzelnen radialen Messpunkte werden aus vorangegangenen Messungen übernommen. Das primäre Interesse dieser Arbeit gilt der Analyse der Strömungseffekte, die durch die rotierenden Stäbchen hervorgerufen werden. Um eine aussagekräftigere Analyse der Effekte durchzuführen wird die Dichte der Messpunkte im äußeren Kanalbereich erhöht. In Summe werden 26 radiale Messpunkte in der oben beschriebenen Ebene C im Kanal gemessen.

## **Traversiereinheit**

Um die Fünflochsonde an den oben genannten Messpunkten genau zu positionieren, bedient man sich einer Traversiereinheit. Die Traversiereinheit (Abb. 4.13) ist durch eine Grundplatte, welche mittels eines Winkelprofils am Prüfstand montiert wird, aufgebaut. Auf dieser Grundplatte befindet sich eine Linearführung, die eine motorisierte translatorische Bewegung eines Schlittens ermöglicht. Auf diesen Schlitten ist die Sonde durch eine Klemmvorrichtung an einer Kupplung fixiert. Ein weiterer mit der Kupplung verbundener Motor führt die erforderliche Rotation der Sonde an dem jeweilig angefahrenen Messpunkt aus. Somit kann man festhalten, dass mit Hilfe der Traversiereinheit eine translatorische und eine rotatorische Bewegung der Sonde ausgeführt wird.

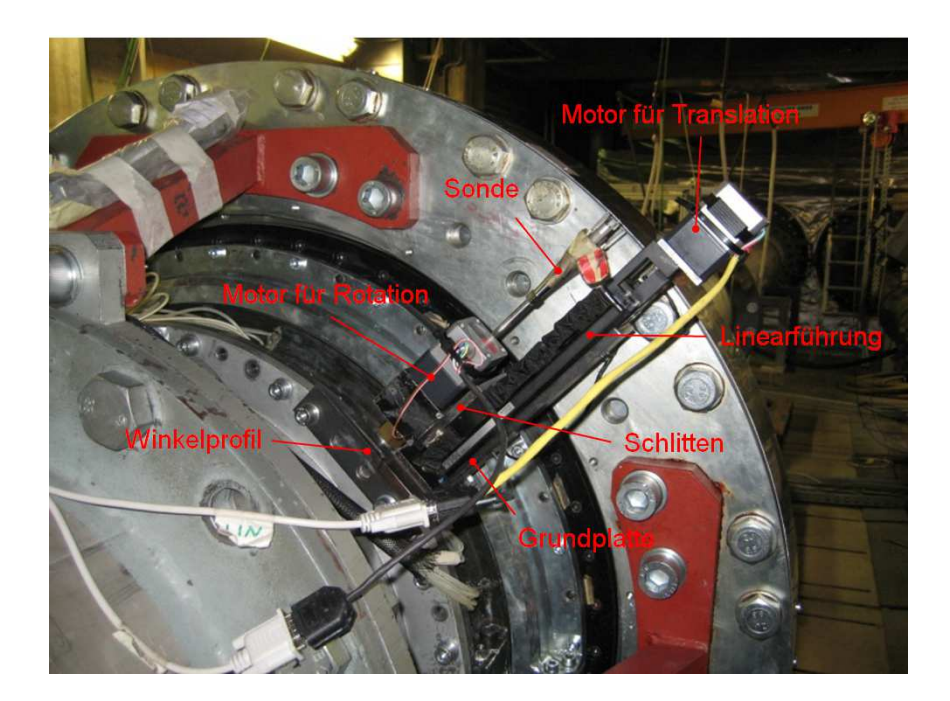

Abb. 4.13 Aufbau der Traversiereinheit mit Fünflochsonde

## **Einstellen der Traversiereinheit**

Für das Einrichten der Traversiereinheit wird ein der Sonde nachempfundener Dummy (Abb. 4.14) verwendet, um die sehr empfindliche Sonde nicht zu beschädigen. Die absolute Kanaltiefe wird per Messschieber ermittelt um später als Kontrollmaß zu dienen. Der durch die Kupplung der Traversiereinheit geführte Dummy wird in den Kanal eingeführt, bis dieser an der Kanalwand ansteht. Der hierbei gemessene Längenwert zwischen dem Ende des Dummys und der Kupplung kann im nächsten Schritt auf die Fünflochsonde übertragen werden. Die Position der Kupplung wird mit der gemessenen Länge zuzüglich eines Sicherheitsmaßes von 3 mm an der Sonde fixiert. Durch diese Maßnahme wird ein Kollidieren der Sonde mit der Kanalwand ausgeschlossen. Weiters ist darauf zu achten, dass der Sondenkopf nach erfolgter Montage in Richtung der Maschinenachse, entgegen der Hauptströmungsrichtung zeigt.

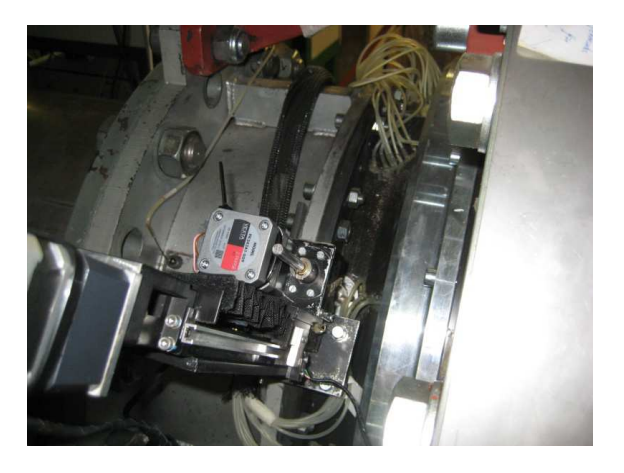

Abb. 4.14 Traversiereinheit mit Dummy

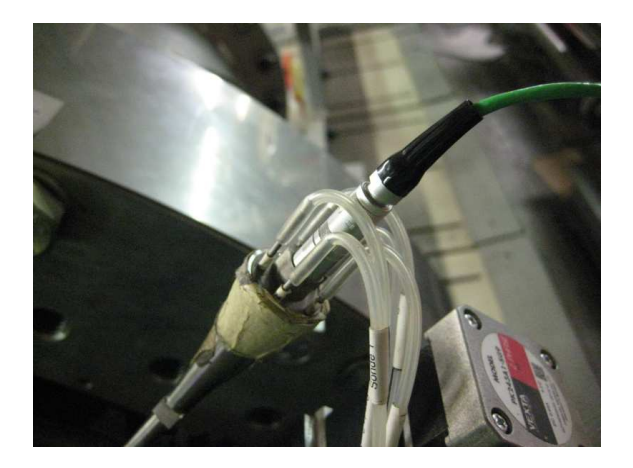

Abb. 4.15 Sonde mit Druck- und Temperaturanschlüsse

## **Ansteuerung der Schrittmotoren**

Die Ansteuerung erfolgt mittels des Programmes "four AXIS PTP Vers ANNULAR 7 2.vi" in LabView 7.1 und mithilfe eines Sondentreibers.

# **4.2.3 Messwertermittlung<sup>42</sup>**

Die gesuchte Machzahl, die statischen und totalen Drücke sowie der Yaw- und Pitchwinkel werden mit folgenden Formeln aus den fünf gemessenen Drücken berechnet.

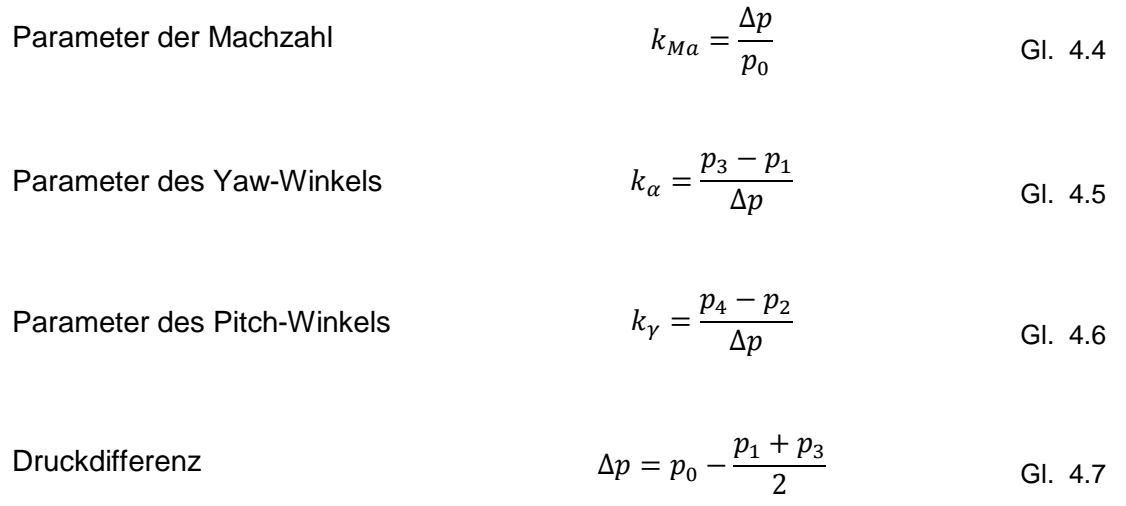

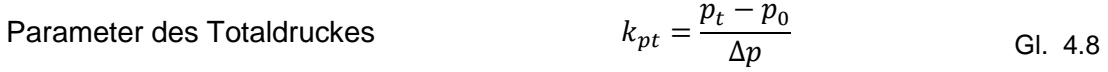

Mit Hilfe dieser Parameter, den vorhandenen Kalibrierwerten der Sonde und der Verwendung eines Approximationsverfahrens nach Bohn<sup>43</sup> können die Werte für die vorliegenden Drücke, Temperaturen, Geschwindigkeiten sowie Machzahlen ermittelt werden.

Statischer Druck

\n
$$
p = \frac{p_t}{\left(1 + \frac{\kappa - 1}{2} Ma^2\right)^{\frac{\kappa}{\kappa - 1}}}
$$
\nGl. 4.9

$$
r = \frac{T_{Sonde} - T}{T_t - T}
$$
 Gl. 4.10

Recovery Faktor

<sup>42</sup> Vgl. Arnold / Eifel 2006, S.9ff.

Totaldruck 
$$
T_t = T_{sonde} \frac{\left(1 + \frac{\kappa - 1}{2} Ma^2\right)}{\left(1 + r \frac{\kappa - 1}{2} Ma^2\right)}
$$
 Gl. 4.11

Staticche Temperature

\n
$$
T = \frac{T_{Sonde}}{1 + r \frac{\kappa - 1}{2} Ma^2}
$$
\nGl. 4.12

Absolutgeschwindigkeit  $C = Ma \sqrt{k R T}$  Gl. 4.13

#### **4.2.4 Auswertung**

Die gespeicherten Daten werden mit den vorbereiteten Programmen in MATLAB importiert. Dort werden diese Daten mit Hilfe weiterer Programme gefiltert, sortiert und in einzelne Matrizen abgespeichert. Ausreißende Werte werden dabei als NaN (Not-A-Number) gesetzt. Die Klassifizierung der Werte erfolgt nach der jeweiligen Drehzahl der Messung und den einzelnen Messpunkte. In weiteren Programmen werden die einzelnen Parameter errechnet und mittels Diagramme über die relative Kanalhöhe dargestellt. Diese sind im Anhang beigefügt.

# 4.3 **Laser-Doppler-Anemometrie<sup>44</sup>**

Die Laser-Doppler-Anemometrie, im Weiteren kurz als LDA bezeichnet, dient zur berührungslosen punktuellen Bestimmung der Strömungsgeschwindigkeiten in Fluiden mithilfe eines laseroptischen Verfahrens. Für die Ermittlung der Geschwindigkeit werden dem Fluid Teilchen, auch als Seeding oder Tracerpartikel bekannt, beigegeben. Diese Teilchen folgen der vorliegenden Strömung und können mittels der LDA-Einheit detektiert und durch eine Auswertung die Geschwindigkeit und Turbulenz bestimmt werden. Abhängig vom verwendeten Messsystem, können die Strömungsparameter in eine, zwei oder drei Ebenen ermittelt werden.

## **4.3.1 Messprinzip**

Ein optischer Strahlungsteiler, die sogenannte "Braggzelle", sorgt für eine Teilung des kohärenten Laserstrahles in zwei parallele Teilstrahlen. Die Intensität der beiden Strahlen ist dabei ident und folgt der Gaußschen Intensitätsverteilung. Die beiden Strahlen werden mittels Sammellinse in deren Brennpunkt wieder gekreuzt. Die daraus resultierende Überlagerung beider Strahlen ruft ein hell/dunkel Interferenzmuster hervor. Die hellen Ebenen stellen dabei ein Intensitätsmaximum, die dunklen ein Minimum dar. Das Interferenzmuster hat dabei die Form eines Ellipsoids und ist in Abb. 4.16 dargestellt.

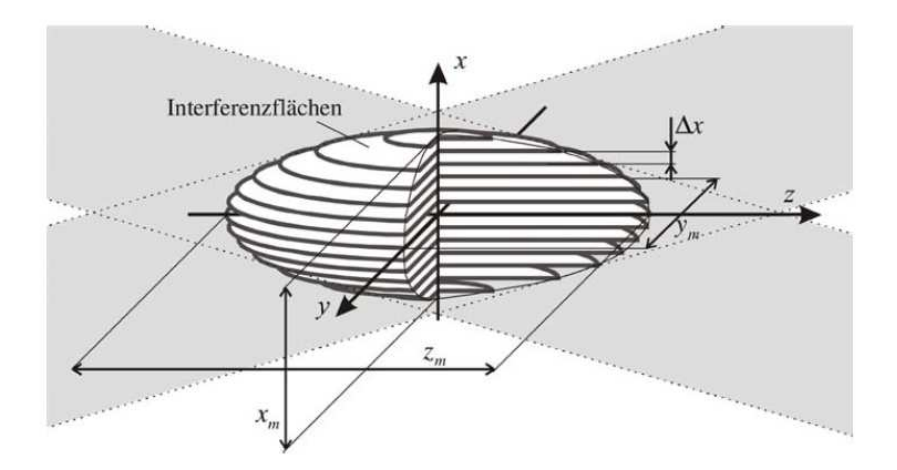

Abb. 4.16 Messvolumen durch Überlagerung der Laserstrahlen [Tropea 2002]

Zwischen den Ebenen des Maximums und Minimums wird der Abstand  $\Delta x$  definiert. Dieser Abstand ist, wie in Gl. 4.14 angeführt, von der Wellenlänge  $\lambda$  sowie dem eingeschlossenen Winkel Θ zwischen den zwei Laserstrahlen abhängig.

$$
\Delta x = \frac{\lambda}{2 \sin(\Theta/2)} \tag{Gl. 4.14}
$$

<sup>&</sup>lt;sup>44</sup> Vgl. Tropea 2002

Bewegt sich ein in das Fluid eingebrachtes Seedingpartikel durch dieses Interferenzmuster, wird dadurch eine Streuung der Lichtintensität hervorgerufen. Dies wiederum führt zu einem Aufblitzen mit einer gewissen Frequenz, der Doppler-Frequenz  $f<sub>D</sub>$ , und ist ein direktes Maß für die Geschwindigkeit des Partikels normal zu den Interferenzebenen.

$$
f_D = \frac{v_x}{\Delta x} = 2 v_x \frac{\sin(\Theta/2)}{\lambda}
$$
 Gl. 4.15

Dieses Streusignal, oder auch Doppler-Burst genannt, wird im Back-Scatter-Mode von einer direkt am Laserkopf sitzenden Empfangsoptik aufgenommen und zu einem Photomultiplier weitergeleitet. In diesem wird das Streusignal in ein elektrisches Signal umgewandelt und kann anschließend von den BSA-Prozessoren (Burst Spectrum Analyzer) gefiltert, verarbeitet und ausgewertet werden. Abb. 4.17 zeigt den schematischen Verlauf der Streuung aufgrund der Bewegung der Partikel durch das Messvolumen und die Verarbeitung des Messsignales.

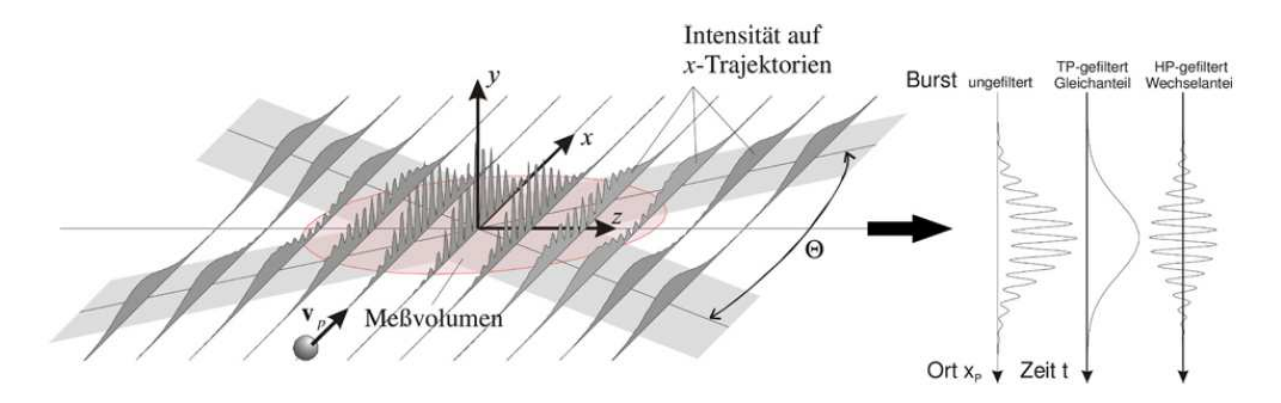

Abb. 4.17 Detektion eines Partikels im Messvolumen [Tropea 2002]

Für eine mehrdimensionale Geschwindigkeitsmessung werden dem System für die jeweilige Dimension bzw. Geschwindigkeitsrichtung weitere Messvolumen durch zusätzliche Laserstrahlen unterschiedlicher Wellenlängen hinzugefügt. Das entstehende Streulicht wird ident zum eindimensionalen Fall aufgenommen und durch eine optische Farbteilung in die jeweiligen Wellenlängen und damit verbundene Geschwindigkeitsrichtung aufgeteilt. Die Auswertung für jede Richtung erfolgt wieder durch die Photomultiplier und BSA-Prozessoren wie oben bereits beschrieben.

Mit dieser Anordnung kann noch keine Aussage über die Richtung der einströmenden Partikel getroffen werden. Die sogenannten Burst-Signale sehen für positive und negative Anströmrichtungen des gestreuten Partikels ident aus. Abhilfe schafft hier eine Frequenzverschiebung  $f_s$  von einem der Teilstrahlen. Dadurch entstehen bewegte Interferenzebenen mit einer Geschwindigkeit  $v_{shift}$  und die Möglichkeit der Richtungsbestimmung vom betrachteten Teilchen. Ein im Messvolumen stehendes Teilchen würde nun mit der Frequenz  $f_s$  erkennbar sein. Die Höhe der Verschiebung ist abhängig von der erwarteten Geschwindigkeit und ist in Abb. 4.18 ersichtlich. Die obere Graphik zeigt eine Detektion der Partikel ohne Frequenzverschiebung, die untere Graphik mit der Frequenzverschiebung.

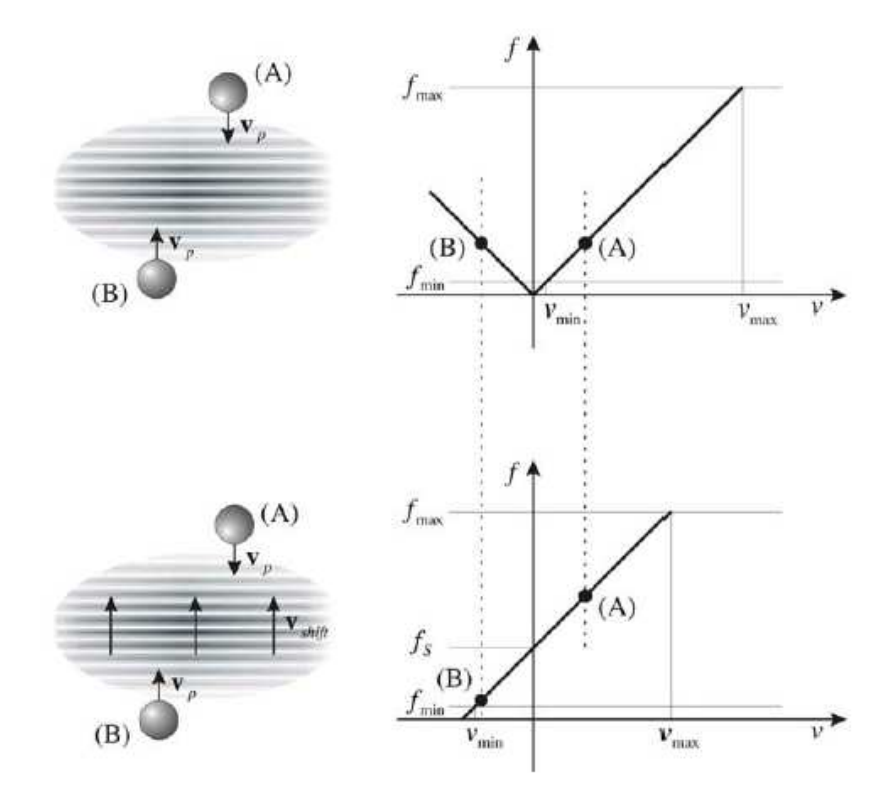

Abb. 4.18 Richtungserkennung durch Frequenzverschiebung eines Teilstrahles [Tropea 2002]

Folgende Gleichung gilt für die detektierte Frequenz des gestreuten Lichtes vom betrachteten Teilchen.

$$
f = f_v + f_D = f_v + 2 v_x \frac{\sin(\Theta/2)}{\lambda}
$$
 Gl. 4.16

### **4.3.2 Verwendetes Messsystem**

Für diese Arbeit wurde ein 2D-LDA-Messsystem der Firma DANTEC verwendet. Der schematische Aufbau ist in Abb. 4.19 dargestellt. Dabei fungiert der Laserkopf als Sende- und Empfangseinheit und arbeitet daher nach der sogenannten Rückstreuanordnung. Als Erzeugungsquelle für das Licht des Lasers seht ein Argon-Ionen Laser der Firma COHERENT mit einer maximalen Lichtleistung von 8 Watt zur Verfügung. Die Leistung während der Messung wurde auf 300 mW eingestellt.

Der austretende Laserstrahl mit 40 MHz wird in der sogenannten Bragg-Zelle in zwei leicht frequenzverschobene Strahlen aufgeteilt. Durch die Überlagerung der leicht frequenzverschobenen Strahlen ist eine Richtungskennung des Partikels möglich. Ein Farbteiler trennt diese Strahlen wiederum in verschiedene Wellenlängen, sodass jeweils zwei optisch ident wirkende Strahlen (gleicher Farbe) für die Messung in beide Richtungen zur Verfügung stehen. Diese werden anschließend durch optische Fasern an den Mess- bzw. Laserkopf weiter geleitet. Das Streulicht durch die Partikel wird ebenfalls über optische Fasern zurück zu einem Farbteiler und den beiden Photomultipliern geleitet.

Die Photomultiplier geben ein Spannungssignal aus, welches zu den BSA-Prozessoren (Burst Spectrum Analyser) DANTEC 57N20 weitergeleitet wird. Dort wird dieses Signal aufbereitet und anschließend verarbeitet. Mittels diskreter Fouriertransformation wird die Geschwindigkeit aus den gefilterten Burst-Signalen bestimmt. Zudem werden noch die Arrival-Time (AT) und die Transit-Time (TT) für jedes der detektierten Partikel aufgezeichnet und zusammen mit den Geschwindigkeitswerten gespeichert. Zur phasengemittelten Auswertung ist noch ein Referenzsignal erforderlich. Hierfür wird das Signal des Keyphasors von der Schwingungsüberwachung, in Form eines Triggersignales pro Umdrehung des Laufrades, aufgezeichnet und als Referenzsignal verwendet.

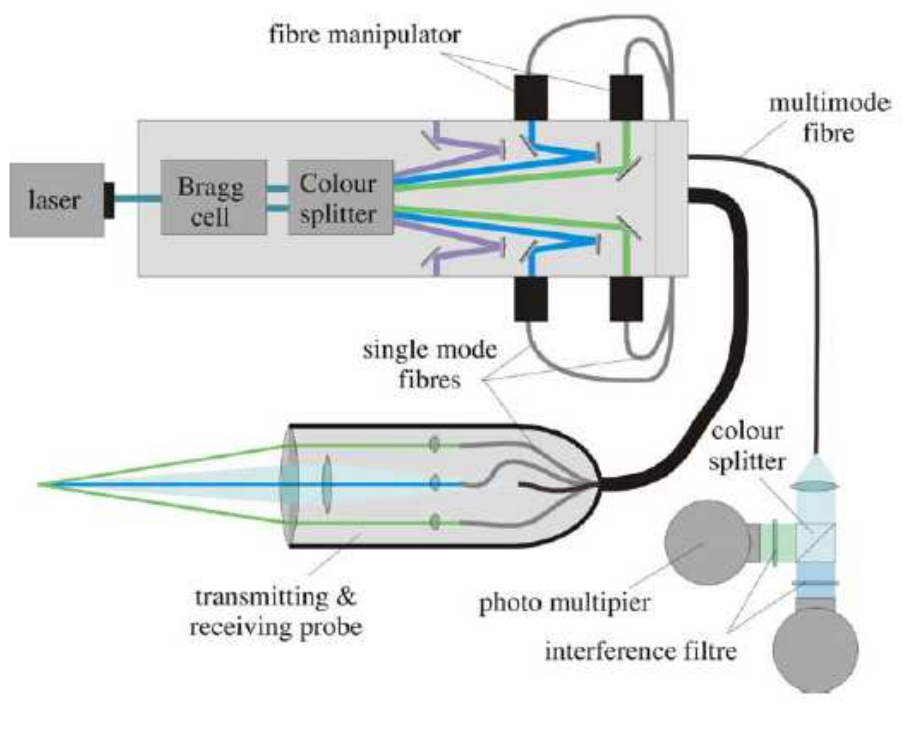

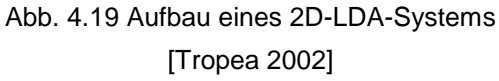

Das Messvolumen ist in Abb. 4.20 dargestellt und kann mit nachfolgenden Formeln berechnet werden. Zudem gibt Tab. 4.3 einen Überblick auf das Messvolumen des verwendeten LDA-Messsystems.

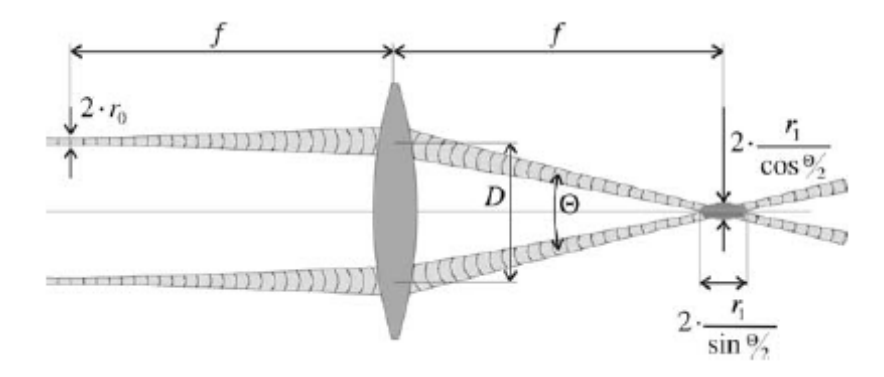

Abb. 4.20 Strahlgang mit entstehendem Messvolumen [Tropea 2002]

$$
2 r_1 = \frac{4 f \lambda}{\pi \, 2 \, r_0}
$$
 Gl. 4.17

$$
x_m = \frac{2 r_1}{\cos(\Theta/2)} = \frac{4 f \lambda}{\pi \, 2 r_0} \frac{1}{\cos(\Theta/2)}
$$
 Gl. 4.18

$$
y_m = 2 r_1 = \frac{4 f \lambda}{\pi \, 2 r_0}
$$
 Gl. 4.19

$$
z_m = \frac{2 r_1}{\sin(\Theta/2)} = \frac{4 f \lambda}{\pi \, 2 r_0} \frac{1}{\sin(\Theta/2)}
$$
 Gl. 4.20

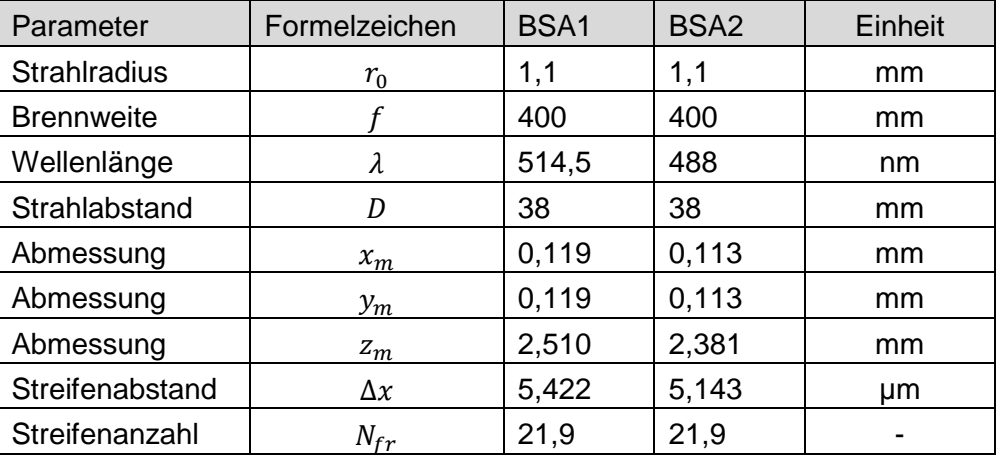

#### Tab. 4.3 Daten des Messvolumens

#### **4.3.3 Messaufbau**

## **Messposition am Prüfstand**

Die Messposition am Prüfstand befindet sich, wie in Abb. 4.21 dargestellt, 45° zur Maschinenhorizontale.

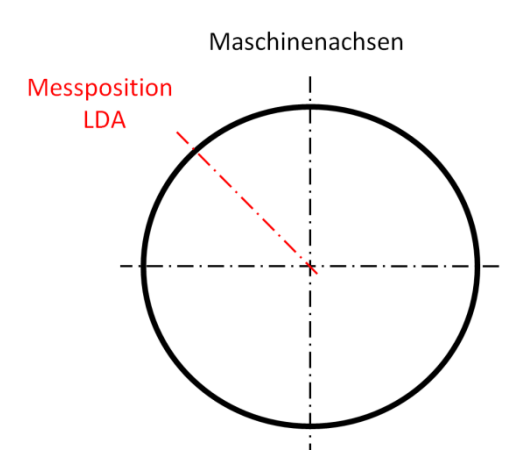

Abb. 4.21 Messlinienposition für die LDA-Messung mit Darstellung in Strömungsrichtung

## **Traversierung**

Es wird dieselbe Traversiereinheit, wie bereits im Punkt 4.2.2 beschrieben, verwendet und ist in Abb. 4.22 ersichtlich. Diese wird direkt auf ein angepasstes ITEM-Aluminiumprofil montiert. Der zweite für die Rotationsbewegung zuständige Schrittmotor wird demontiert und durch eine Aluminiumplatte ersetzt. Auf diese Aluminiumplatte werden ein Querprofil und die Halterung für die Aufnahme des Laserkopfes montiert. Dem Anhang ist die Zeichnung dieser Platte zu entnehmen.

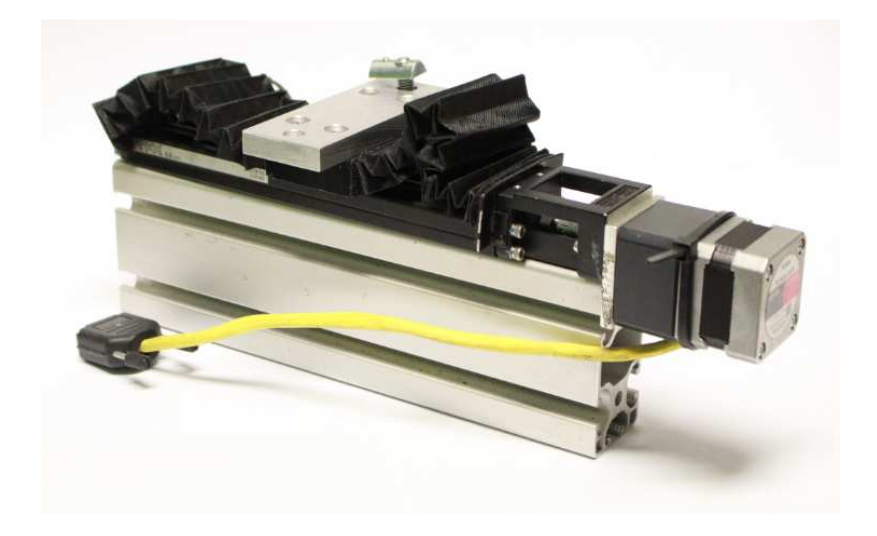

Abb. 4.22 Traversiereinheit mit gefertigter Platte

Um den erforderlichen Neigungswinkel des Laserkopfes, normal auf das später beschriebene Sichtfenster, einstellen zu können, wird ein Aufbau aus weiteren ITEM-Profilen verwendet. Dieser Aufbau ist, wie in Abb. 4.23 dargestellt, auf zwei Profilplatten montiert. Der gesamte Aufbau mit den Profilplatten wird wiederum auf einem Aluminiumsteher befestigt. Der Aluminiumsteher wird mittels Querträgerprofile und Halfeneisen auf das Federfundament der Prüfhalle montiert. Abb. 4.24 zeigt den gesamten Messaufbau für den Laser- bzw. Messkopf am Prüfstand.

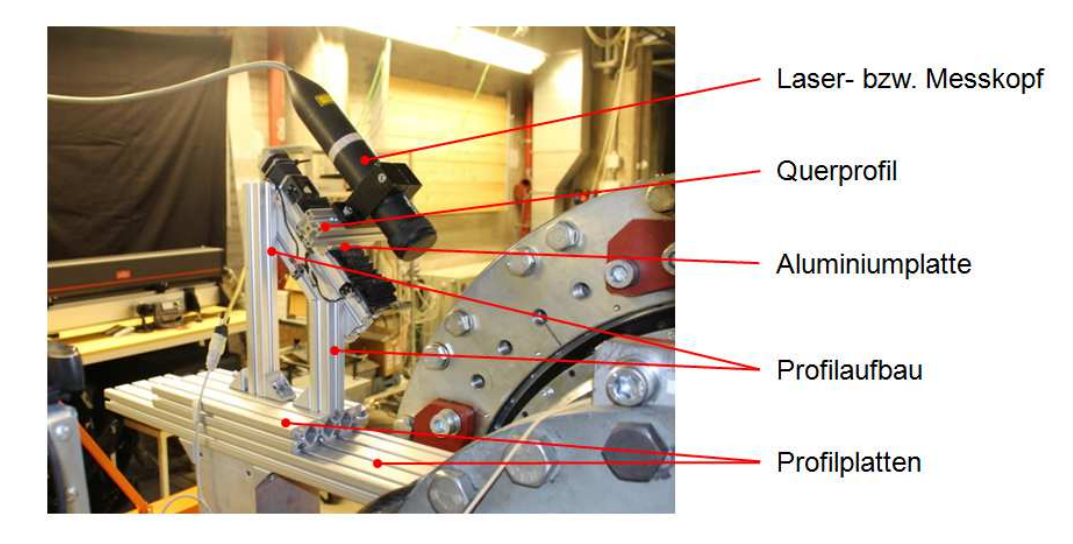

Abb. 4.23 Profilaufbau für Neigungseinstellung des Laserkopfes

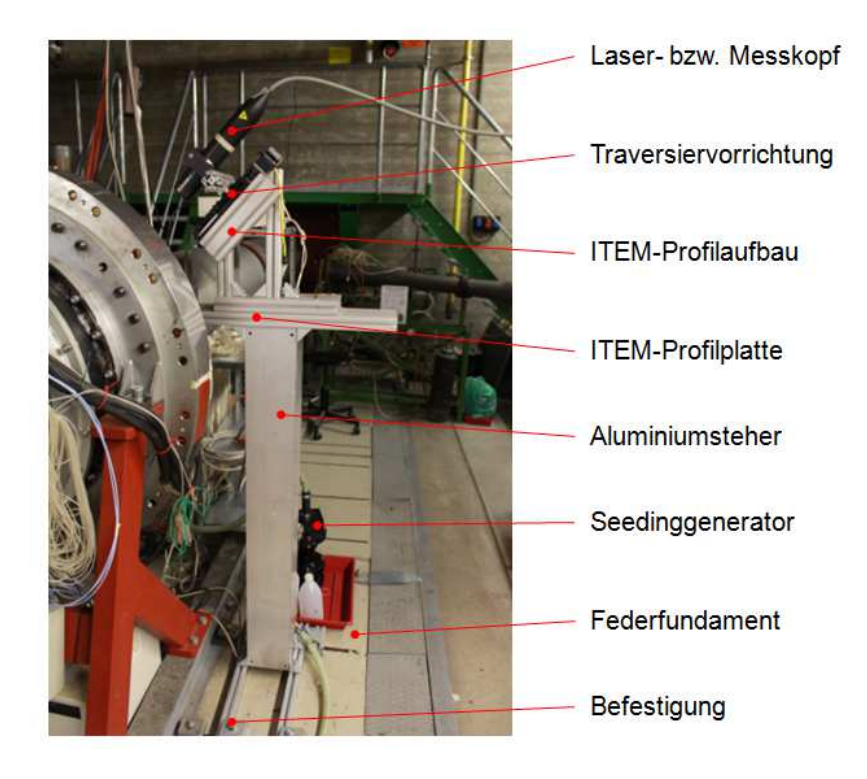

Abb. 4.24 Aufbau der LDA-Messeinheit

### **Einbringung der Seedingpartikel**

Dem Fluid werden feine Esteröl-Partikel (Di-Ethyl-Hexyl-Sebacat, DEHS) hinzugefügt. Dies erfolgt mit einem Seedinggenerator (Abb. 4.25) der Firma PaLas und einer am Institut für thermische Turbomaschinen gefertigten und durch vergangene Messungen optimierte Seedinglanze.

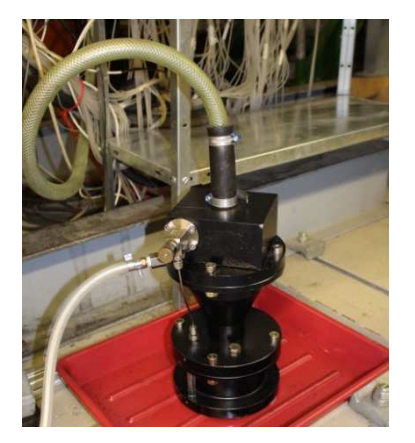

Abb. 4.25 Seedinggenerator

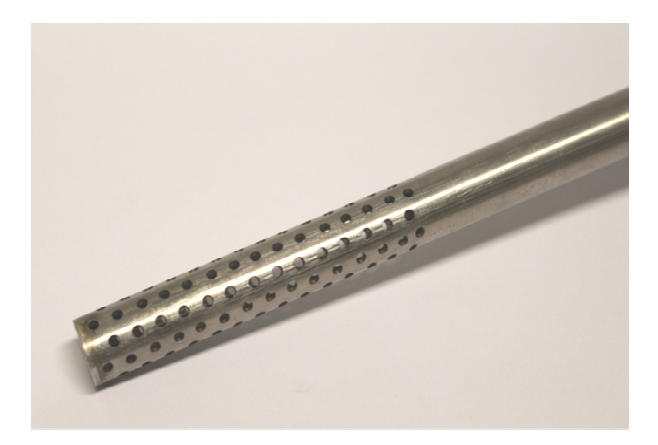

Abb. 4.26 Seedinglanze

Die Seedinglanze (Abb.4.26) wird durch den Flansch und eine Schneidringverschraubung in das zuströmende Rohr des Prüfstandes eingebracht. Um die Partikel in den Bereich der LDA-Messung zu bringen, wird ein spezieller Flansch gefertigt. Mit Hilfe dieses Flansches kann die Seedinglanze unter einem Winkel befestigt werden. Dadurch wird eine optimale Dichte an Seedingpartikel im Messbereich Messbereich erzielt. Eine detaillierte Zeichnung ist dem Anhang zu entnehmen. Die Position des Flansches für die Einbringung ist in Abb. 4.27 rot gekennzeichnet.

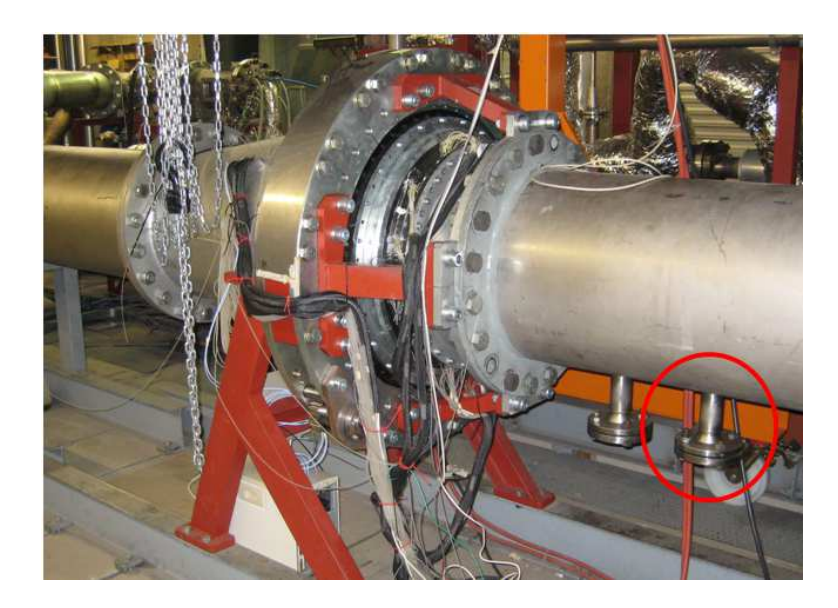

Abb. 4.27 27 Flansch für die Einbringung der Seedinglanze

#### **Positionierung des Laserkopfes und Referenzieren des Laserstrahles**

Vorbereitend für die Laserkopfpositionierung wird der gesamte Aufbau mittels Wasserwaagen eingerichtet und die vorhandene Abweichung von 1,5° der Maschinenachse zur Horizontalen berücksichtigt. Die Justierung der Laserstrahlen erfolgt vor Montage des Laserkopfes auf die Traversiereinheit. Es empfiehlt sich eine Leistung von 100 mW bei 12 A einzustellen. Dabei sollen jeweils die beiden Laserstrahlen gleicher Wellenlänge (daher gleicher Farbe) eine idente Größe und Intensität aufweisen. Der Unterschied der Intensität zwischen den Strahlen unterschiedlicher Wellenlängen (verschiedener Farbe) sollte den Faktor 0,25 nicht überschreiten. Die Herangehensweise erfolgt vorab mit Justierbrille und freiem Auge, darauffolgend für eine genaue Justierung mit einem Wattmeter.

Die Zugänglichkeit des Laserstrahles in den Strömungskanal ist über ein kreisförmiges Quarzglasfenster gewährleistet. Das Quarzglasfenster ist dabei nicht mit der Innenwand des Strömungskanals bündig. Einerseits kommt es dadurch zu einer Störung der Wandströmung durch die vorhandene Bohrung in der Kanalwand. Diese Bohrung ist jedoch auch bei der Fünflochsondenmessung zwangsläufig zum Einbringen der Sonde vorhanden. Andererseits kann durch diese Art der Zugänglichkeit eine nähere Betrachtung der Strömung im Wandbereich des Strömungskanals mit der LDA-Einheit erfolgen, da ein zu geringer Abstand des Messvolumens zum Glas zu Störungen durch Reflexionen des Laserlichtes in dessen Nähe führen. Die radiale Position des Laserkopfes muss so gewählt werden, dass eine Fokussierung des Laserstrahls an der Innenseite der Glasscheibe möglich ist (Abb. 4.28). Diese Fokussierung an der Innenseite hat den Vorteil, dass die Brechung des Laserstrahles durch das Glas nicht berücksichtigt werden muss. Die Kanaltiefe sowie die absolute Position der Glasscheibe zum Kanal werden am Prüfstand direkt mittels Messschieber gemessen. Die einzelnen Messpunkte während der LDA-Messung werden mit der beschriebenen Traversiereinheit angefahren.

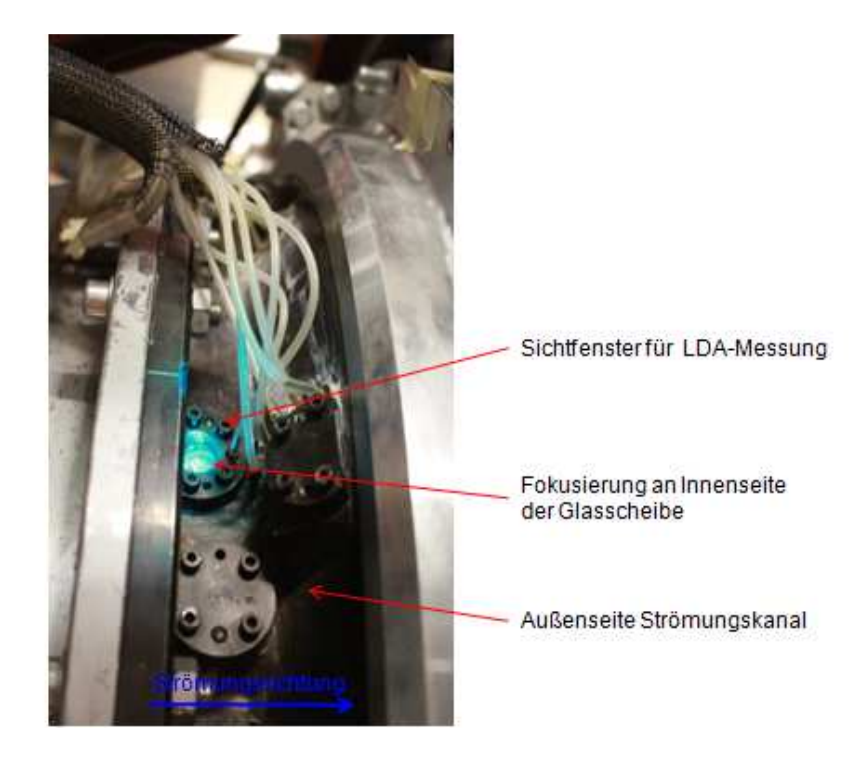

Abb. 4.28 Zugang für die LDA-Messung am Prüfstand

Für eine einfachere Auswertung wird das Achssystem wie in Abb. 4.29 gewählt. Mit dieser Anordnung können positive Werte für die beiden Geschwindigkeitsrichtungen gemessen werden. Die linke Graphik stellt schematisch die Draufsicht und die rechte die Seitenansicht der Messstelle dar. Weiters ist die Markierung der positiven und negativen Orientierung auf dem Laserkopf ersichtlich.

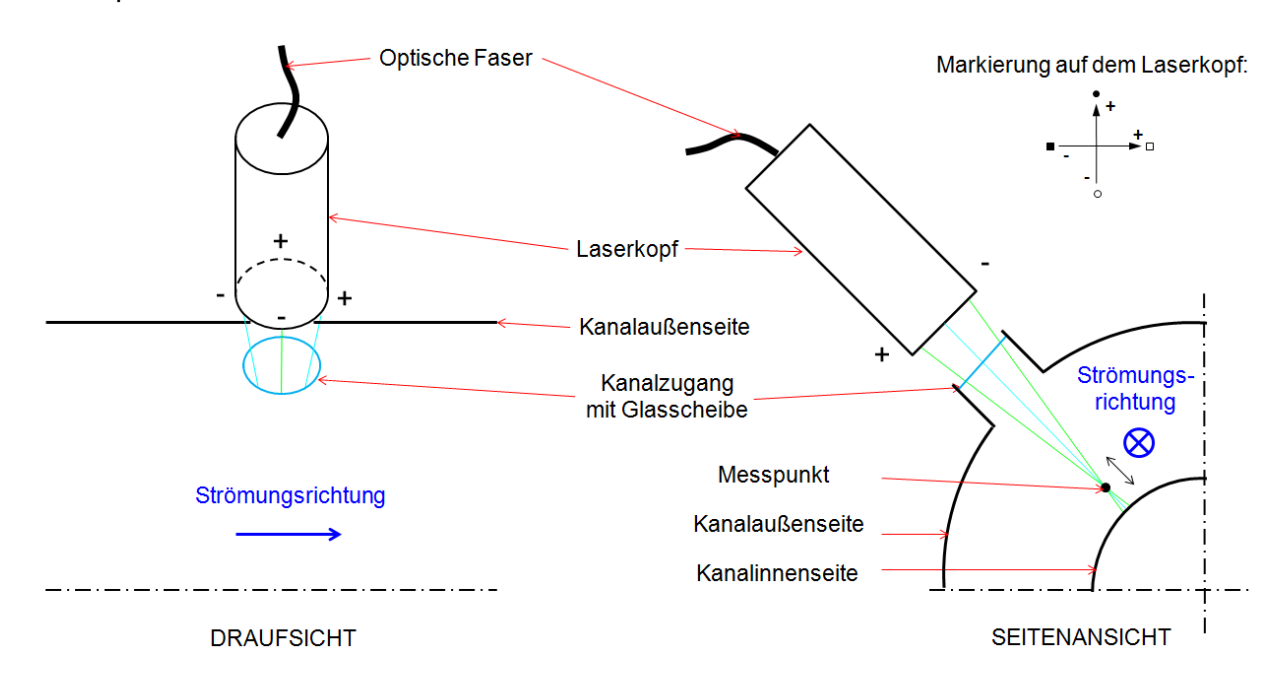

Abb. 4.29 Schematische Darstellung der LDA-Messung

## **4.3.4 Triggerung**

Um ein zeitaufgelöstes Messverfahren durchführen zu können, bedarf es einer eindeutigen zeitlichen Zuordnung der Messwerte und damit verbundenen Position der einzelnen Laufradstäbchen. Die Triggerung erfolgt, wie bereits beschrieben, mithilfe des Keyphasors der Wellenschwingungsüberwachung. Das daraus folgende Tiggersignal wird von der Wellenschwingungsüberwachung zu einem sauberen TTL-Signal verarbeitet. Die Triggerung, damit verbunden die Ermittlung der Arrival-Time, erfolgt anschließend bei jeder negativ vorliegenden Flanke des TTL-Signals ab einem Spannungswert von -5 V. Dadurch wird der Einfluss von Rauschsignalen verhindert. Durch einen Vergleich der Arrival-Time von den detektierten Geschwindigkeitswerten mit der Arrival-Time des Triggersignales können diese Geschwindigkeitswerte eindeutig einer Phase zugeordnet werden.

## **4.3.5 Messwertaufbereitung**

Die detektierten und zufälligen auftretenden Streulichtsignale werden auch Bursts genannt. Der Verlauf einer solchen Detektion wurde bereits in Abb. 4.17 gezeigt. Bei einer ausreichenden Anzahl vorhandener Bursts kann die Strömungsgeschwindigkeit und die Turbulenz über die Stäbchenperiode aufgezeichnet werden.<sup>45</sup>

Nach der Messung werden die Messfiles am Messcomputer gespeichert und dann einzeln mit dem LDA-Messprogramm BSA FLOW Software als Textfile exportiert. Um Rundungsfehler auszuschließen empfiehlt es sich die Dezimalstellen zu kontrollieren und ggf. manuell einzustellen. Anschließend wird die exportierte Tabelle zur weiteren Verarbeitung in Matlab importiert.

In Matlab wird das bereits am Institut vorliegende Auswerteprogramm von Göttlich<sup>46</sup> als Basis herangezogen und in weiteren Schritten verwendet. Anschließend wird mit diesem Programm ein Gesamtplot aller aufgenommenen Messungen und Messreihen erstellt, um einen Gesamtüberblick über die grundlegende Messwertgüte der aufgezeichneten Messpunkte und deren Anzahl zu bekommen. Beispielhaft hierfür ist in Abb. 5.18 ein solcher Verlauf gegeben.

Danach wird das Programm spezifisch auf diese Messung angepasst, sodass eine erleichterte Datenauswertung möglich ist.

<sup>45</sup> Göttlich 2004

<sup>46</sup> Göttlich 2004

## **4.3.6 Messwertermittlung**

Wie im Punkt 4.3.1 bereits erwähnt, wird jedes Partikel bei Durchdringung des Messbereiches detektiert und die Geschwindigkeitswerte für die zwei Geschwindigkeitsrichtungen aufgezeichnet. Für eine statistische Auswertung ist eine genügend hohe Anzahl an Partikel erforderlich. Die erforderliche Anzahl richtet sich nach dem jeweiligen Anwendungsbereich.

Die statische Auswertung beinhaltet dabei:

- Mittelwert  $\overline{u_k}$
- Varianz  $\overline{u_k^2}$
- Standardabweichung  $\sqrt{\overline{u_k}^2}$

Der Mittelwert ist dabei ein Maß für die Strömungsgeschwindigkeit in die jeweilige gemessene Komponentenrichtung  $k$ . Die Varianz stellt die Streuung, d.h. das Band der gemessenen Geschwindigkeiten um den Mittelwert, dar. Die Standardabweichung ist maßgebend für die mittlere Schwankungsgeschwindigkeit und wird mit der Wurzel aus der Varianz gebildet. Eine graphische Darstellung ist anschließend in den Ergebnissen in Abb. 5.28 ersichtlich.

Erfahrungsgemäß liegt eine ungleiche Verteilung der detektierten Partikel über die Stäbchenpassagen vor. Um der statistischen Auswertung gerecht zu werden, wird der Bereich zwischen zwei folgenden Zylinderstäbchen am Laufrad im Kanal wird in vierzig Phasen unterteilt. Somit entstehen in dieser Arbeit vierzig sogenannte Phasenfenster. Die Geschwindigkeits- und Turbulenzmittelung erfolgt separat für jedes einzelne der vierzig Phasenfenster und wird dann als zeitlicher Verlauf aller Fenster aufgezeichnet.

## **4.3.7 Ermittlung der Turbulenz**

Mit Hilfe der Turbulenz kann der Einfluss der Nachläufe im gemessenen Strömungsquerschnitt visualisiert und analysiert werden. Zur Auswertung der Turbulenz wird in dieser Arbeit die turbulente kinetische Energie  $k$  herangezogen. Diese wird aus den, mit dem LDA-System gemessenen, axialen und tangentialen Geschwindigkeitsschwankungen (  $u$  und  $v$  ) berechnet (Gl. 4.21).

Die Schwankung der Geschwindigkeit in die radiale Richtung w' wird mit dem verwendeten 2D-Messsystem nicht ermittelt. Hierfür bedient man sich der Annahme, dass diese Geschwindigkeitsschwankung in radialer Richtung etwa in derselben Größenordnung liegt wie in die beiden anderen Richtungen. Der gemittelte Wert aus diesen beiden wird daher für die radialen Geschwindigkeitsschwankungen verwendet.

$$
k = \frac{(\overline{u^2} + \overline{v^2} + \overline{w^2})}{2} = \frac{\left(\overline{u^2} + \overline{v^2} + \overline{w^2} + \overline{v^2}\right)}{2} = 0.75 \left(\overline{u^2} + \overline{v^2}\right)
$$
GI. 4.21

Die Geschwindigkeitsschwankungen und dadurch die Bestimmung der Turbulenz erfolgt relativ zu sogenannten Regressionsgeraden. Eine solche Regressionsgerade wird aus allen aufgezeichneten Partikeln für jedes Phasenfenster separat errechnet und repräsentiert die Punkte darin besser als ein Mittelwert. Es folgt noch eine Mittelung aller zur Regressionsgeraden ermittelten Geschwindigkeitsschwankungen. Eine graphische Darstellung ist in Abb. 4.30 gegeben. Im betrachteten Phasenfenster mit der Breite  $\Delta\varphi$  stellt  $u$ <sup>,</sup> die Geschwindigkeitsschwankung von der Regressionsgerade zum jeweilig betrachteten Partikel und  $\bar{u}(\varphi_0)$  die gemittelte Geschwindigkeit aller aufgezeichneten Partikel im Phasenfenster dar.  $\varphi_0$  ist dabei die Mitte des Phasenfensters.

Ident zur Aufteilung des Messbereichs in Phasenfenster hat die Verwendung einer Regressionsgeraden den Vorteil den Einfluss ungleicher Partikelverteilungen auszuschließen.

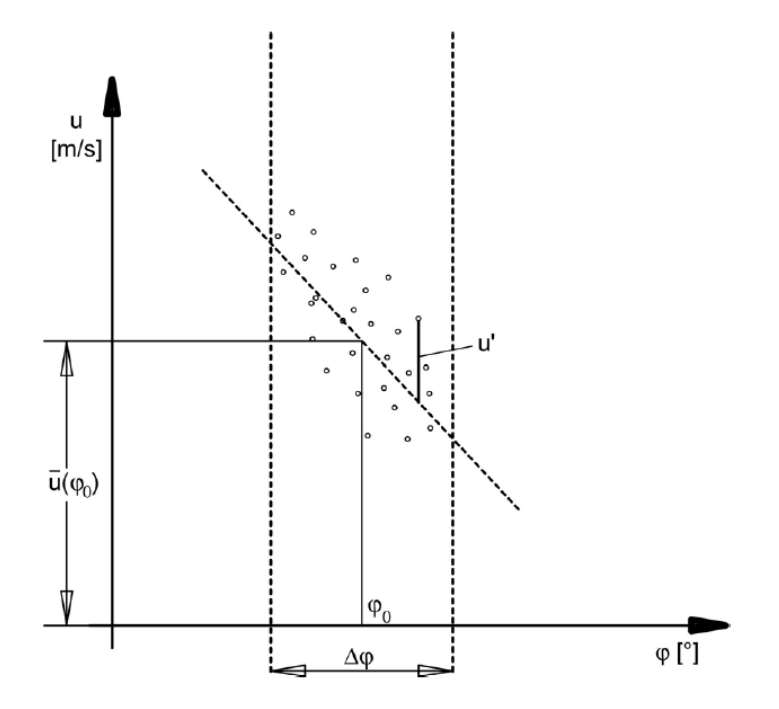

Abb. 4.30 Darstellung der Regressionsgerade für ein Phasenfenster [Göttlich 2004, Anhang]

### **4.3.8 Auswertung**

Die von den BSA-Einheiten abgespeicherten Daten werden durch ein Programm in MATLAB importiert. Es folgt eine Zuordnung der Messdaten nach den Drehzahlen und den Messpunkten. Die einzelnen Parameter werden in eigene Matrizen in ein Ordnersystem abgelegt. In weiteren Programmen werden die Turbulenz, die Totalgeschwindigkeit und der Strömungswinkel ermittelt und zu einem Feld zusammengesetzt. Diese Felder werden anschließend für eine bessere Veranschaulichung fünffach linear interpoliert und in Diagrammen über die relative Kanalhöhe dargestellt. Eine genauere Beschreibung der einzelnen Programme ist dem Anhang beigefügt.
## 5 **ERGEBNISSE**

Im Nachfolgenden werden die Ergebnisse der Messungen und Simulationsberechnungen dargestellt und die dabei auftretenden Effekte näher betrachtet. Da es sich um sensible Daten eines Industriepartners handelt, werden im Folgenden die Ergebnisse der Machzahl sowie der Turbulenz als dimensionslose Werte angeführt.

## 5.1 **CFD Simulation**

### **5.1.1 Auswertung**

Die angewendete Methodik für die Auswertung der CFD Simulation ist im Punkt 4.1.10. Auswertung angeführt.

#### **Einfluss der Stützschaufel im Strömungskanal**

Die Ergebnisse der durchgeführten CFD-Simulation veranschaulichen den Einfluss der Stützschaufeln auf das Strömungsbild. Abb. 5.1 zeigt eine sogenannte "Blade-to-Blade" Darstellung der Machzahl in der Kanalmitte bei einer Stäbchendrehzahl von 2500 U/min. Wie bereits in der Theorie erwähnt, kommt es an der Stützschaufel zu einem Staupunkt an der Profilnase. Es folgt, durch die vom Schaufelprofil im Kanal hervorgerufene Verringerung des Querschnittes, ein Anstieg der Geschwindigkeit entlang des vorderen Profilbereiches. Die Grenzschicht baut sich ebenfalls entlang des Profils auf. Hinter dem Profil kommt es zu sogenannten Nachläufen. Durch die beschleunigte Strömung um das Profil erhöht sich ferner die Machzahl in den nachfolgend in Gelb dargestellten Bereichen. Die damit einhergehende geringe Machzahl ist durch blaue Bereiche ersichtlich. Auch die im Punkt 4.1.8 beschriebene Interfaceeinstellung "Frozen Rotor" ist durch die blau strichlierter Linie gekennzeichnet.

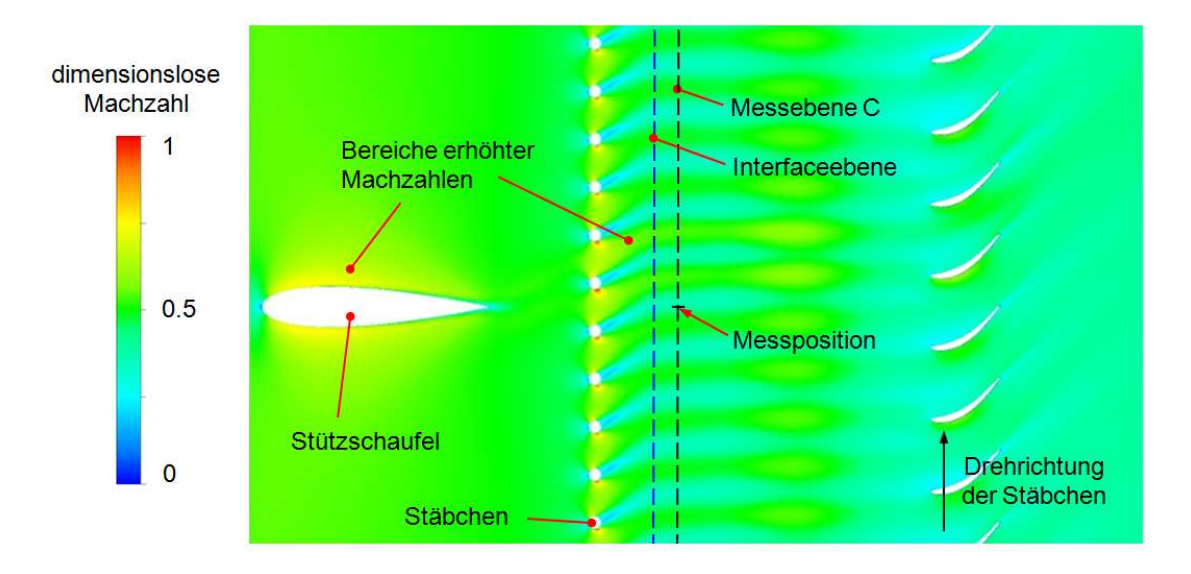

Abb. 5.1 "Blade-to-Blade" Darst. des dimensionslosen Machzahlverlaufes für 2500 U/min

Wie bereits beschrieben, befindet sich die Messposition der Fünflochsonde und der LDA-Einheit hinter der Stützschaufel. An dieser ist ein geringer, aber doch vorhandener, Einfluss des Nachlaufes bemerkbar. Abb. 5.2 zeigt hierfür eine Gegenüberstellung des Strömungsverlaufes für die beiden Drehzahlen der rotierenden Stäbchen von 500 und 2500 U/min. Daraus ist erkennbar, dass bei steigender Drehzahl der Einfluss des Nachlaufes auf die Messposition geringer wird. In Gelb sind wieder die Bereiche mit erhöhten Machzahlen gekennzeichnet.

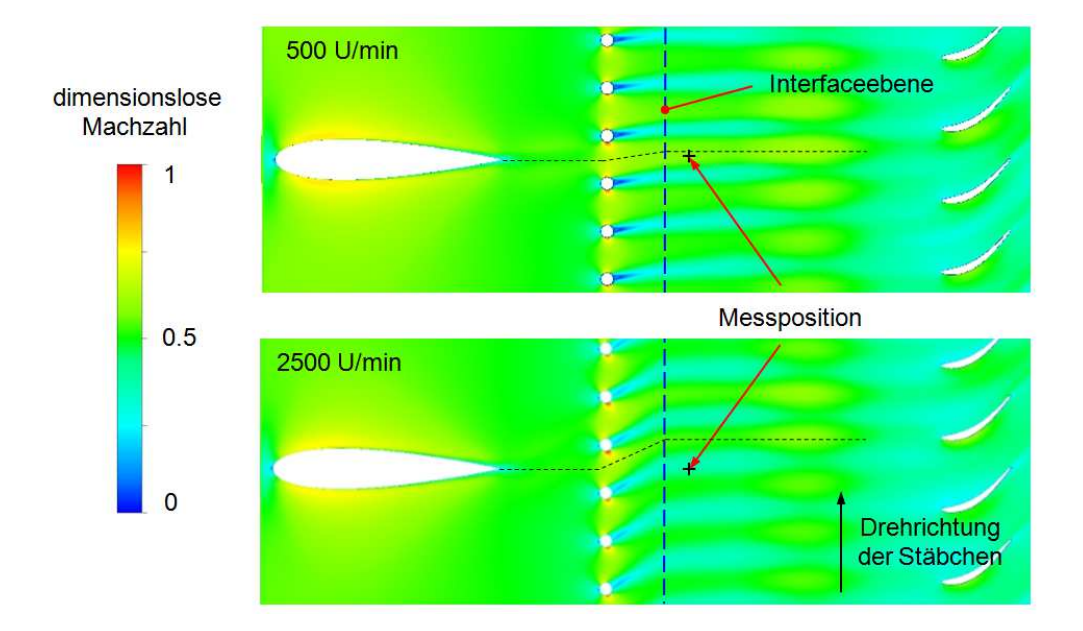

Abb. 5.2 Beeinflussung der Messpositionen bei 500 und 2500 U/min

Um den Einfluss des Nachlaufes auf die Kanalströmung weiter beurteilen zu können, wird der Kanal stromabwärts genauer untersucht. Für diese Untersuchung werden zehn Ebenen, von der Stützschaufel beginnend bis zur Messebene C, hintereinander angeordnet und ausgewertet (Abb. 5.3). Die Innenkontur des Kanals ist in Blau ersichtlich. Auf eine Darstellung der Stäbchen und der Schaufelprofile wird aufgrund einer besseren Übersicht verzichtet. Die einzelnen Ebenen werden, ausgehend von der Hinterkante der Stützschaufel, mit den relativen Abständen z<sub>i</sub> angeordnet. Ein relativer Abstand von Null bedeutet die Position direkt an der Hinterkante, hingegen jener mit Eins die Position in der Messebene C.

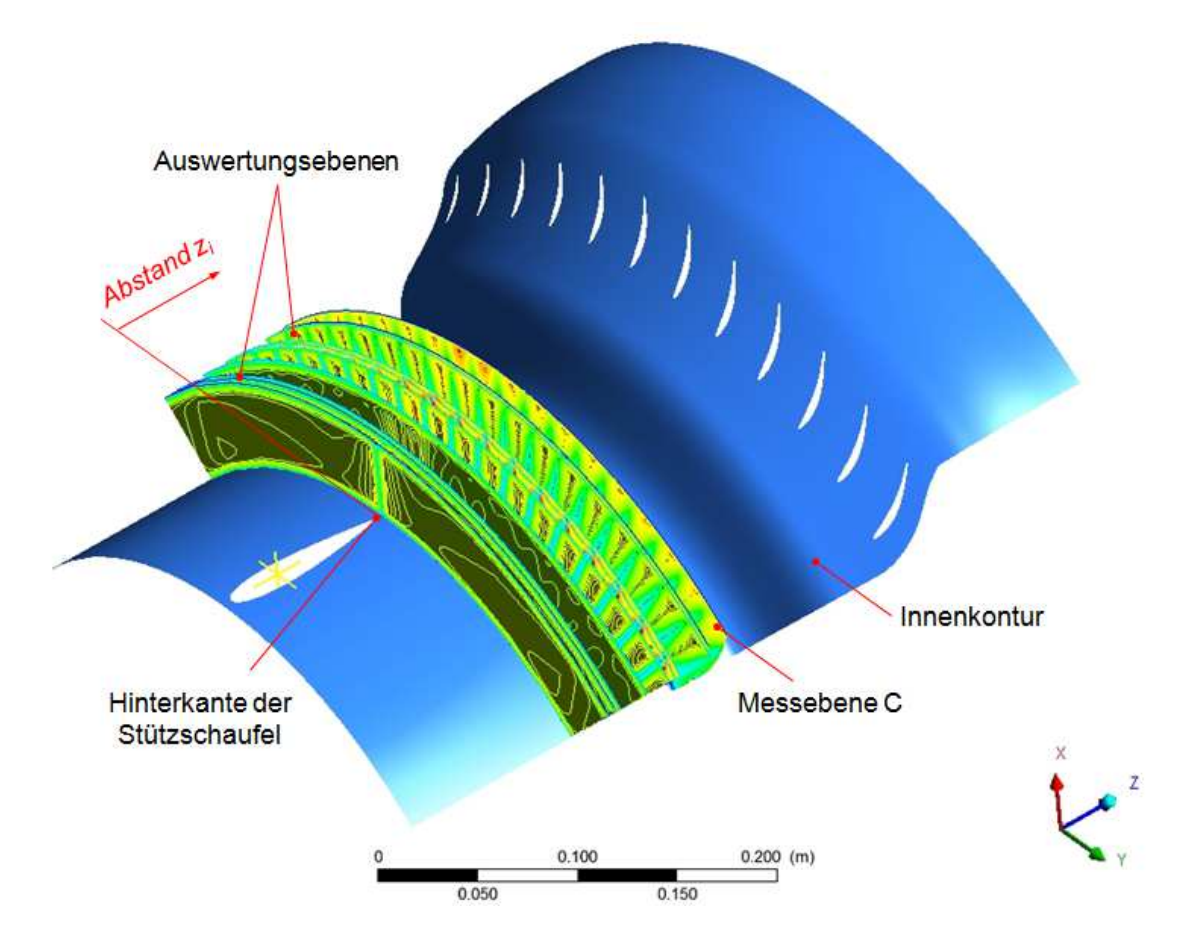

Abb. 5.3 Auswertungsebenen für die Machzahl von der Stützschaufel bis zur Ebene C

Abb. 5.4 zeigt die Felder der Machzahlverteilung der einzelnen Ebenen. Durch eine genauere Betrachtung ist erkennbar, dass sich die beschleunigte Strömung um das Stützschaufelprofil im nachfolgenden Kanal nicht vollständig bis hin zu den Stäbchen ausmischt. Infolgedessen reichen die Auswirkungen der Stützschaufel bis zur Messebene C. Es liegt daher die Vermutung nahe, dass diese beschleunigte Strömung um die Stützschaufel maßgeblich zu den Bereichen hoher Machzahlen beiträgt.

Die Rückwirkung der Stäbchen stromaufwärts ist im Feld mit einem relativen Abstand von 0,50 abgebildet. Die Stäbchen stellen einen Strömungswiderstand dar und führen dadurch zu einer Reduzierung der Machzahl unmittelbar vor den Stäbchen. Bei einem relativen Abstand von 0,55 befindet sich die Auswertungsebene genau in der Mitte der Stäbchen. Die Ausnehmungen im Machprofil stellen dabei die Querschnitte der einzelnen Stäbchen dar. In den Feldern, mit den relativen Abständen von 0,55 und 0,60, sind die durch die Versperrung der Stäbchen entstehenden hohen Machzahlen (rote Bereiche) ersichtlich.

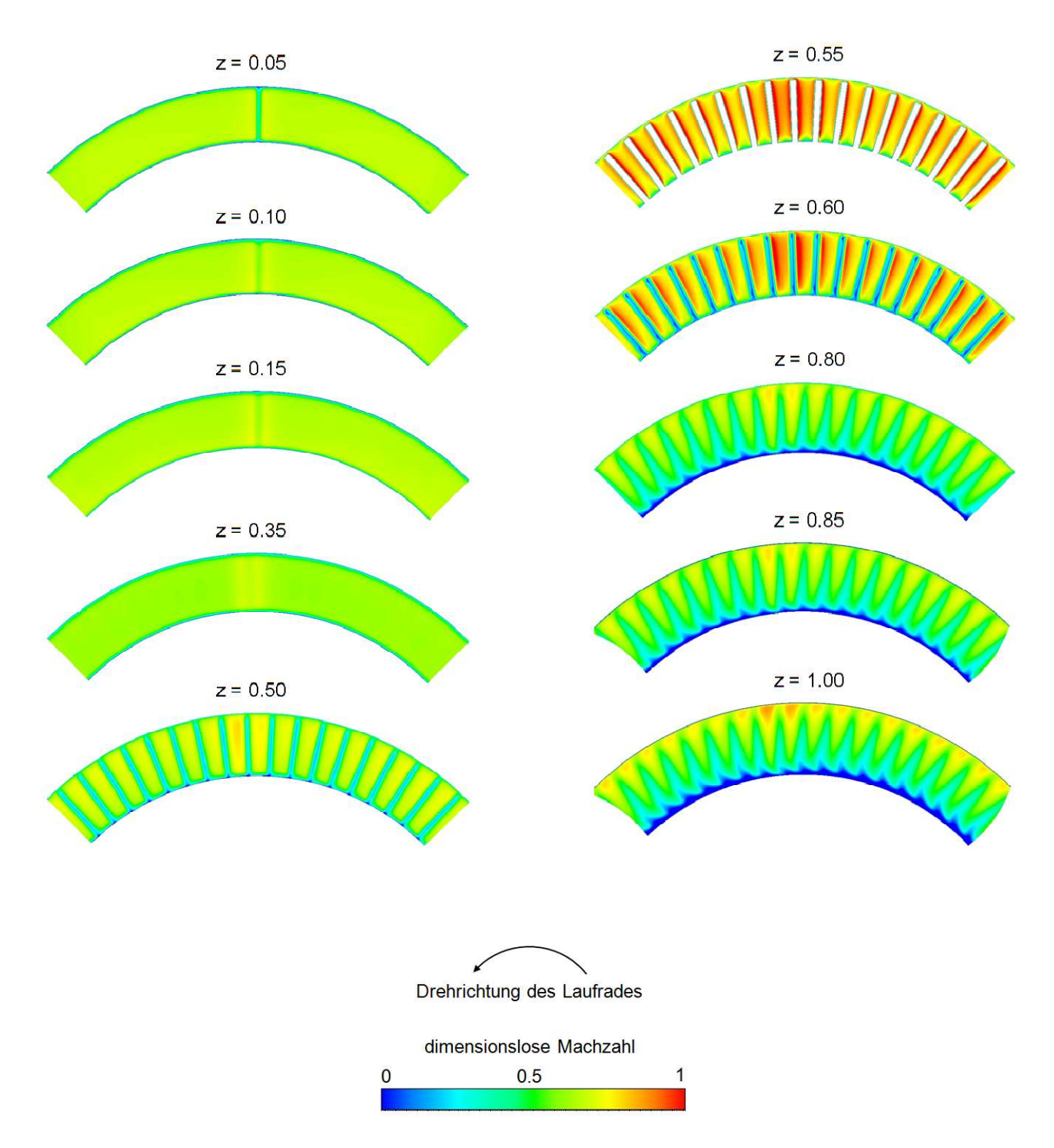

Abb. 5.4 Darstellung der Machzahlverteilungen von der Stützschaufel bis zur Ebene C

#### **Einfluss des Strömungskanals und der Stäbchen auf die Strömung**

Für die in Abb. 5.4 dargestellten Felder, speziell für die relativen Abstände von 0,80 bis 1,00, sind die signifikanten Maxima der Machzahl im oberen Bereich des Strömungskanals erkennbar. Dazu führen unter anderem folgende Gegebenheiten am Prüfstand:

Bereits im Einlauf der Ringgitterkaskade wird die Zuströmung mittels einer Halbkugel in den ringförmigen Kanalquerschnitt gelenkt. Dabei kommt es zu einer Verzerrung des Geschwindigkeitsprofiles. Für eine detaillierte Darstellung des Aufbaus wird auf den letzten Punkt des Kapitels 1.3 verwiesen.

Die Stäbchen, welche sich im anschließenden Kanal befinden, führen aufgrund ihrer Versperrung zu einer Verminderung des Strömungsquerschnitts. Diese Verminderung des Querschnitts im inneren Kanalbereich ist im Vergleich zum äußeren Kanalbereich besonders groß, da hier die Stäbchen enger beieinanderliegen. All dies führt zu der Ausbildung eines charakteristischen Druckgradientens. Der höhere Druck an der Kanalinnenseite bewirkt eine nach außen gerichtete Ablenkung des Mediums und einen damit verbundenen Massentransport.

Ein weiterer möglicher Grund für die erhöhte Geschwindigkeit im Bereich des äußeren Kanals ist die Spaltströmung zwischen der Außenwand und den Spitzen der Stäbchen (Abb. 5.5). Diese ist im Punkt 2.1.3 beschrieben.

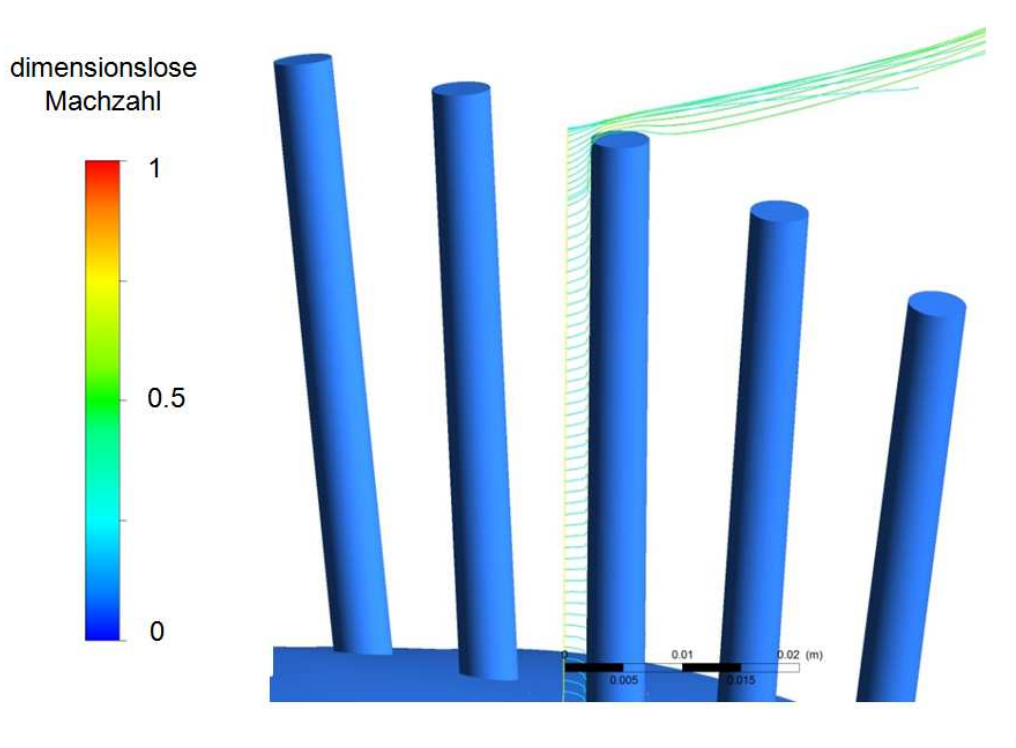

Abb. 5.5 Spaltströmung an Stäbchenspitze

Nach den Zylinderstäbchen befindet sich der s-förmige Übergangskanal. Durch die Diffusorform dieses Übergangskanals kommt es zu einer Erweiterung des Kanalquerschnittes. Diese führt zu einem Druckgradienten und damit verbunden zu einer rückwirkenden Beeinflussung des Strömungsbildes. Für die theoretische Beschreibung des vorliegenden Übergangskanals siehe 2.1.6 S-förmiger Übergangskanal.

#### **Wirbel und Nachläufe am Stäbchen**

Auch die bereits erwähnten Sekundärströmungen können durch die durchgeführte Simulationsberechnung graphisch dargestellt werden. In Abb. 5.6 sind die Wirbel am Fuße des rotierenden Stäbchens, bei einer vorliegenden Drehzahl von 2500 U/min, erkennbar. In der Literatur sind diese Wirbel als Hufeisenwirbel bekannt. Siehe hierfür Kapitel 2.1.3.

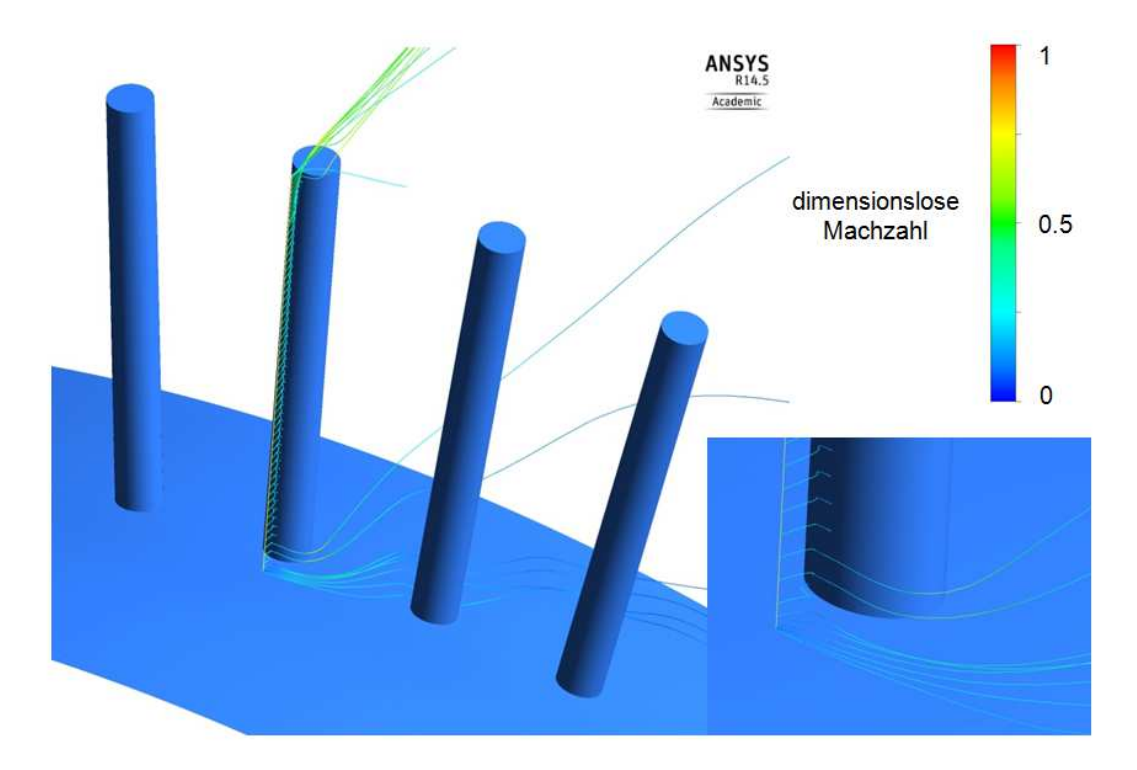

Abb. 5.6 Darstellung der Hufeisenwirbel

In den Abb. 5.7 und Abb. 5.8 wird das vorliegende Strömungsbild bei einer Stäbchendrehzahl von 2500 U/min anhand von Stromlinienverläufen veranschaulicht. Die Bereiche hoher Geschwindigkeiten sind in Rot gekennzeichnet. Die Nachläufe, damit verbunden Bereiche niedrigerer Geschwindigkeiten, sind in Blau dargestellt.

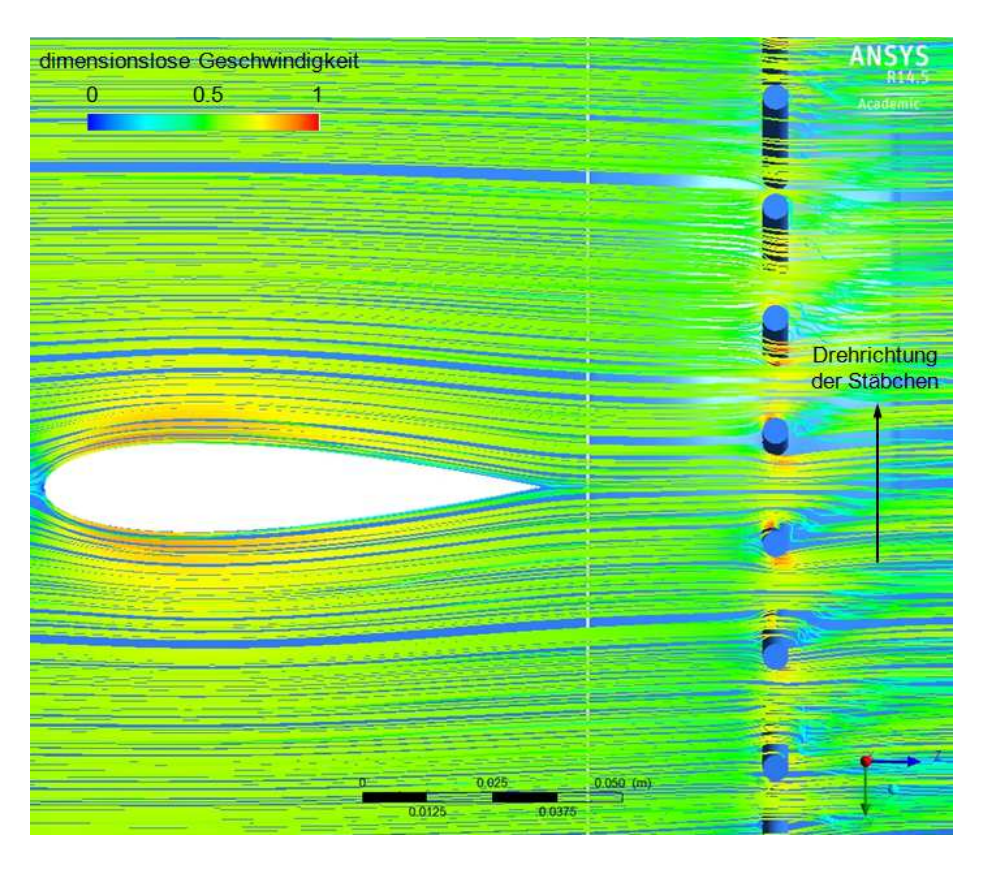

Abb. 5.7 Stromlinienverlauf um die Stützschaufel und die Stäbchen

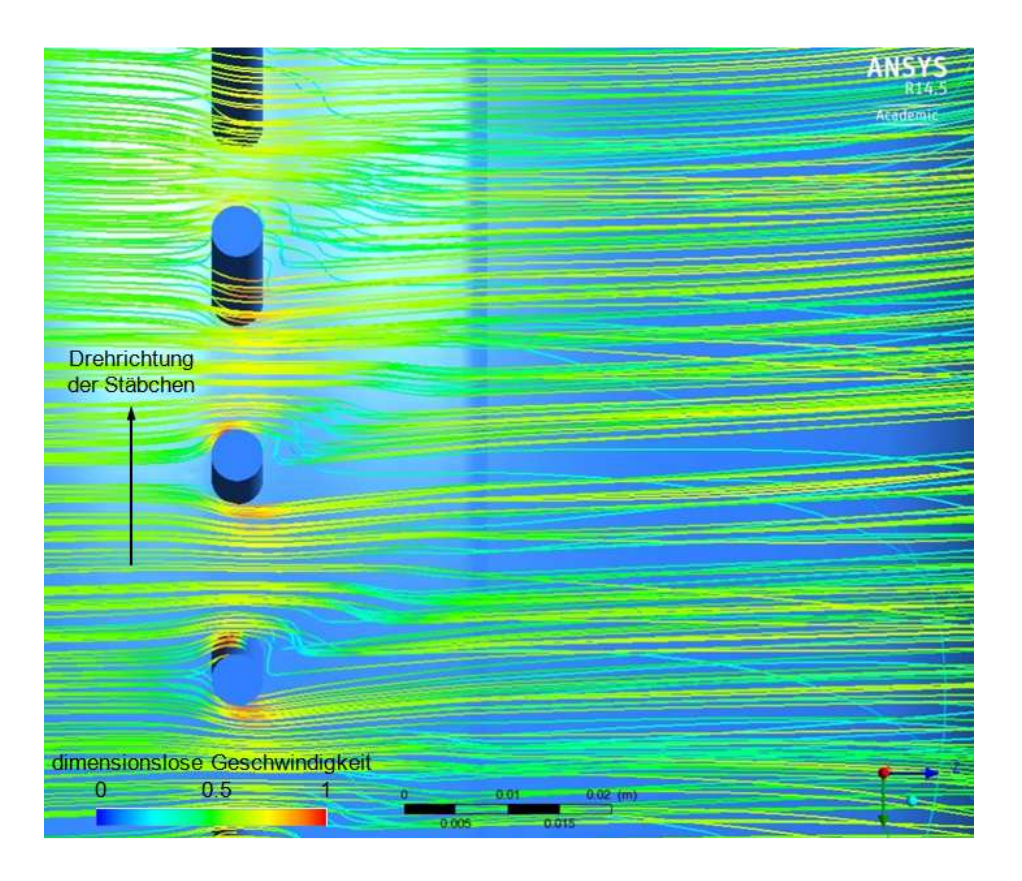

Abb. 5.8 Detaillierte Ansicht des Stromlinienverlaufes um die Stäbchen

#### **Auswertungen in der Messebene C**

In diesem Unterpunkt werden die Ergebnisse der Simulationsberechnungen für die Drehzahlen der rotierenden Stäbchen von 500, 1500 und 2500 U/min dargestellt.

In der Abb. 5.9 sind die Felder für die Turbulenz und die Machzahl, ausgewertet in der Ebene C, ersichtlich. Die schwarz strichlierte Linie markiert die Bereiche mit höchster Machzahl bzw. Turbulenz. Bei steigender Drehzahl kommt es zu einer Verlagerung dieser Maxima in die Drehrichtung des Laufrades.

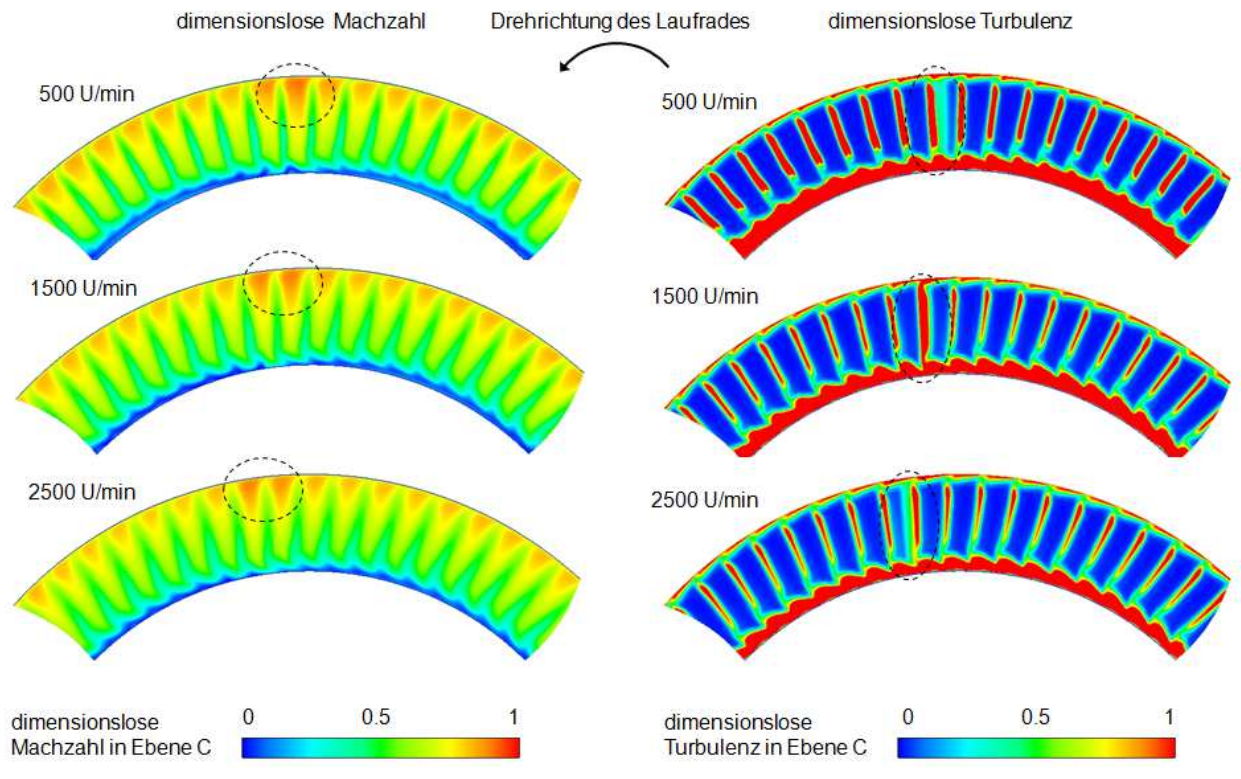

Abb. 5.9 Machzahl- und Turbulenzfelder bei verschiedenen Drehzahlen

Die folgenden Auswertungen erfolgen direkt axial hinter der Stützschaufel, an der Stelle an der die Messungen stattfinden, sowie freistehend zwischen zwei Stützschaufeln.

In Abb. 5.10 ist die gemittelte dimensionslose Machzahl zur relativen Kanalhöhe dargestellt. Die oben beschriebenen Einwirkungen und die daraus resultierenden Maxima im oberen Kanalbereich sind in allen Simulationsberechnungen gut erkennbar. Weiters ist der Einfluss des Nachlaufes der Stützschaufel ersichtlich. Dieser Einfluss verringert sich mit steigender Drehzahl der Stäbchen. Grund hierfür ist der größere absolute Abströmwinkel bei höherer Drehzahl (Umfangsgeschwindigkeit der Stäbchen), wie bereits im Punkt 2.1.3 behandelt. Ein vergleichbares Ergebnis liefert die Darstellung des Machzahlfeldes in Abb. 5.4 in der Ebene C  $(z = 1,00)$ .

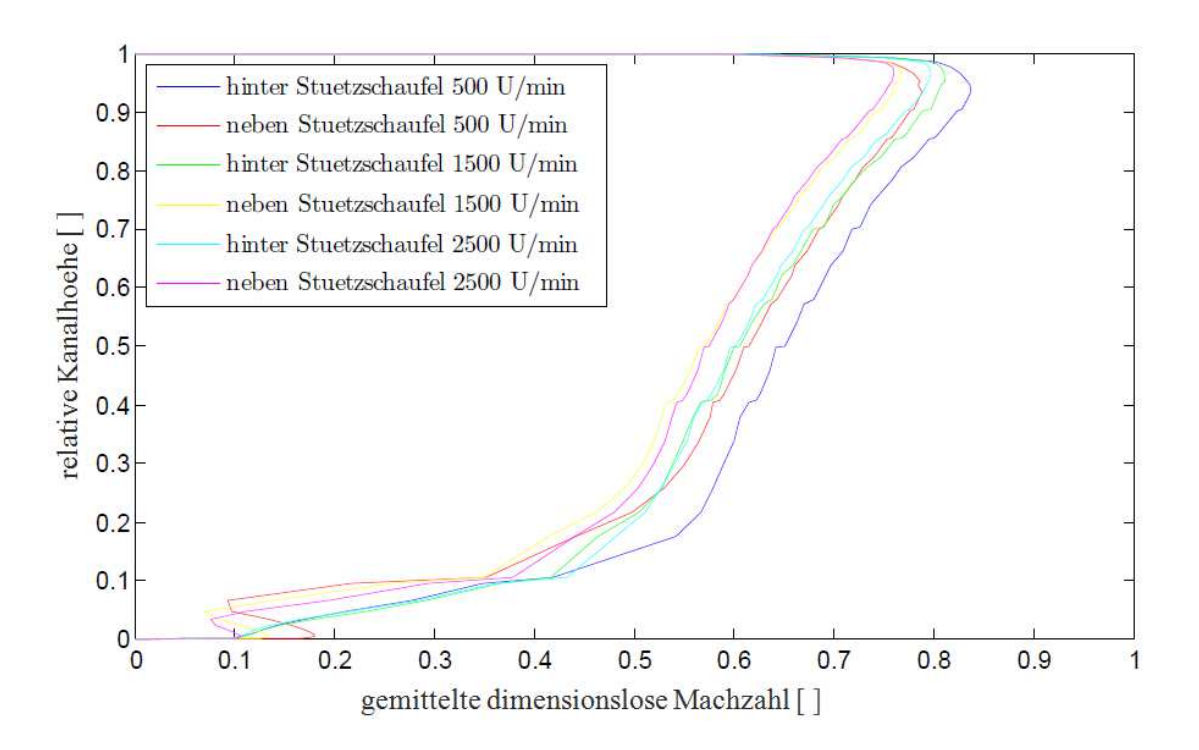

Abb. 5.10 Darstellung der gemittelten dimensionslosen Machzahl

Die Turbulenz wird im ANSYS CFX 14.5 ident der Gl. 4.21 berechnet und ist als dimensionsloser Wert in Abhängigkeit der relativen Kanalhöhe in Abb. 5.11dargestellt. Auch hier ist ein Einfluss der Stützschaufel erkennbar. Speziell für den oberen Bereich des Kanals weisen die Verläufe der gemittelten dimensionslosen Turbulenz ein höheres Niveau hinter der Stützschaufel, im Vergleich zu den neben der Stützschaufel ausgewerteten Verläufen, auf.

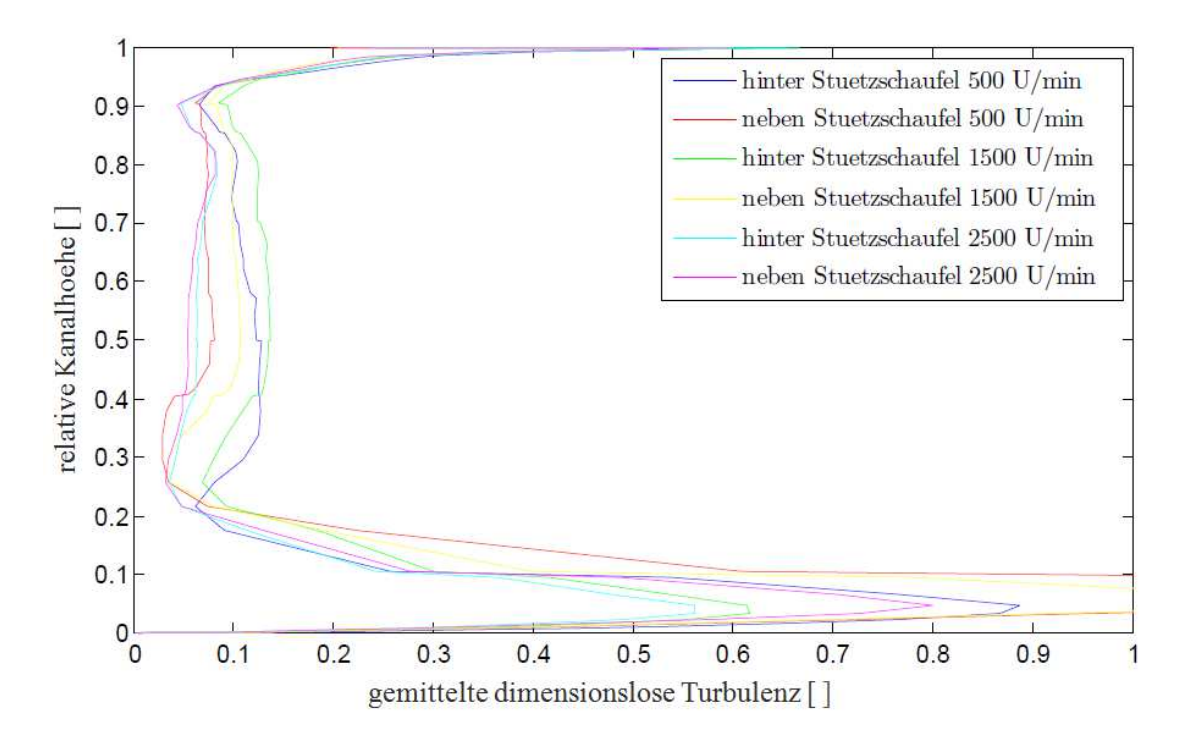

Abb. 5.11 Darstellung der gemittelten dimensionslosen Turbulenz

Bei der Gegenüberstellung der Verläufe bezogen auf die jeweilig eingestellte Drehzahl ist ersichtlich, dass der Einfluss der Stützschaufel auf die Messstelle mit steigender Drehzahl sinkt. Bei einer Drehzahl von 2500 U/min kommt es nur noch zu einer sehr geringen Beeinflussung.

## 5.2 **Fünflochsondenmessung**

### **5.2.1 Auswertung**

Für die einzelnen Messungen werden die Drehzahlen der Stäbchen von 0 bis 2750 U/min, mit einer jeweiligen Stufung von 250 U/min, eingestellt. In den weiter angeführten Auswertungen werden aber nur die Ergebnisse der Messungen mit den Drehzahlen von 500, 1500 und 2500 U/min näher betrachtet. Diese Drehzahlen sind für das gesamte gemessene Drehzahlfeld repräsentativ. Eine feinere Abstufung der Messdaten würde zu keinen wesentlich aussagekräftigeren Ergebnissen für diese Effektstudie führen.

### **Einschwingvorgang und Fluktuation**

Vorab werden die Verläufe der einzelnen gemessenen Parameter auf Fluktuations- und Einschwingvorgänge untersucht. Hierbei wird besonderes Augenmerk auf das zeitverzögerte Verhalten der verwendeten Druckmessschläuche gelegt. Infolgedessen besteht besonders zu Beginn der Messung die Gefahr einer Beeinflussung der Messergebnisse. Die fünf gemessenen Drücke der Fünflochsonde werden für alle gewählten Drehzahlen und Messpunkte im Kanal genauer betrachtet. In der folgenden Abb. 5.12 sind die Verläufe der einzeln gemessenen Drücke für eine Drehzahl von 1500 U/min in einer relativen Kanalhöhe von 55%.

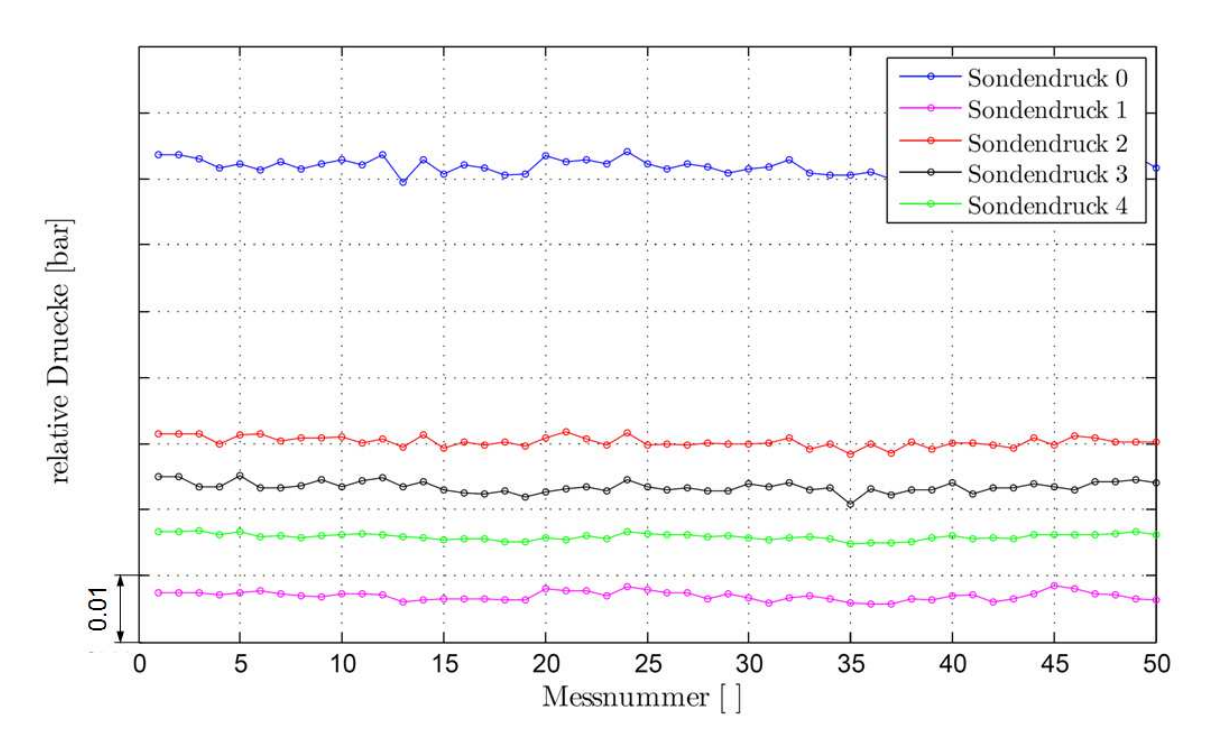

Abb. 5.12 Einschwing- und Fluktuationsbetrachtung

Wie ersichtlich kommt es zu keinem signifikanten Einschwingvorgang oder merkbaren Verzögerungen. Schlussendlich ist keine merkliche Beeinflussung bei allen gemessenen Drehzahlen und Messpunkten vorhanden.

#### **Einfluss des Umgebungszustandes auf die Messung**

Während der Prüffahrt können Schwankungen der Umgebungszustände nicht ausgeschlossen werden. Diese Schwankungen führen zu einer Beeinflussung des eingestellten Betriebspunktes und somit der gemessenen Drücke an der Fünflochsonde. Aus Abb.5.13 geht hervor, dass eine vorliegende Beeinflussung der Umgebung zu einer steigenden Tendenz des gemittelten Totaldruckes führt. Der Unterschied des gemessenen Totaldruckes am Einlass zwischen der Erstmessung (500 U/min, blaues Kreuz) und der Letztmessung (2500 U/min, grünes Kreuz) beträgt ca. 4 mbar.

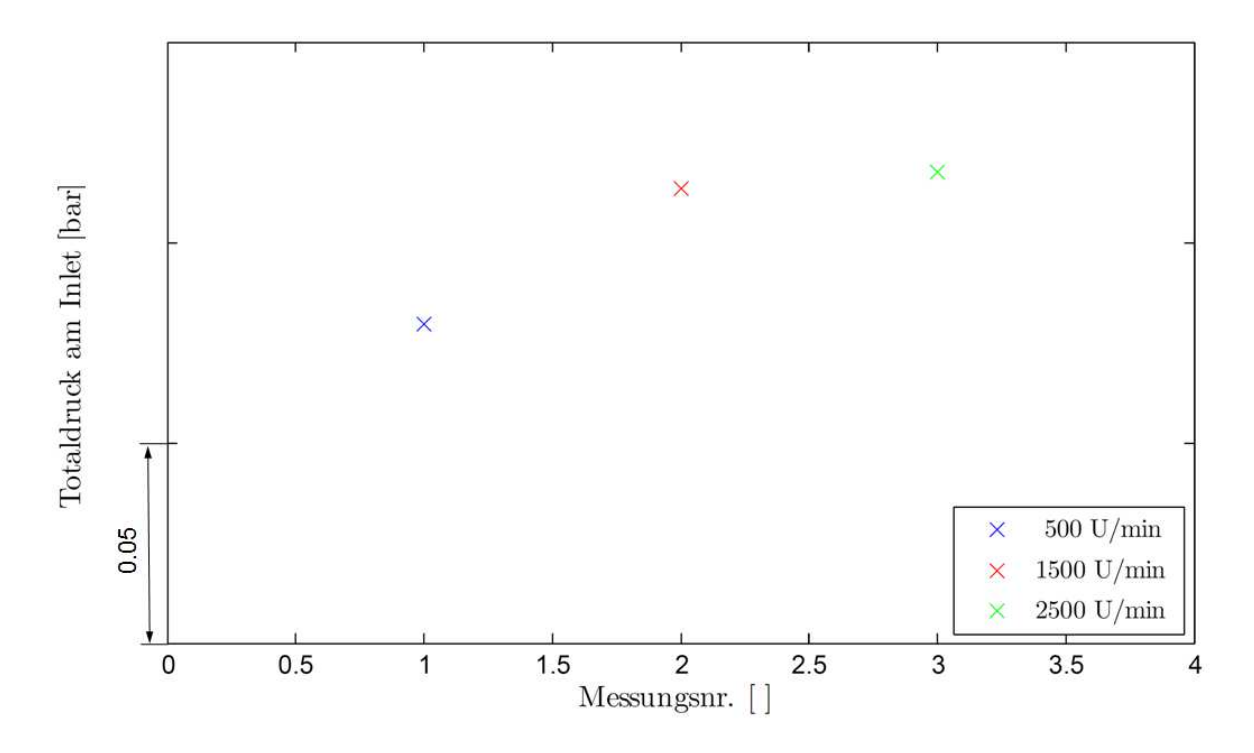

Abb. 5.13 Einfluss des Umgebungszustandes auf die Druckmessung

Diesen schwankenden Bedingungen wird durch die Einführung sogenannter Druckbeiwerte entgegengewirkt. Diese Druckbeiwerte  $C_{p\_total}$  und  $C_{p\_stat}$  sind in den nachfolgenden Gleichungen Gl. 5.1 und Gl. 5.2 angeführt und stellen das Verhältnis zwischen dem Totaldruck  $p_{n\ total}$  bzw. statischen Druck  $p_{n\ stat}$  am jeweiligen Messpunkt in der Ebene C abzüglich des statischen Druckes der Wanddruckbohrungen in der Ebene C  $p_{stat\ EbeneC}$ , geteilt durch den Staudruck dar.

Der gemittelte statische Druck wird aus den Wanddruckbohrungen, die sich in der Kanalaußenwand in der Ebene C befinden, ermittelt. Diese Wanddruckbohrungen sind in Abb. 3.1 dargestellt.

$$
C_{p\_total} = \frac{p_{n\_total} - p_{stat\_BbeneC}}{p_{tot\_Einlass} - p_{stat\_BbeneC}}
$$
 Gl. 5.1

$$
C_{p\_stat} = \frac{p_{n\_stat} - p_{stat\_BbeneC}}{p_{tot\_Einlass} - p_{stat\_BbeneC}}
$$
 Gl. 5.2

Im Folgenden sind die Verläufe des totalen und statischen Druckbeiwertes über die relative Kanalhöhe angeführt. Gut ersichtlich ist der relativ konstante Verlauf des totalen Druckbeiwertes im unteren Bereich des Kanals. Erst im oberen Bereich des Kanals kommt es zu einem signifikanten Gradient.

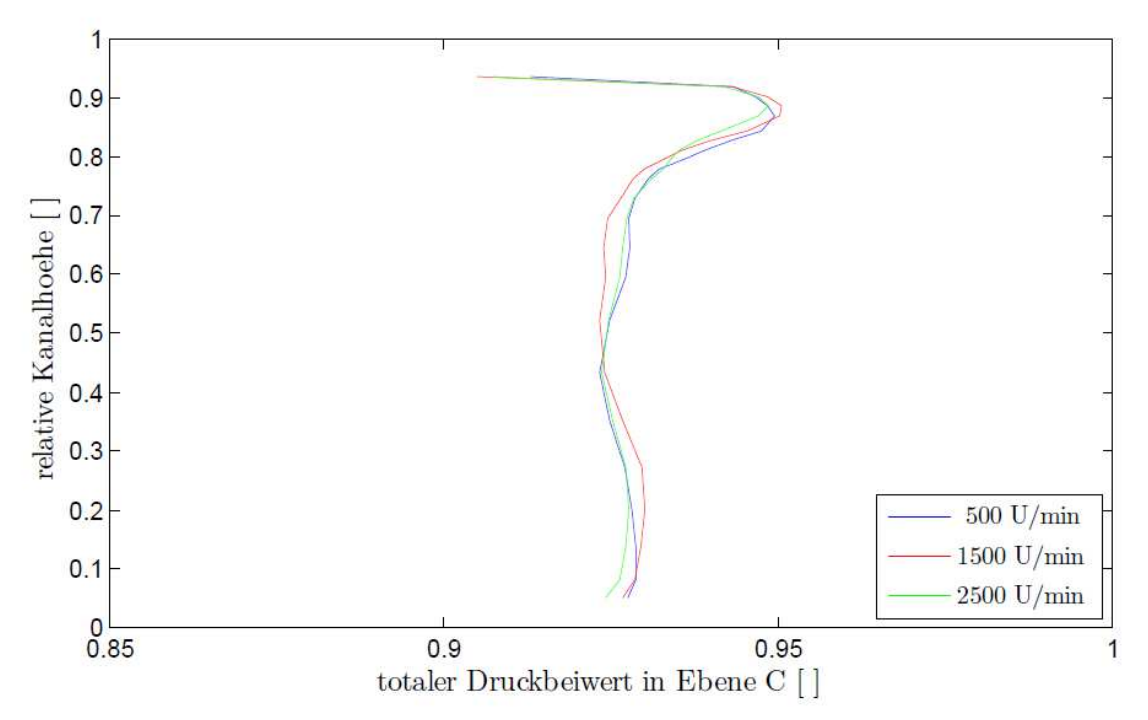

Abb. 5.14 Verlauf des totalen Druckbeiwertes  $C_{p\_total}$  in Ebene C

In Abb. 5.15 ist der Verlauf des statischen Druckbeiwertes über die relative Kanalhöhe dargestellt. Im Vergleich zum vorher betrachteten totalen Druckbeiwert kommt es zu einem stetig sinkenden statischen Druckbeiwert entlang der Kanalhöhe.

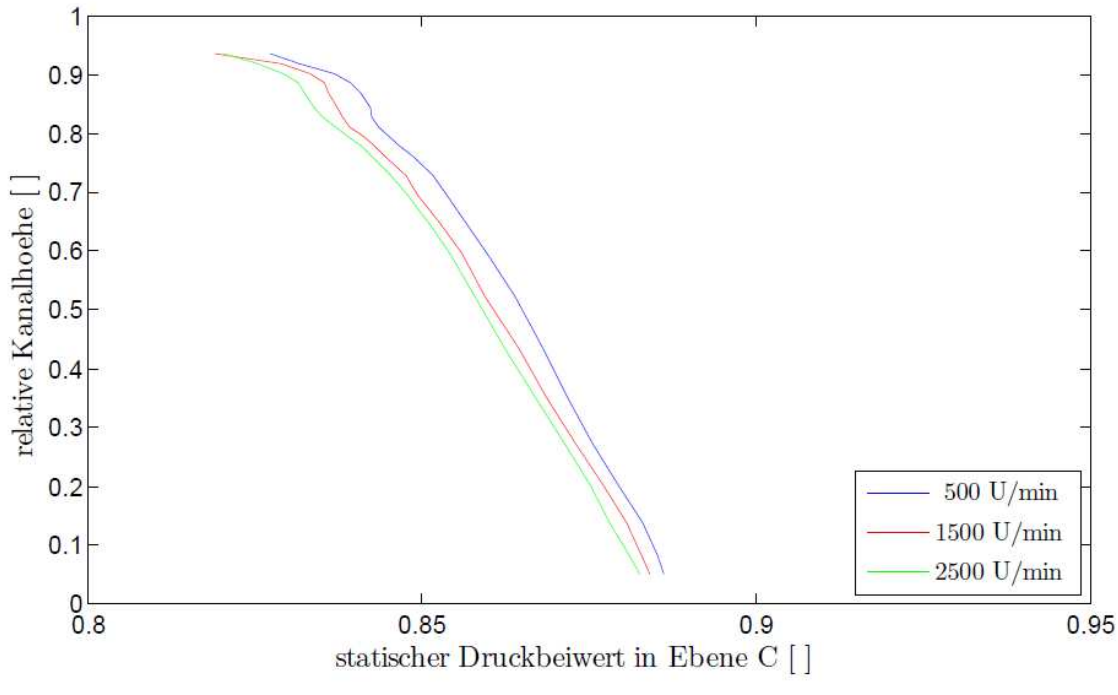

Abb. 5.15 Verlauf des statischen Druckbeiwertes  $C_{p}$  stat in Ebene C

Die Darstellung der Machzahl über die relative Kanalhöhe ist in Abb. 5.16 gegeben. Die ermittelte Machzahl in der Ebene C steigt vom inneren Kanalbereich nahezu konstant bis zu einem maximalen Wert im oberen Kanalbereich an. Die Maxima der Machzahlen liegen etwa bei einer relativen Höhe von ca. 0.9. Ident dazu verhalten sich auch die Maxima der totalen Druckbeiwerte. Wie später in der LDA-Auswertung angeführt, besteht im oberen Kanalbereich von 0.8 bis 0.9 kaum ein Einfluss der Nachläufe. Hingegen ist ein markanter Einfluss der Nachläufe im Bereich von 0.1 bis 0.8 ersichtlich. Zudem stimmt der Verlauf der Machzahlen mit dem, bereits in Abb. 2.15 gezeigten, Einfluss des S-förmigen Übergangskanals qualitativ gut überein. Weiters sind die dargestellten Verläufe mit jenen der CFD-Simulation (Abb. 5.10) sehr ähnlich.

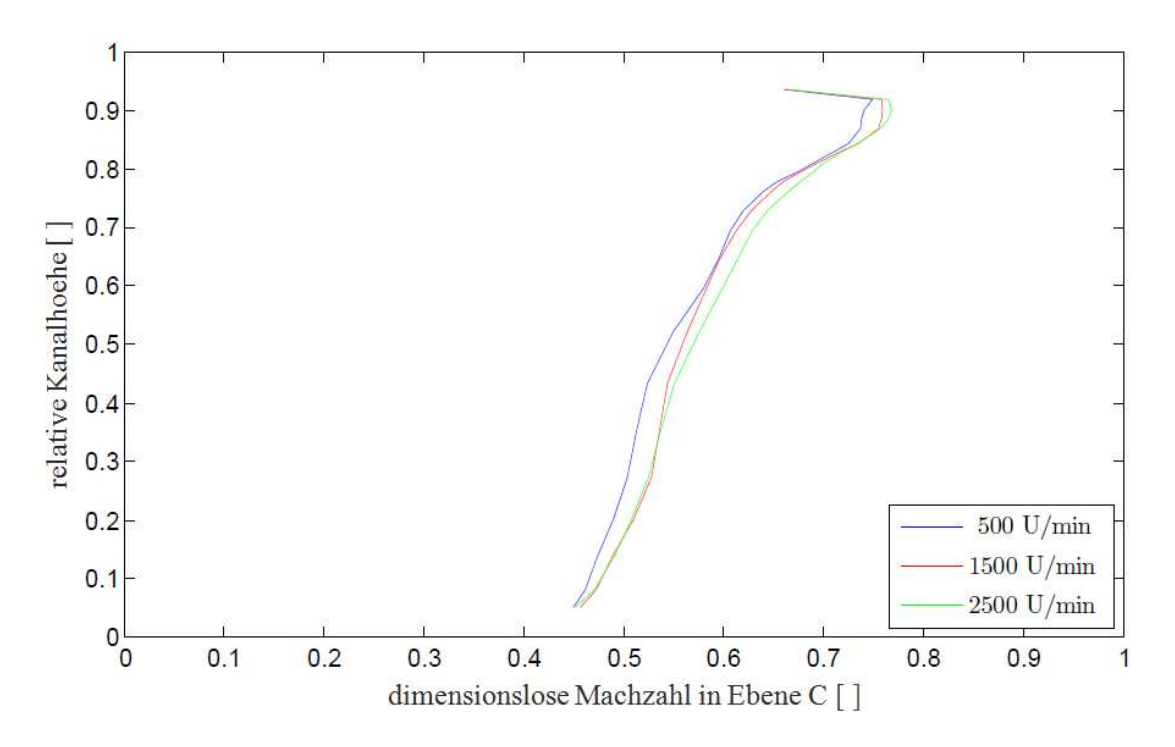

Abb. 5.16 Verlauf der dimensionslosen Machzahlen in Ebene C

Für die beschriebenen Verläufe der Druckbeiwerte und Machzahlen sind mehrere mögliche Einflüsse verantwortlich. Auf diese wird im Punkt 5.1.1 in der Auswertung der CFD-Simulation eingegangen und sind mittels des, durch den Druckgradient hervorgerufenen, Massentransportes sowie der vorhandenen Spaltströmung erklärbar.

In Abb. 5.17 ist der Einfluss der Drehzahl auf den Strömungswinkel Alpha abgebildet. Daraus kann die Erkenntnis gewonnen werden, dass mit steigender Drehzahl der Stäbchen eine Erhöhung des Strömungswinkels in der Ebene C vorliegt. Grund hierfür ist der Einfluss der Umfangsgeschwindigkeit des rotierenden Stäbchens auf die Relativ- sowie Absolutgeschwindigkeit nach dem Stäbchen. Für eine graphische Darstellung wird auf den Punkt 2.1.3 Umströmung rotierender Zylinderstäbchen verwiesen.

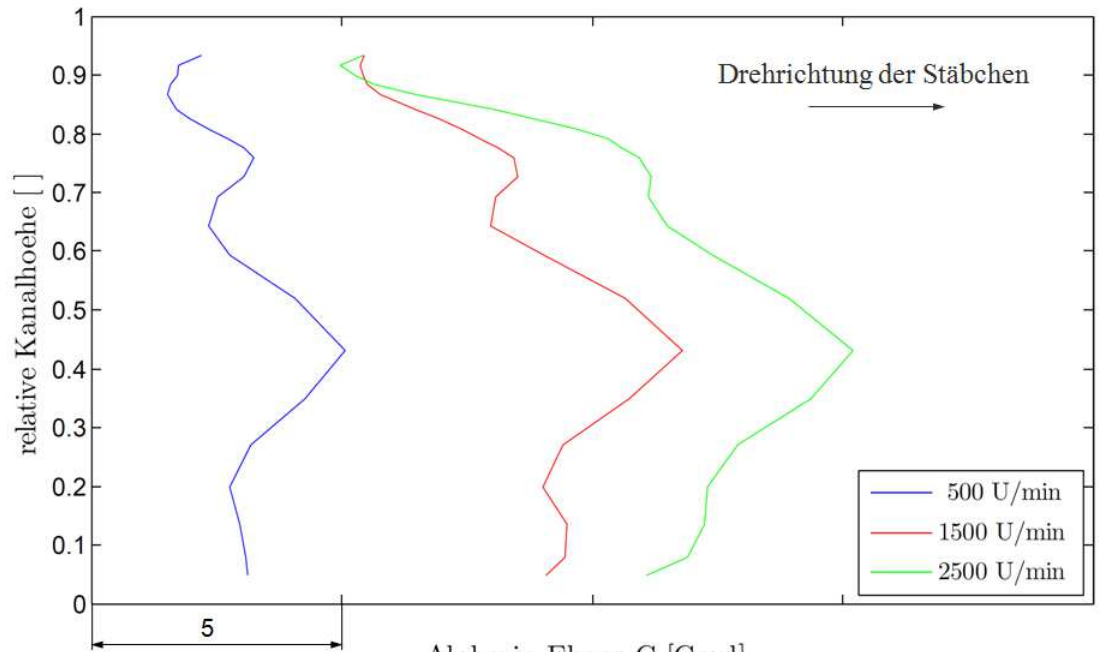

Alpha in Ebene C [Grad]

Abb. 5.17 Verlauf der Strömungswinkel in Ebene C

#### **5.2.2 Fehlerabschätzung**

Der Strömungsbereich an der Kanalaußenwand wird durch die Bohrung für die Einführung der Sonde beeinflusst. Dies ist auch im Verlauf der Machzahl ersichtlich. Aus diesem Grund werden die Messungen ab einer relativen Kanalhöhe von 95% nicht mehr in der Auswertung berücksichtigt.

Weiters kann nicht genau bis an die Kanalinnenseite gemessen werden. Um Beschädigungen an der Sonde zu vermeiden wird ein zusätzlicher Sicherheitsabstand zwischen der untersten Messposition zur Kanalinnenseite von 3 mm eingestellt. Für die Genauigkeit und den Kalibrierbereich der Fünflochsonde siehe Punkt 4.2.1. Fünflochsonde. Die verwendeten Module sind im Punkt 3.1 angeführt. Für Reynoldszahlen außerhalb des Bereiches von 10<sup>2</sup> bis 10<sup>5</sup> kann es aufgrund des Kalibrierbereiches zu erhöhten Messabweichungen kommen. Des Weiteren muss bei einer instationären Strömung und einem Turbulenzgrad von 20% mit einem Totaldruckfehler von 2% ausgegangen werden.<sup>47</sup>

<sup>47</sup> Vgl. Marn 2008, S.31

## 5.3 **Laser-Doppler-Anemometrie**

### **5.3.1 Auswertung**

Ident zu den Fünflochsondenmessungen werden auch bei den LDA-Messungen die Drehzahlen der Stäbchen mit 500, 1500 und 2500 U/min eingestellt.

### **Einfluss der Reflexion auf die Messung**

Um den Einfluss von Reflexionen der Laserstrahlen an der Kanalinnenseite bzw. -außenseite zu untersuchen, werden für alle eingestellten Drehzahlen und gewählten Messpunkte im Kanal die Detektionen der Partikel, sowie deren Verteilungen, für beide Geschwindigkeitsrichtungen und der Blade-Passing-Period in Diagrammen dargestellt. Abb. 5.18 zeigt die Darstellung der aufgenommenen Partikel für eine Laufraddrehzahl von 1500 U/min für zwei verschiedene Kanalpositionen und Geschwindigkeitsrichtungen. Die Geschwindigkeitskomponente u ist axial und v tangential gerichtet. In den oberen Diagrammen, mit einer relativen Kanalhöhe von ca. 30%, ist eine starke Beeinflussung durch die Reflexion anhand der markanten Punktelinie ersichtlich. Dieser Messpunkt konnte daher nicht verwendet werden. Im Vergleich dazu kann die darunter dargestellte Messung, mit dem Messpunkt in einer relativen Kanalhöhe von ca. 80%, für die Auswertung verwendet werden. Zudem ist in diesen Diagrammen eine bessere Zufuhr des Seedings, durch die höhere Dichte an aufgenommenen Burst, erkennbar.

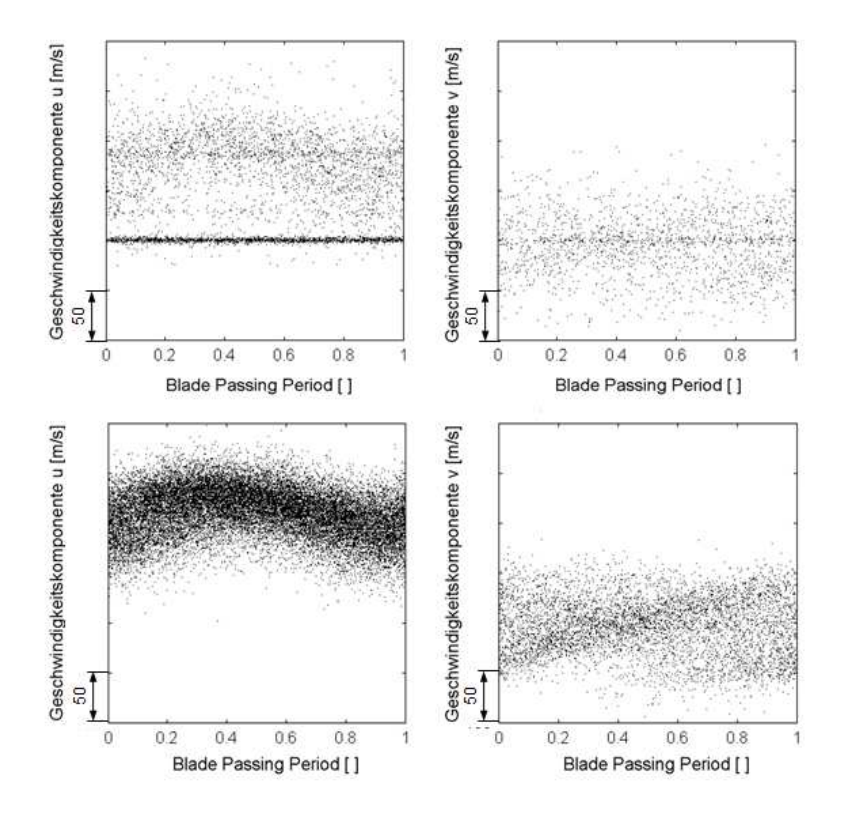

Abb. 5.18 Einfluss der Reflexion auf die Aufzeichnung der Partikel

Eine Filterung jener Partikel, die sich im Bereich der Reflexion befinden, ist nicht zielführend. Grund hierfür ist die damit verbundene mögliche Eliminierung korrekt gemessener Partikel. Dies würde wieder zu einer Verfälschung der Messergebnisse führen.

Eine Auswertung ist somit nur für die Messpunkte ab 50% der Kanalhöhe für die Messungen mit den Drehzahlen von 500 und 1500 U/min sowie für die Messung mit einer Drehzahl von 2500 U/min ab 60% der Kanalhöhe möglich. Sämtliche im Kanal darunter liegende Messpunkte sind von dem Einfluss der Reflexion betroffen und können für die Auswertung nicht verwendet werden. Schlussendlich können für die LDA-Messung fünfzehn Messpunkte für die Drehzahlen 500 und 1500 U/min sowie vierzehn Messpunkte für die Messung mit 2500 U/min ausgewertet werden.

#### **Auswertung von den Feldern der Parameter**

In den folgenden Darstellungen sind die einzelnen Felder der Turbulenz, der Totalgeschwindigkeit und des Strömungswinkels Alpha aufgelistet.

In den Abb. 5.19 bis Abb. 5.21 sind die Felder für die Turbulenz dargestellt. Es ist erkennbar, dass mit steigender Drehzahl die Bereiche hoher Turbulenz (rot gekennzeichnet) zunehmen und breiter werden. Dies kann bedeuten, dass entweder die abgebildeten Nachläufe deutlich breiter werden, oder die Grundturbulenz zwischen den Nachläufen maßgebend angehoben wird. Generell ist diese hohe Turbulenz signifikant für den Nachlauf eines Stäbchens. In den Geschwindigkeitsverteilungen (Abb. 5.22 bis Abb. 5.24) kann man durch die Breite der Zonen niedrigerer Geschwindigkeit ähnlich dimensionierte Nachläufe vermuten. Der niederturbulente Bereich (blau gekennzeichnet) verschwindet zur Gänze bei den beiden Messungen mit höherer Drehzahl. Daraus kann man folgern, dass es zu einem Anstieg der gesamten Turbulenz bei steigender Drehzahl kommt. Um hier klar definierte Aussagen treffen zu können, müssten noch weitere Untersuchungen durchgeführt werden.

Die Felder für die Gesamtgeschwindigkeit sind in den Abb. 5.22 bis Abb. 5.24 angeführt. Es ist ersichtlich, dass sich das Minimum (blau gekennzeichnet) der Gesamtgeschwindigkeit im Nachlauf der Stäbchen befindet. Die Bereiche des Maximums (rot gekennzeichnet) treten bei einer relativen Kanalhöhe von ca. 0,9 auf. Vergleichbare Ergebnisse werden auch mit der CFD-Simulation (Abb. 5.10) und der Fünflochsonde (Abb 5.16) erzielt. Auch die maximalen Werte können als plausibel für dieses Gebiet eingestuft werden. Die freie Strömung zwischen zwei Stäbchen ist durch den erhöhten Geschwindigkeitsbereich bei einer relativen Kanalhöhe von 0,5 (bzw. 0,6 für 2500 U/min) bis ca. 0,8 zu erkennen.

Die gemessenen Strömungswinkel sind in der Abb. 5.25 bis Abb. 5.27 dargestellt. In allen drei Bildern sind die Zonen höherer und positiver Abströmung bei einer relativen Kanalhöhe größer 0,8 ersichtlich. Bei diesen Bereichen handelt es sich zugleich um Bereiche höherer Geschwindigkeit und geringer Turbulenz. Des Weiteren erweitern sich die Zonen negativer Abströmung mit steigender Drehzahl. Bei einer Drehzahl von 500 U/min reichen diese Zonen bis zu einer relativen Kanalhöhe von ca. 0,6, bei jenen von 1500 und 2500 U/min bis zu einer relativen Kanalhöhe von ca. 0,8. Diese Bereiche sind sowohl hoher Turbulenz als auch niedriger Geschwindigkeit zuzuordnen.

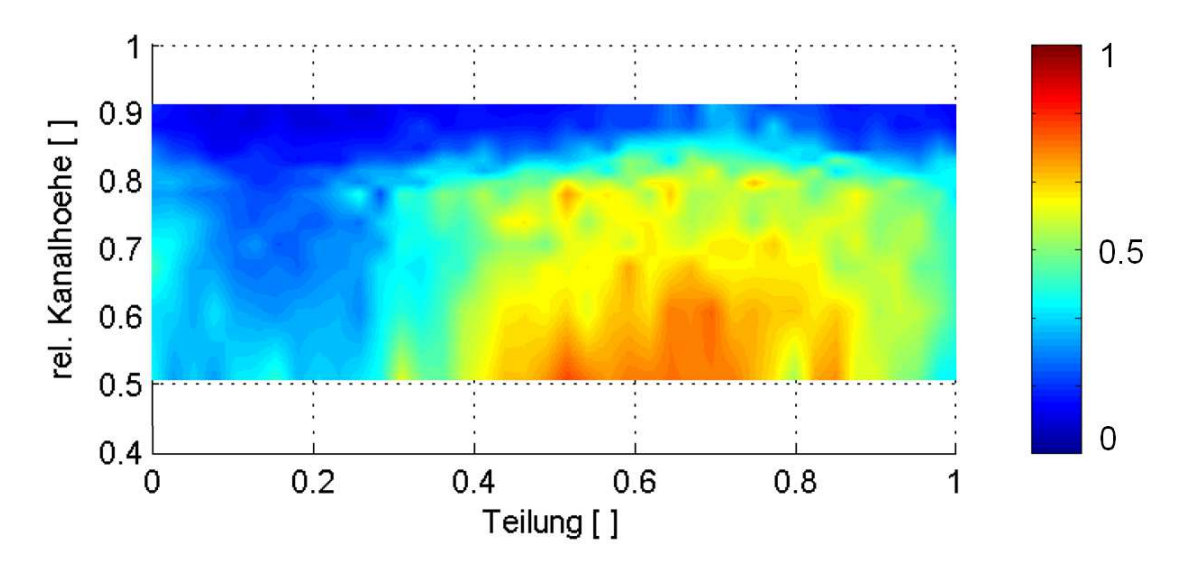

Abb. 5.19 dimensionslose Turbulenz bei 500 U/min

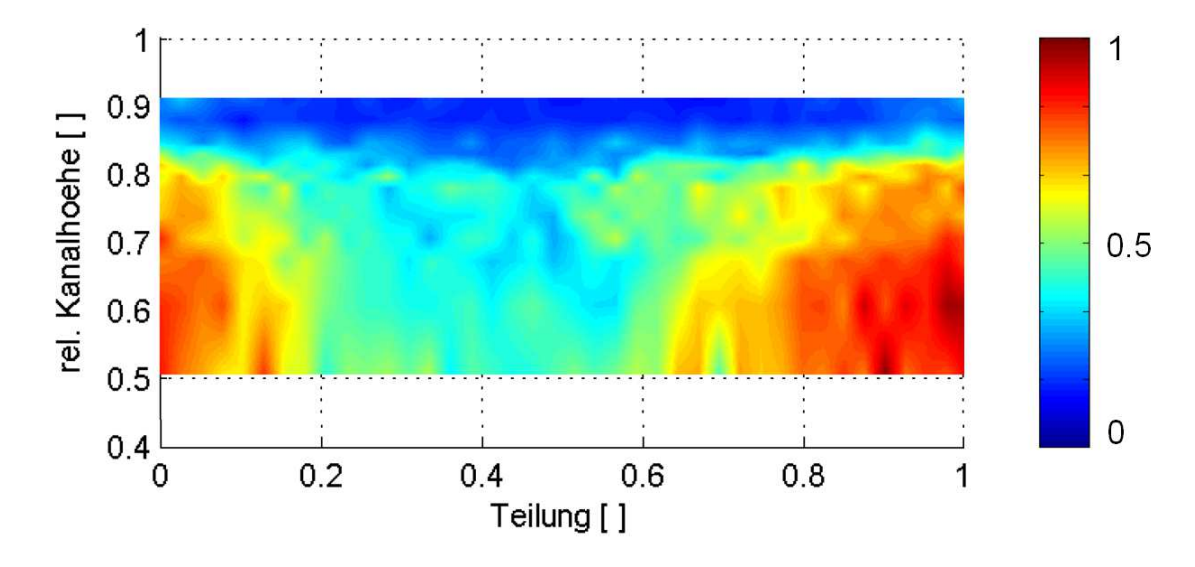

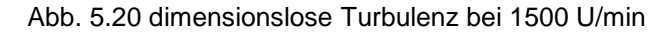

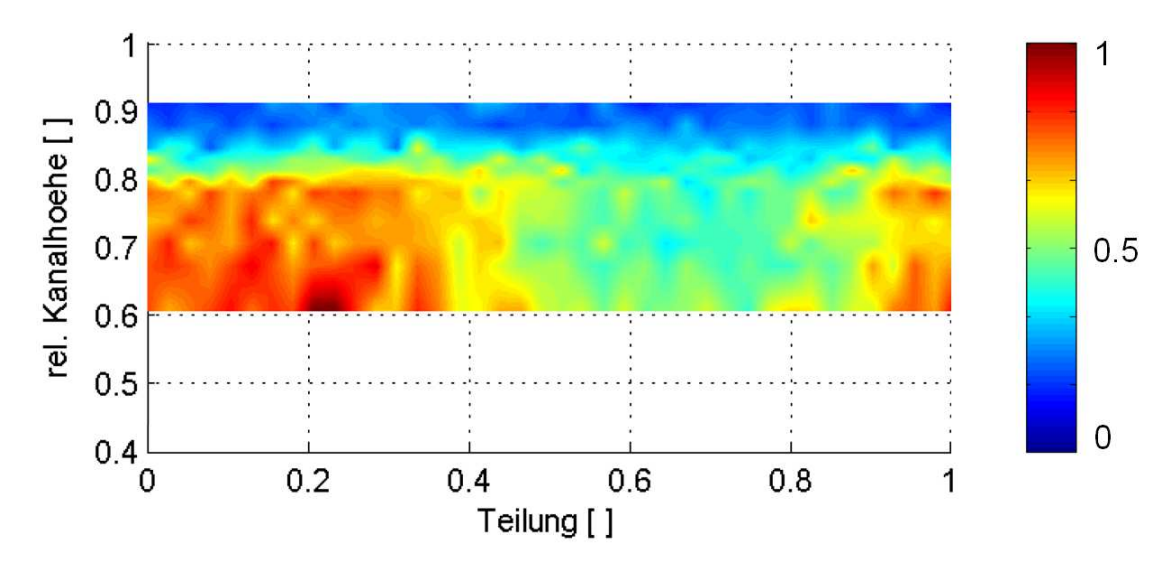

Abb. 5.21 dimensionslose Turbulenz bei 2500 U/min

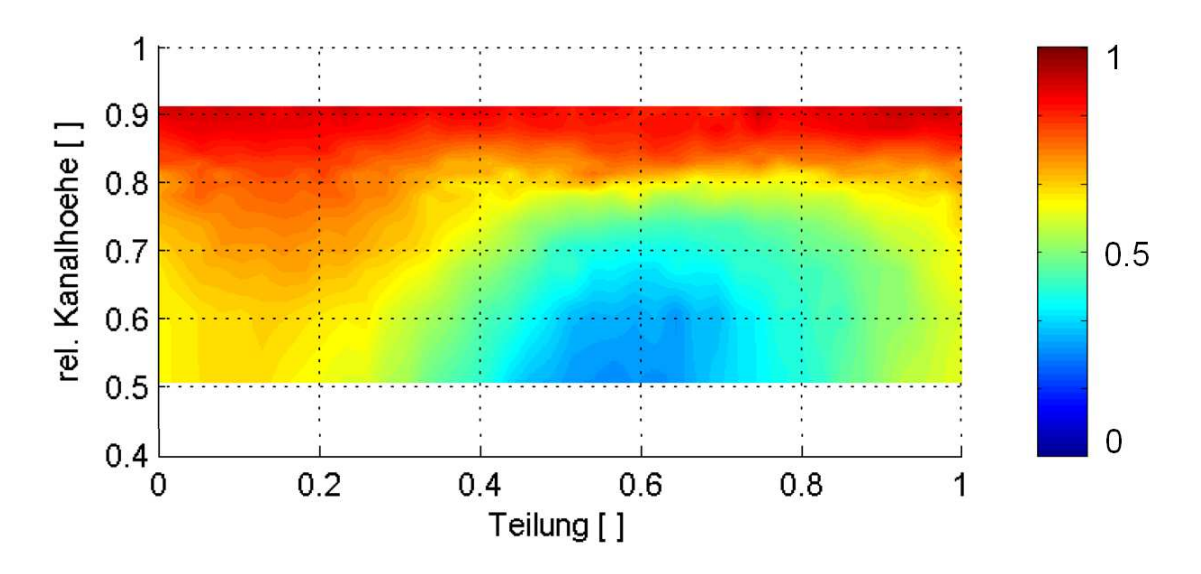

Abb. 5.22 dimensionslose Gesamtgeschwindigkeit bei 500 U/min

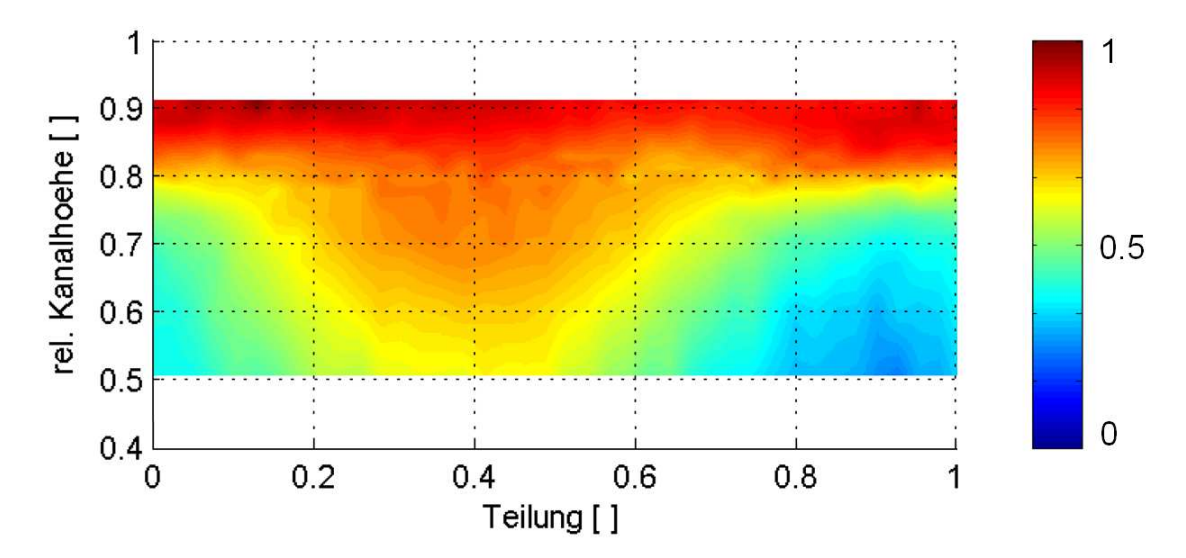

Abb. 5.23 dimensionslose Gesamtgeschwindigkeit bei 1500 U/min

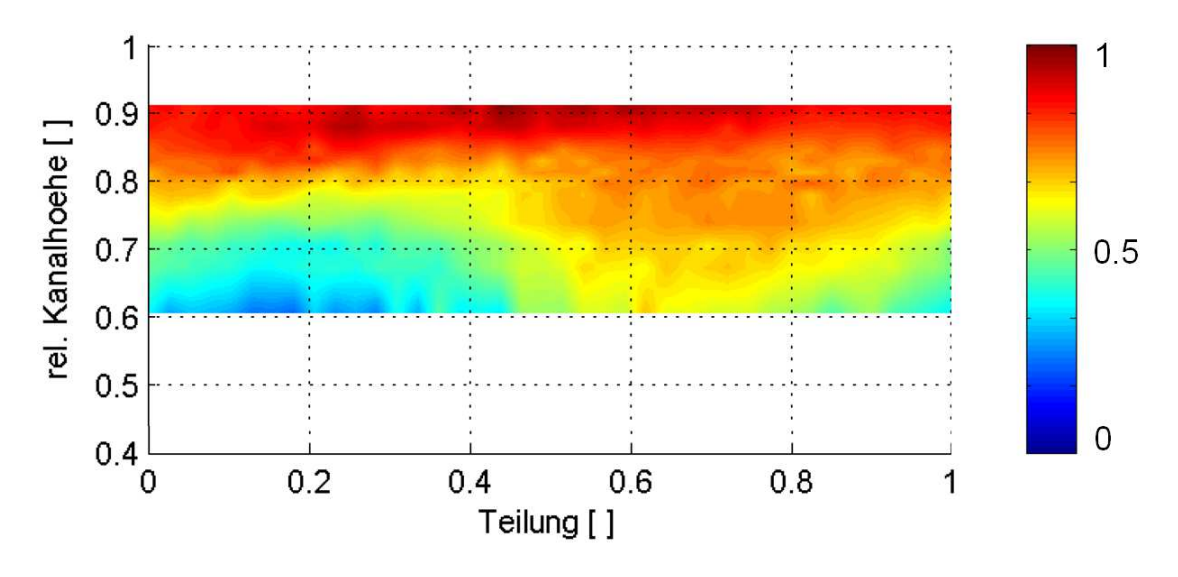

Abb. 5.24 dimensionslose Gesamtgeschwindigkeit bei 2500 U/min

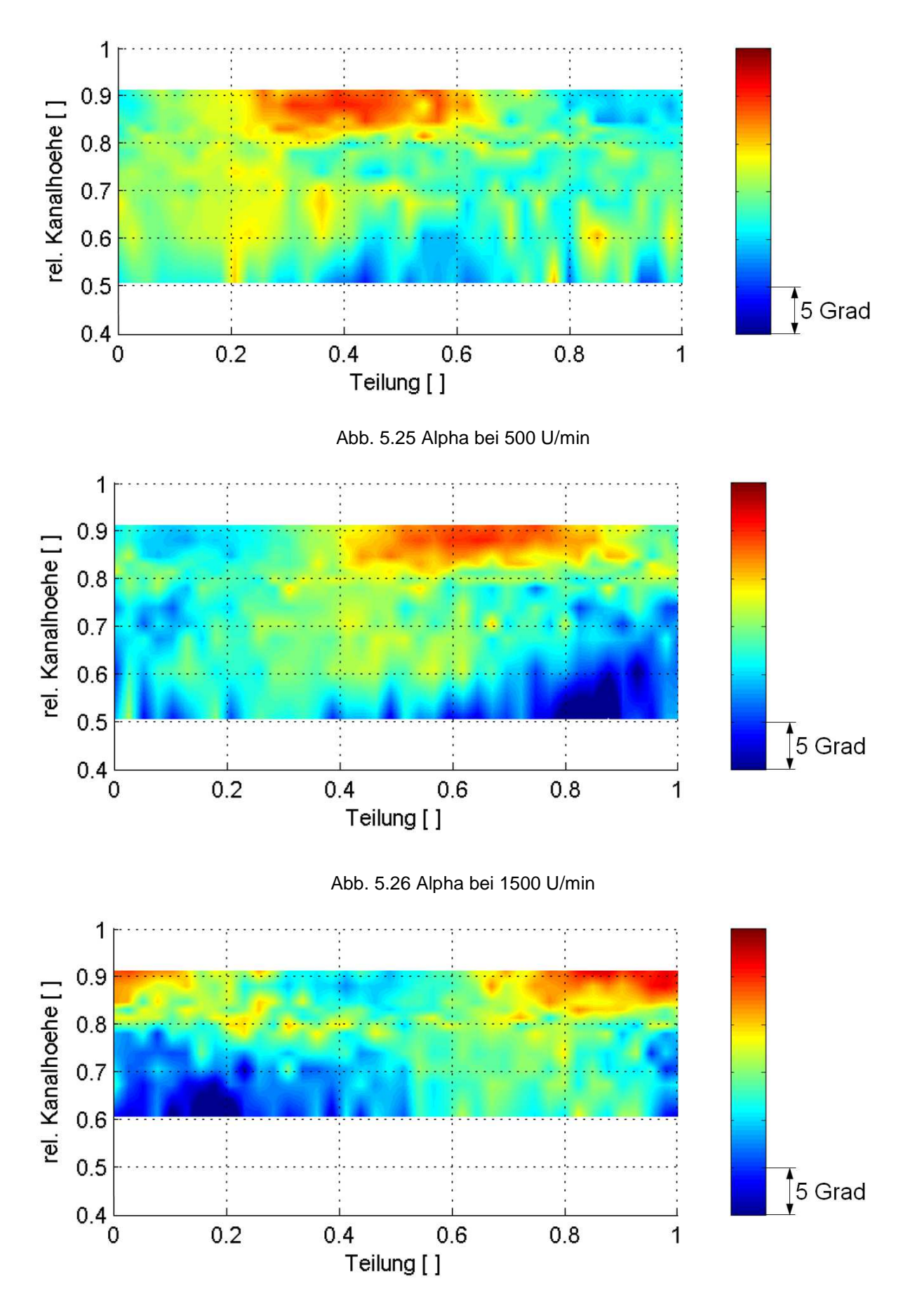

Abb. 5.27 Alpha bei 2500 U/min

### **5.3.2 Fehlerabschätzung**

Bei der begrenzten Anzahl an Messwerten kommt es bei einer statischen Auswertung zu einer Unsicherheit. Diese Unsicherheit wird nach dem Verfahren der Konfidenzintervalle abgeschätzt. Ausgangspunkt dieses Verfahrens ist die Annahme einer Normalverteilung der unabhängigen Messwerte mit einer gewissen Anzahl an Werten, Varianz und Mittelwert.

Dabei liegen mit einer Wahrscheinlichkeit von 95% der Mittelwert und die Varianz innerhalb folgender Fehlerbereiche:

$$
\pm \frac{t_{n-1,1-\alpha/2} \sigma}{\sqrt{n}}
$$
 Gl. 5.3

Varianz 2  $\frac{n-1}{2}$  $\frac{n-1}{\chi^2_{n-1,\alpha/2}}$  und  $+\sigma^2 \frac{n-1}{\chi^2_{n-1,1-1}}$  $\chi^2_{n-1,1-\alpha/2}$ Gl. 5.4

Eine Wahrscheinlichkeit von 95% bedeutet ein vorliegendes  $\alpha$  von 0,5. Dabei ist  $t_{n-1,1-\alpha/2}$  die Student-t-Verteilung und  $\chi^2_{n-1,\alpha/2}$  sowie  $\chi^2_{n-1,1-\alpha/2}$  die Chi-Quadrat-Verteilung. Die für eine phasengemittelte Auswertung mit Phasenfenster erforderlichen Gleichungen der Konfidenzintervallgrenzen sind im Anhang von Göttlich<sup>48</sup> beschrieben.

In der Abbildung Abb. 5.28 sind in den oberen Diagrammen jeweils die für die beiden Geschwindigkeitsachsen aufgenommenen Partikelgeschwindigkeiten, die Standardabweichung innerhalb eines Phasenfensters, der über phasengemittelte Geschwindigkeitsverlauf und die zeitlich gemittelte Geschwindigkeit abgebildet. Die beiden Diagramme links sind dem BSA1, jene rechts dem BSA2 zugeordnet.

Die unteren Diagramme der Konfidenzintervallbreite geben die Verläufe der mittleren Geschwindigkeit und die turbulente Schwankung innerhalb der 40 Phasenfenster für die Wahrscheinlichkeit von 95% wieder. Dabei kann die halbe Intervallbreite als absoluter Messfehler der LDA angesehen werden.<sup>49</sup>

<sup>&</sup>lt;sup>48</sup> Göttlich 2004, Anhang

<sup>49</sup> Vgl. Göttlich 2004, S.32

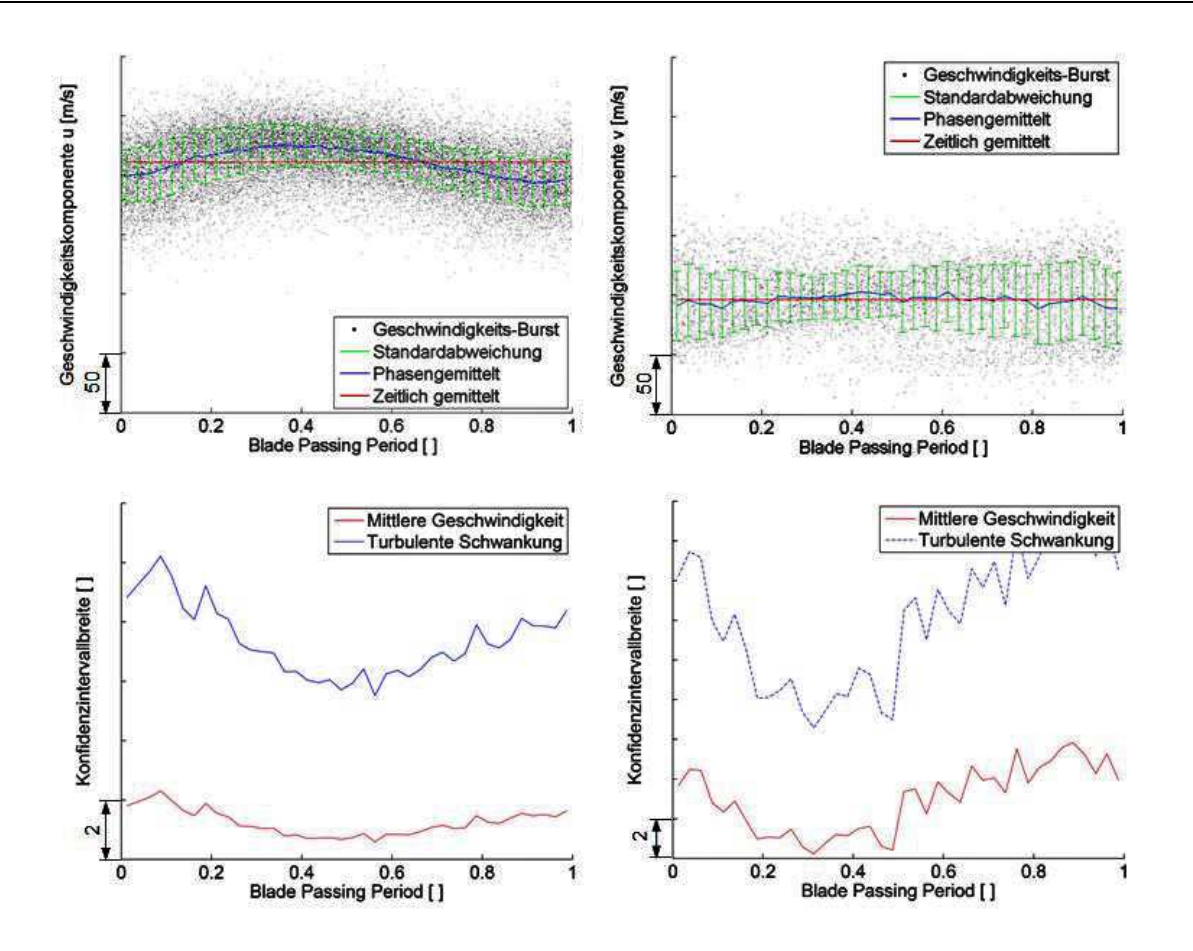

Abb. 5.28 Darstellung der Burst, Mittelwerte, Varianz und Standardabweichung

## 5.4 **Gegenüberstellung der Ergebnisse**

Für einen qualitativen Vergleich der Turbulenz, durch die Ergebnisse aus der LDA-Messung (Abb. 5.29) und der CFD-Simulationsberechnung (Abb. 5.30), wird die Skalierung des Diagrammes mit den Ergebnissen aus der LDA-Messung angepasst. Zum Vergleich wird nur der entsprechende äußere Bereich aus der CFD-Berechnung verwendet, in dem auch die LDA-Daten vorliegen.

Die beiden dargestellten Ergebnisse gelten für eine Drehzahl der rotierenden Zylinderstäbchen von 2500 U/min. Markant ersichtlich sind in beiden Ergebnissen (Abb. 5.29 und Abb. 5.30) die rot gekennzeichneten Bereiche hoher Turbulenz. Aus der CFD-Simulation geht hervor, dass es sich dabei um die Nachläufe der Stäbchen handelt. Zwischen den Stäbchen befindet sich eine freie Strömung und damit verbunden Bereiche niedrigerer Turbulenz. Dadurch bekräftigt sich die im Kapitel 5.3.1 Auswertung beschriebene Vermutung der vorhandenen Erhöhung der Grundturbulenz bei steigender Drehzahl. Auch eine Verringerung der Turbulenz im Bereich der Stäbchenspitze ist in beiden Ergebnissen ident gegeben. Der zur äußeren Kanalwand folgende Anstieg der Turbulenz, wie in der CFD-Simulation ersichtlich, kann bei der LDA-Messung nicht mit Gewissheit bestätigt werden.

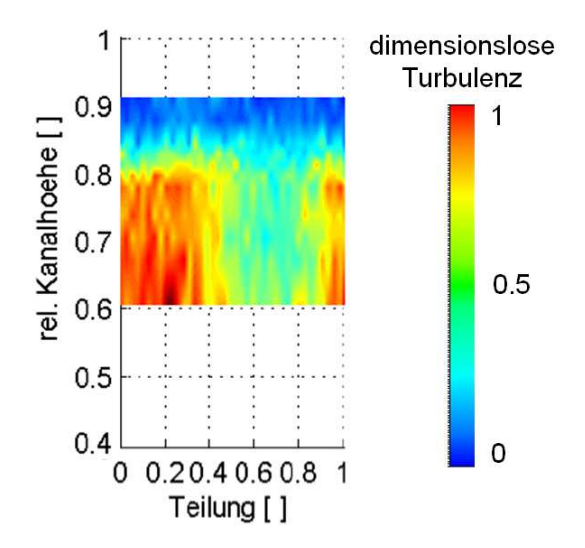

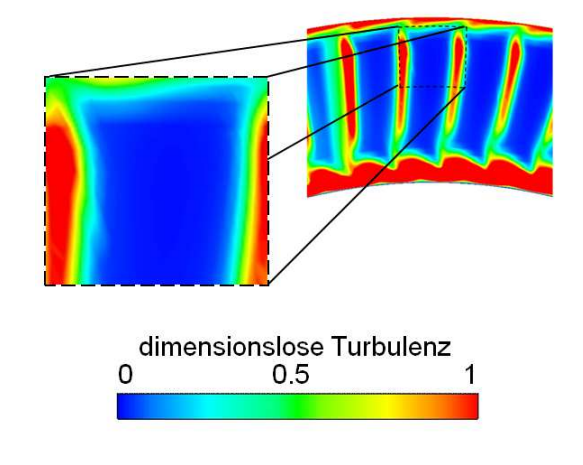

Abb. 5.29 LDA-Messergebnis für 2500 U/min Abb. 5.30 CFD-Simulationsergebnis für 2500 U/min

## 5.5 **Vergleich mit einer Turbinenstufe**

In diesem Kapitel erfolgt ein direkter Vergleich der Ergebnisse der Messungen an der AnCa mit jener Messung an der transsonischen Versuchsturbine des Institutes. Dies bedeutet eine gute Basis, um die versuchte Imitation der Nachläufe an der AnCa durch die Stäbchen mit jenen der Turbine vergleichen und bewerten zu können. Hierfür wird die Messung an der AnCa mit einer Laufraddrehzahl von 1500 U/min herangezogen, da in diesem Fall die Einflüsse der Stützschaufel auf die Messstelle geringer als bei einer Drehzahl von 500 U/min sind (siehe Abb. 5.11). Bei der Turbine handelt es sich um eine Messung mit einer Rotordrehzahl von 11000 U/min.

Für beide Messungen wird dasselbe LDA-Messsystem, wie im Kapitel 5.3 Laser-Doppler-Anemometrie beschrieben, verwendet. Auch der Übergangskanal ist in den beiden Messungen ident. Die beiden Messungen werden im Mittelschnitt, d.h. in einer 50-prozentigen Kanalhöhe, gegenübergestellt. Bei der LDA-Messung an der AnCa handelt es sich dabei um den ersten Messpunkt.

In den Ergebnissen der Turbine sind neben den Rotornachläufen auch die Nachläufe der vorhandenen Statorschaufeln abgebildet. Für einen aussagekräftigen Vergleich wird daher die Auswertelinie im Strömungsbild dementsprechend positioniert, sodass die Einflüsse dieser Nachläufe möglichst gering sind. Dazu wird das Turbulenzfeld der Turbine bei halber Kanalhöhe in Form eines Time-Space-Diagramms in Abb. 5.31 dargestellt. Dabei stellt die "Blade Passing Period" die Zeitdauer von einem Schaufelprofil zum nächsten dar. Die "Stator Pitches" kennzeichnen die Position der Statorschaufeln. Hinter jedem Stator breiten sich die Nachläufe unabhängig von der Rotorposition aus. Im Time-Space-Diagramm sind diese daher in horizontaler Ausbreitungsrichtung als hellblaue bzw. türkise Bereiche erkennbar. Die Bereiche in Dunkelblau stellen dabei die, durch die Statorschaufeln, weniger beeinflussten Gebiete dar. Da in der AnCa keine Statorschaufeln verbaut sind, soll für den Vergleich ein Bereich mit geringen Statoreinflüssen gewählt werden. Die gewählte Position der Auswertelinie der Turbinenmessung entspricht dem "Messpunkt 7" und ist in rot gekennzeichnet.

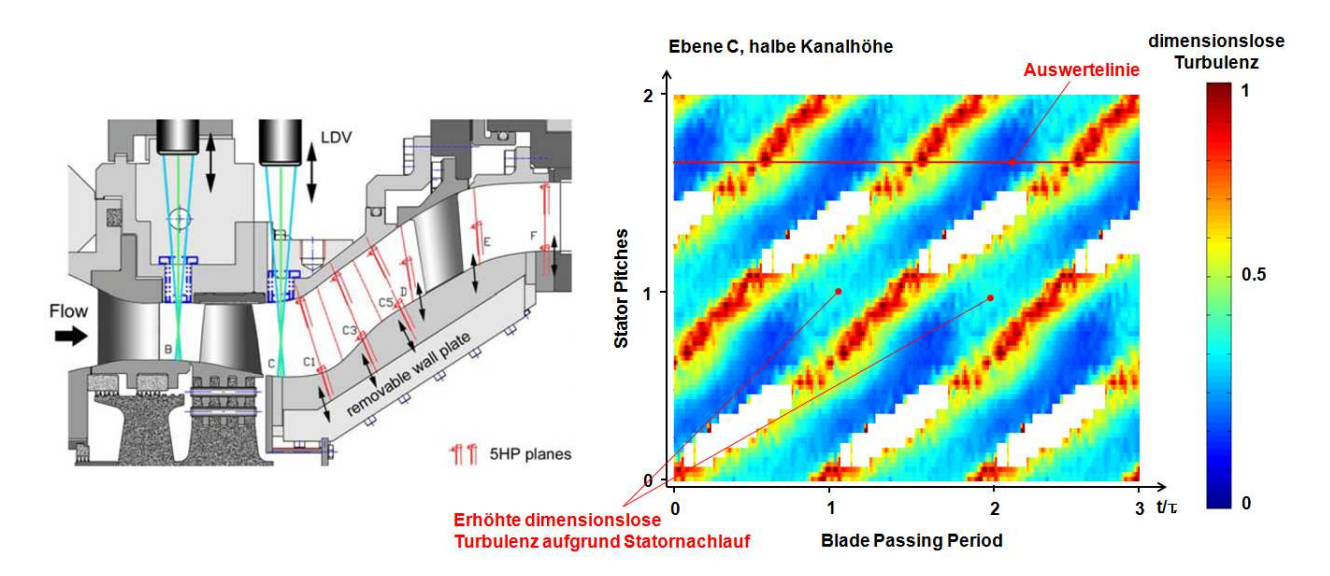

Abb. 5.31 Time-Space-Darst. der dimensionslosen Turbulenz in der Ebene C der Turbine [Vgl. Göttlich 2011, S.42]

Die Auswertungen der Messdaten sind in der Abb. 5.32 dargestellt. Der Verlauf der Turbulenz der Turbine ist in blauer durchgezogener Linie, jene der AnCa in roter durchgezogener Linie dargestellt. Da die AnCa die doppelte Anzahl an Stäbchen besitzt, wird die Anzahl der Turbinenschaufeln zur Veranschaulichung verdoppelt (blau strichlierte Linie). Dadurch wird erkennbar, dass die Periodizität der Nachläufe der Stäbchen in der AnCa sehr gut mit jener der Turbine übereinstimmt. Überdies kann, wie durch die Höhe der Turbulenzmaxima ersichtlich, mit Hilfe der AnCa die maximale Turbulenz in der Turbine ausgezeichnet nachgebildet werden.

Bei einer weiteren Betrachtung der Nachläufe in der AnCa bezüglich der Wakebreite besteht ein geringeres Abklingen der Turbulenz zwischen den einzelnen Maxima. Dies ist einerseits darauf zurückzuführen, dass gegenüber den Turbinenschaufeln durch die doppelte Anzahl an Stäbchen ein geringerer Anteil an freier Strömung im Querschnitt vorhanden ist. Würden in der Turbine die doppelte Anzahl an Schaufeln vorliegen, könnte auch hier ein geringeres Abklingen der Turbulenzmaxima zustande kommen. Diese Annahme ist in Abb. 5.32 durch die schwarzpunktiert skizzierte Ausgleichskurve verdeutlicht. Andererseits weisen die Zylinderstäbchen in der AnCa einen sehr viel größeren Radius als die Schaufelhinterkanten in der Turbine auf. Beide Effekte überlagert, können somit den breiteren Turbulenzverlauf der AnCa, im Vergleich zur Turbine, begründen. Zusätzlich ist noch der Einfluss der stromaufwärts positionierten Stützschaufeln auf den Messbereich der AnCa, wie bereits ausführlich im Kapitel 5.1.1 Auswertung der CFD Simulationsberechnung beschrieben, anzuführen und als weiterer möglicher Grund für den breiteren Turbulenzverlauf zu nennen.

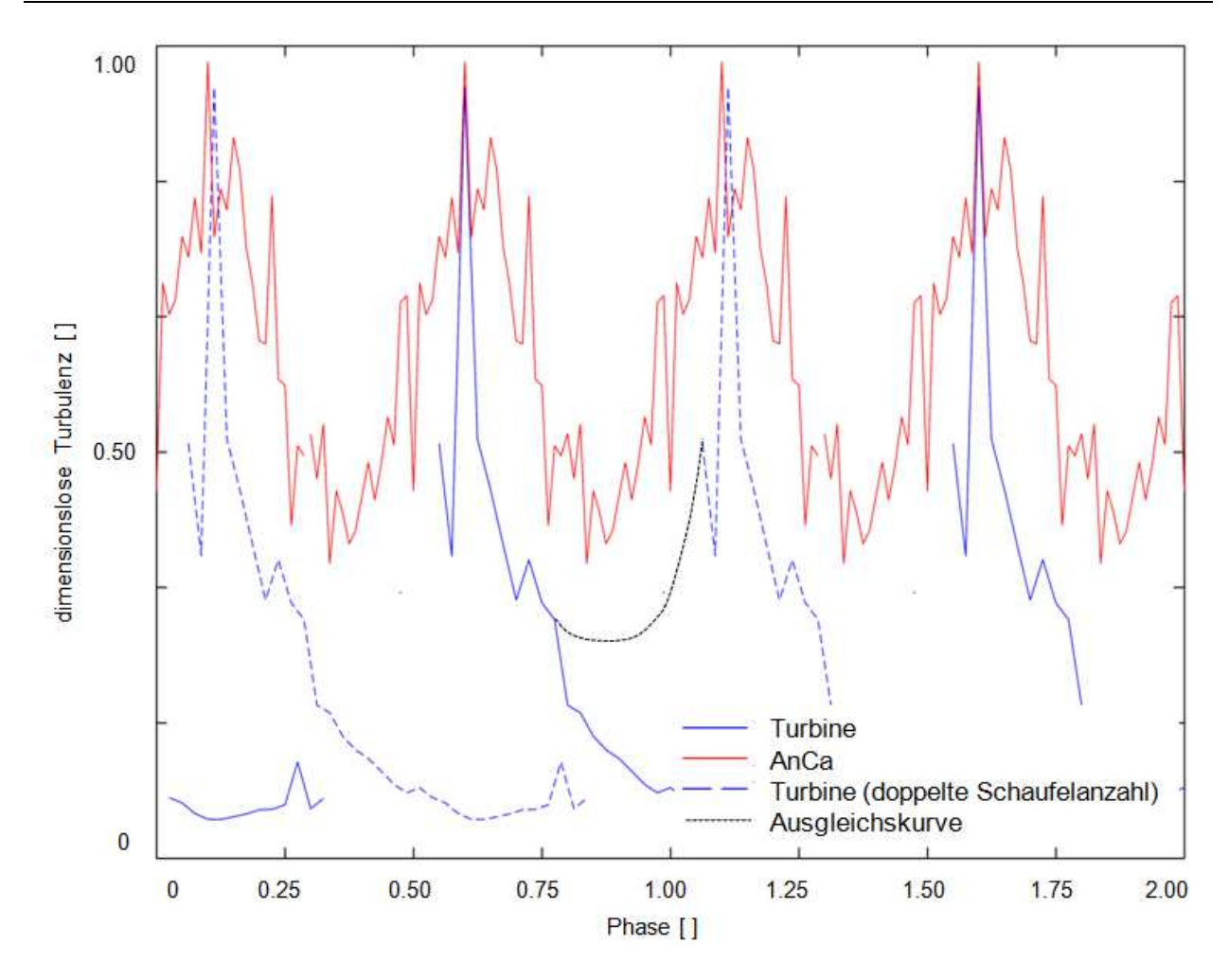

Abb. 5.32 Darstellung der dimensionslosen Turbulenz der Turbine und der AnCa

Die Vermutung, den Durchmesser der Stäbchen (5 mm) für eine optimale Imitation der Nachläufe im Vergleich zum Hinterkantenradius der Turbinenschaufel (0,5 mm) zu erhöhen, hat sich aufgrund der vorliegenden Ergebnisse der gebildeten Nachläufe nicht bewahrheitet. Daher kann der Stäbchendurchmesser als optimal dimensioniert angenommen werden. Ein gutes Beispiel für zu dünne Zylinderstäbchen und den daraus entstehenden nicht repräsentativen Nachläufe wurde in der Veröffentlichung von Sieker und Seume<sup>50</sup> dargelegt.

<sup>50</sup> 2008 Sieker und Seume, S.5

## 6 **ZUSAMMENFASSUNG UND AUSBLICK**

Im Vergleich der Ergebnisse der LDA-Messung mit jenen der transsonischen Versuchsturbine zeigt sich, dass durch die Imitation der Turbinenstufe durch das Speichenrad die Nachläufe sehr gut nachgebildet werden können. Die Periodizität der Nachläufe sowie der Wert der maximalen Turbulenz passen nahezu perfekt mit der Turbine überein. Es kommt lediglich zu einem geringeren Abklingen des Signales zwischen den einzelnen Turbulenzmaxima. Grund hierfür sind der geringere Anteil an freier Strömung sowie der unterschiedliche Radius von den verwendeten Stäbchen verglichen mit den Schaufelhinterkanten der Turbine. Daraus kann abgeleitet werden, dass der Durchmesser und die Anzahl der Stäbchen aufgrund der vorliegenden Ergebnisse gut gewählt worden sind.

Auch die durchgeführten stationären CFD Simulationsberechnungen bekräftigen die Ergebnisse der LDA-Messungen. Weiters wurde die Simulation für die Untersuchung des Einflusses der Stützschaufeln, welche sich stromaufwärts vor den Messstellen befinden, herangezogen. Schlussendlich kann gezeigt werden, dass besonders bei hohen Drehzahlen der Einfluss der Stützschaufeln auf die Messstellen vernachlässigbar klein ist. Um jedoch eine vollkommen unbeeinflusste Messung im gesamten Drehzahlbereich an einem neu konzipierten Prüfstand durchführen zu können, empfiehlt es sich bei neuen Prüfständen die Messstellen für die Fünflochsonde und LDA nicht direkt hinter einer Stützschaufel zu positionieren.

Mithilfe der Fünflochsondenmessung erfolgten die Überprüfung Arbeitspunkteinstellung der Turbine und die Betriebsüberwachung. Auch hier zeigten sich sehr ähnliche Verläufe im Vergleich zur CFD-Simulation und LDA-Messung sowie zur Turbinenströmung.

Schlussfolgernd kann durch die Untersuchung im Zuge dieser Masterarbeit behauptet werden, dass die Art der Auslegung dieses bestehenden Prüfstandes am Institut für Thermische Turbomaschinen und Maschinendynamik sehr positiv zu bewerten ist und auch für einen neugeplanten Prüfstand angewendet werden kann. So ist der Versuch vorangegangener Diplomarbeiten, eine Turbinenstufe mit Hilfe eines Speichenrades zu imitieren, als erfolgreich einzustufen. Somit hat die angewandte Dimensionierung auch für zukünftige Prüfstände ihre Gültigkeit.

Durch diesen vereinfachten Aufbau des Prüfstandes können somit auch in Zukunft günstigere Versuche und verschiedene Untersuchungen, verbunden mit einem wesentlich geringeren Zeitaufwand für die Inbetriebnahme dieses Prüfstandes, erfolgen.

## 7 **LITERATURVERZEICHNIS**

ANSYS: CFX User Dokument Version 13.0; Europe 2008.

Arnold, T.: Kalibrierbericht der pneumatischen Fünflochsonde 01/06 mit Temperaturmessstelle; Aachen: 2006.

Bräunling, W.: Flugzeugtriebwerke; 3. Auflage, Erlangen: Springer-Verlag 2009.

Dotti, D.: Numerical investigation on a super-aggressive inter-turbine diffuser; Diplomarbeit, Milano: Politecnico di Milano 2012.

Engine Alliance: Engine Alliance Hompage - Media - Download - Engines, http://www.enginealliance.com/images/illustrations/2013 GP trimetric JPG web.jpg, 16.06.2015.

Ferzinger, J. H.: Numerische Strömungsmechanik; Erlangen: Springer-Verlag 2008.

Gomes, R.: Effects of Periodic Unsteady Inflow on Film Cooling and Heat Transfer on Highly Loaded High Pressure Turbine Blades With Flow Separation, Institute of Jet Propulsion, Munich: University of the German Federal Armed Fores Munich 2011.

Göttlich, E.: Experimentelle Untersuchung von Kühlung und instationärer Strömung transsonischer Hochtemperaturgasturbinenstufen; Dissertation, Institut für Thermische Turbomaschinen und Maschinendynamik, Graz: TU Graz 2004.

Göttlich, E.: Research on Intermediate Turbine Structure Aerodynamics; Habilitation, Graz: TU Graz 2011.

Hochenauer, C.: Numerische Verfahren in der Energietechnik - Teil 1; Institut für Wärmetechnik, Graz: TU Graz 2012.

Koroschetz, M.: Installation einer Wellenschwingungsüberwachung in einem Ringgitterwindkanal, Bachelorarbeit, Institut für Thermische Turbomaschinen und Maschinendynamik, Graz: TU Graz 2013.

Laurin, E.: Numerische Strömungssimulation: Grundgleichungen und Modelle - Lösungsmethoden - Qualität und Genauigkeit; Stuttgart und Göttingen: Springer Vieweg 2013.

Sanz, W.: Computational Fluid Dynamics; Institut für Thermische Turbomaschinen und Maschinendynamik, Graz: TU Graz 2014.

Sanz, W.: Numerische Verfahren in der Energietechnik – Kapitel CFD; Graz: Institut für Thermische Turbomaschinen und Maschinendynamik, TU Graz 2012.

Sieker, O.: Influence of rotating wakes on separation in turbine exhaust diffusers; Department of Turbomachinery and Fluid Dynamics, Leibniz University Hannover 2007.

Sigloch, H.: Technische Fluidmechanik; 9. Auflage, Berlin Heidelberg: Springer Verlag 2014.

Schlichting, H.: Grenzschicht Theorie; 10. Auflage, Berlin Heidelberg: Springer Verlag 2006.

Schwarze, R.: CFD Modellierung; 1. Auflage, Berlin Heidelberg: Springer Verlag 2013.

Tropea, C.: Laser-Doppler-Anemometrie (LDA) Grundlagen und Auslegung, Technische Universität Darmstadt 2002.

Moschik, M.: Aufbau und Inbetriebnahme einer Ringgitterkaskade mit Nachlaufgenerator zur aerodynamischen Untersuchung von Turbinen-Zwischen-Diffusoren unter Einfluss von Wirbelgeneratoren; Diplomarbeit, Graz: TU Graz 2012.

Marn, A.: On the Aerodynamics of Aggressive Intermediate Turbine Ducts for Competitive and Environmentally Friendly Jet Engines; Dissertation, Institut für Thermische Turbomaschinen und Maschinendynamik, Graz: TU Graz 2008.

Pan, J.: Konstruktion einer ringförmigen Schaufelgitterkaskade mit Nachlaufgenerator; Diplomarbeit, Institut für Thermische Turbomaschinen und Maschinendynamik, Graz: TU Graz 2008.

Vera, M.: The Effects of a Trip Wire and Unsteadiness on a High Speed highly Loaded Low Pressure Turbine Blade; Whittle Laboratory, Cambridge: University of Cambridge 2005.

# 8 **ABBILDUNGSVERZEICHNIS**

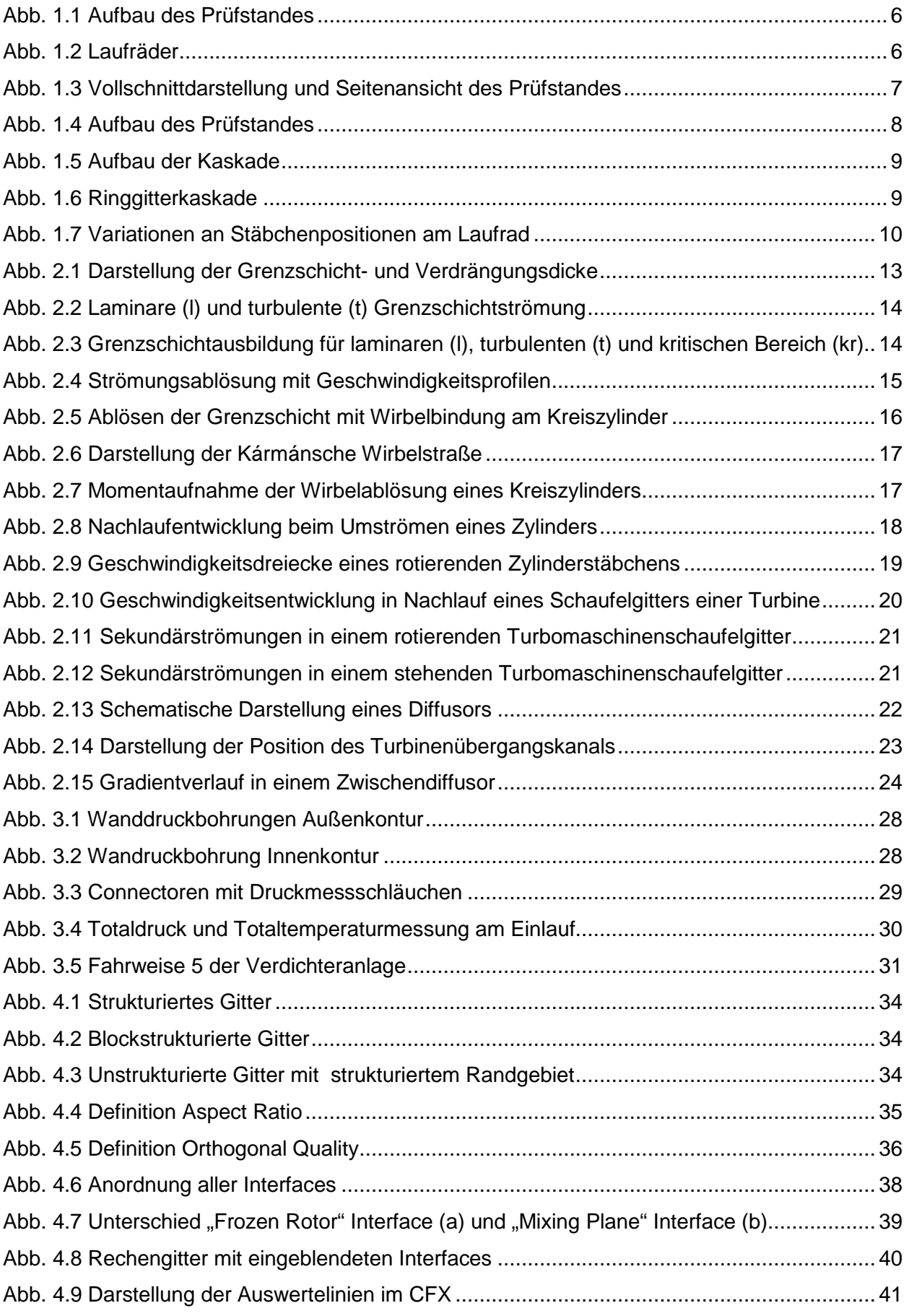

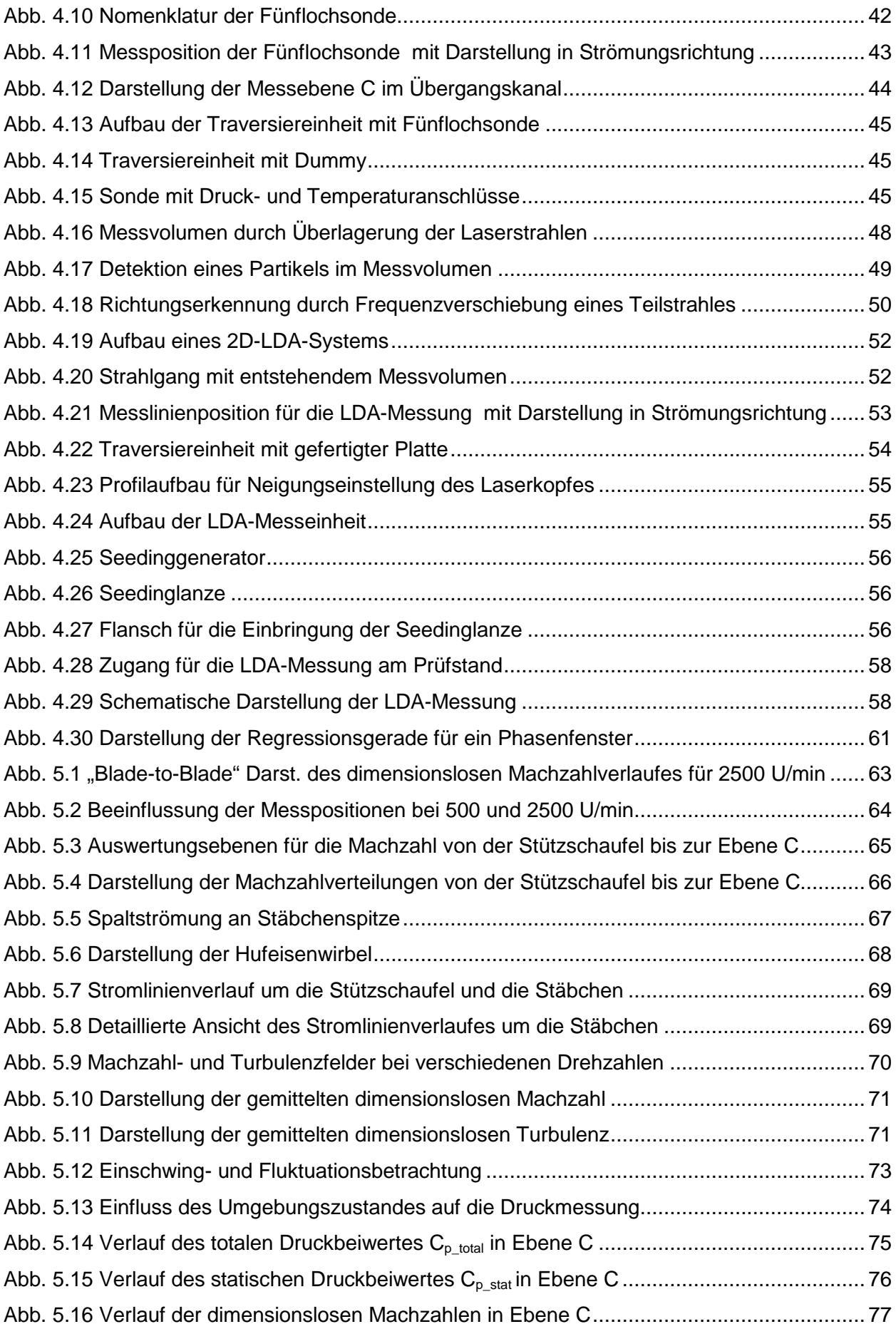

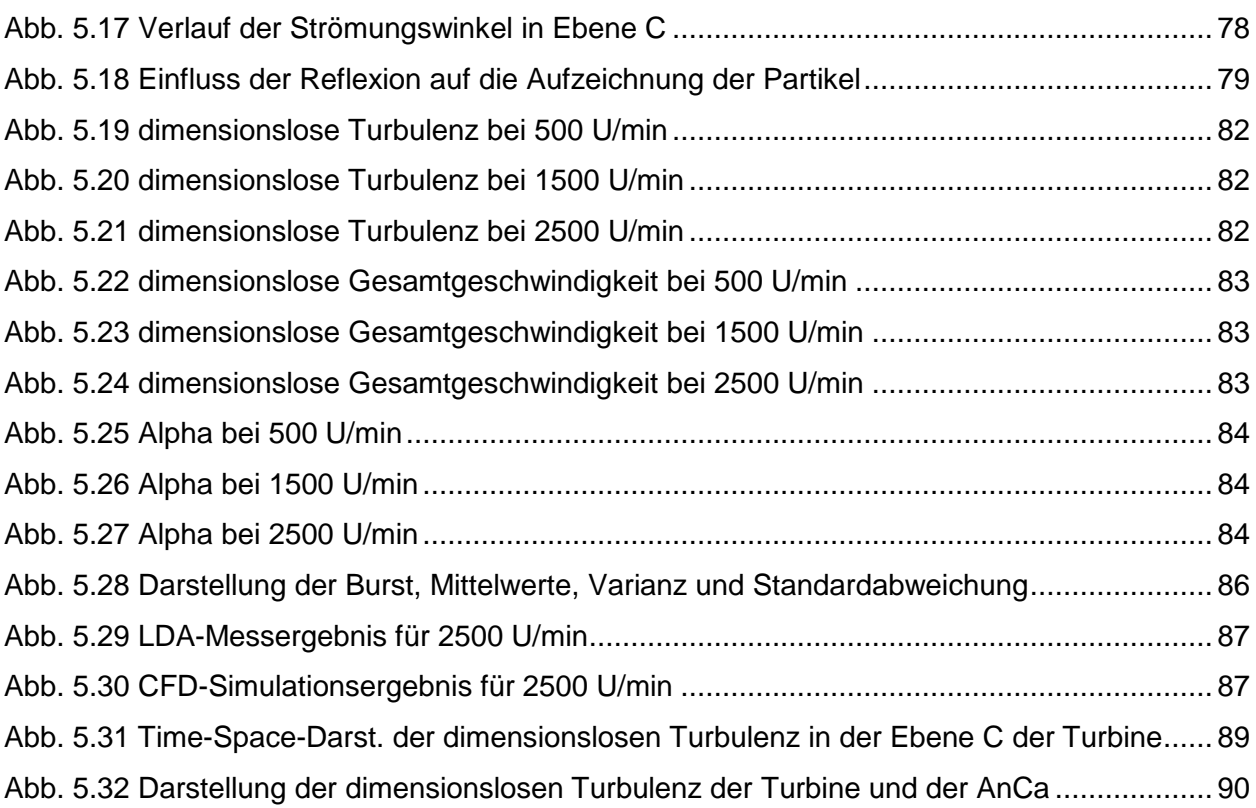

# 9 **ANHANG**

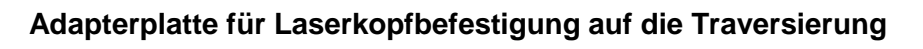

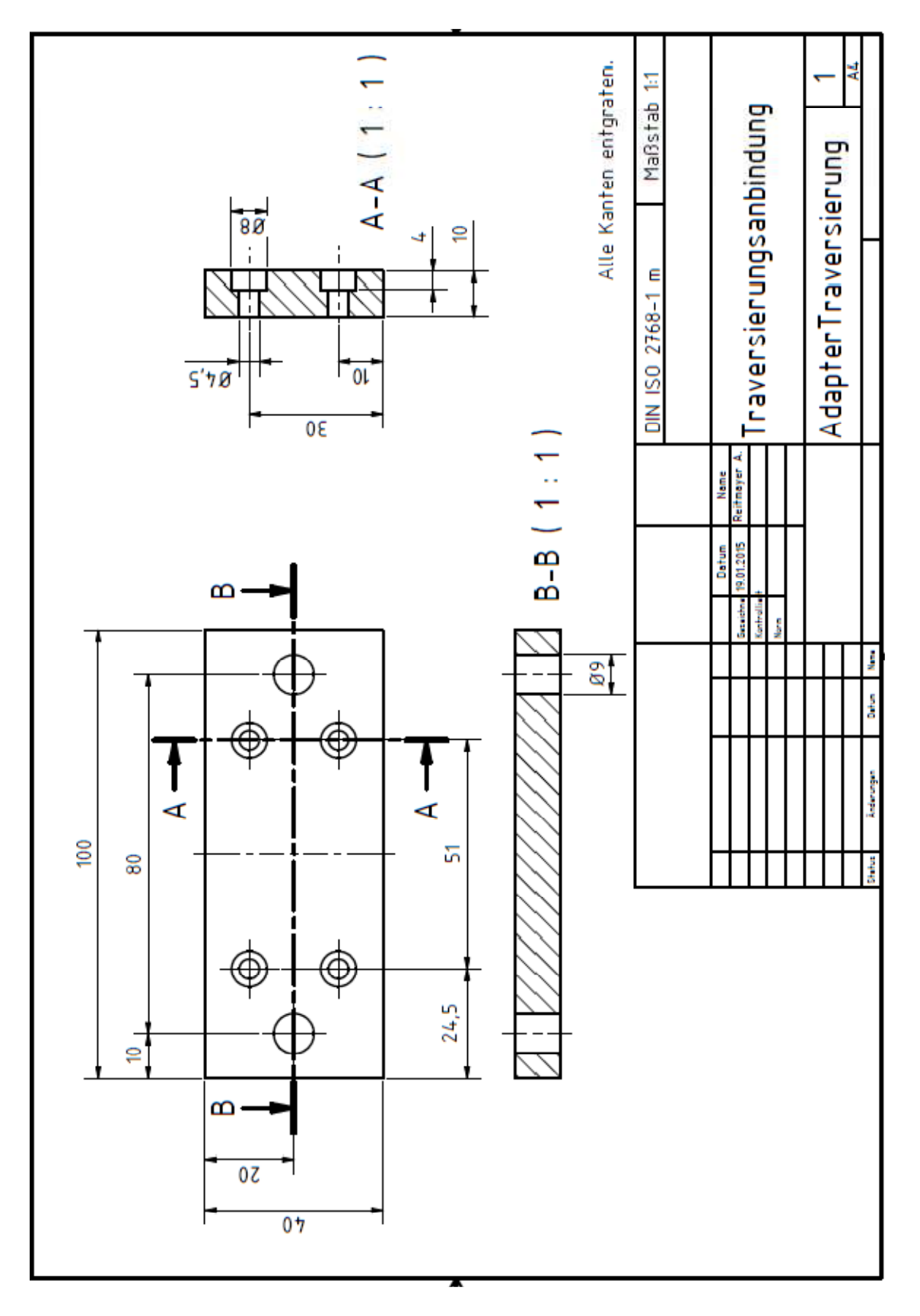

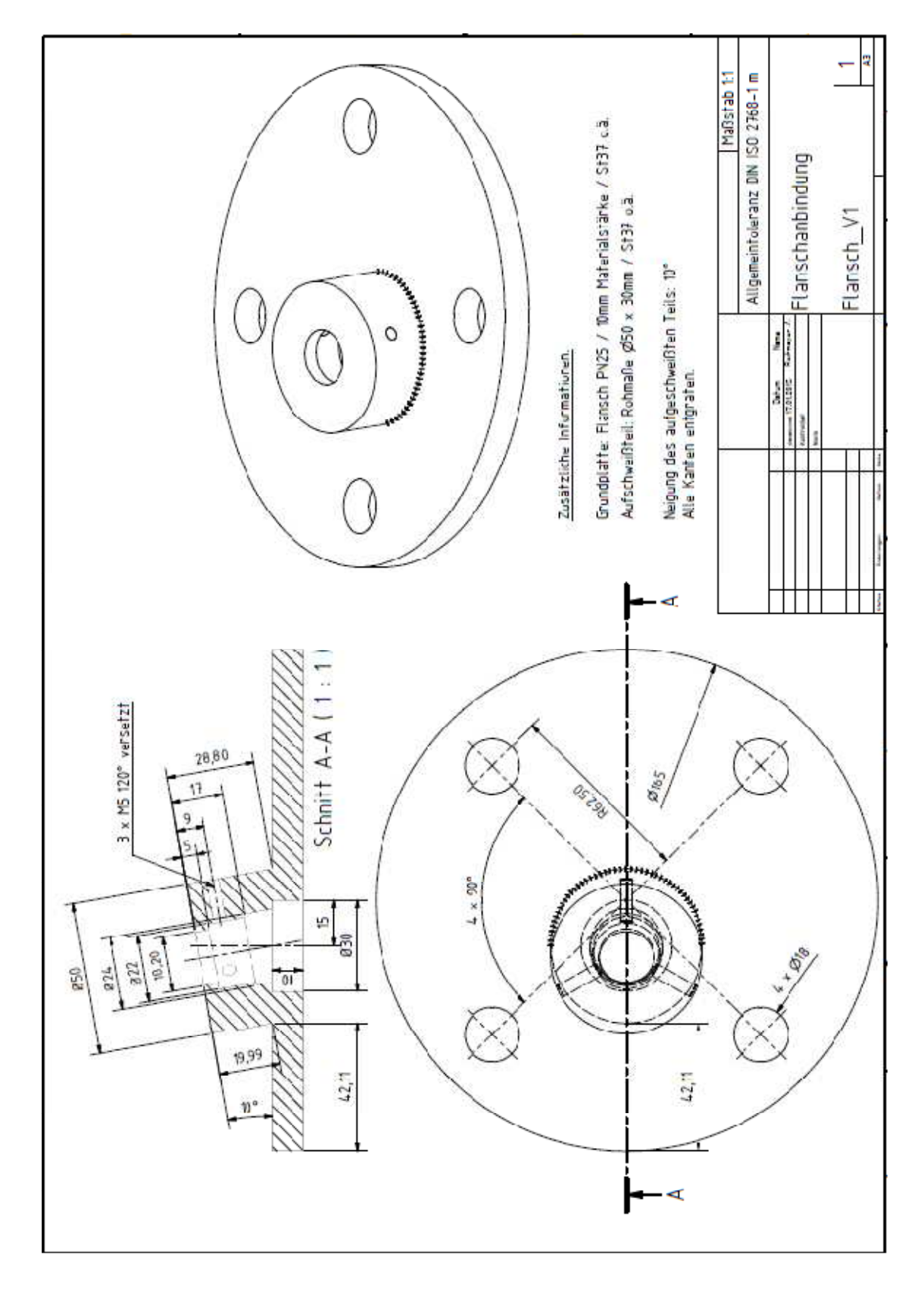

## **Flanschanbindung für die Seedinglanze**
## **Detaillierte Programmauflistung für die Fünflochsonden- Messung**

• ANCA Auswertung Main

Ermöglicht ein Einlesen der Textfiles bzw. Datenmatrizen mit allen gemessenen Parametern sämtlicher Messpunkte und Drehzahlen. Daraus werden auf die PSI-Module aufgeteilte Matrizen erstellt. Weiters wird eine Ordnerstruktur für die spätere Datenablage festgelegt. Zudem wird ein Plausibilitätscheck für alle aufgezeichneten Drücke und Temperaturen durchgeführt. Ausreißende Werte werden dabei als NAN (Not-A-Number) gesetzt. Eine Mittelwertberechnung aller Parameter sowie eine Fluktuationsüberprüfung bilden den Abschluss.

• ANCA\_Reihenextraktion

Hier erfolgt die Zuweisung der einzelnen Parameter zu den Spalten der PSI-Matrizen. Anschließend werden die Mittelwerte dieser Matrizen gebildet. Es folgt eine Strukturierung bzw. Zugehörigkeitsanweisung der jeweiligen Wanddruckbohrung zu den Messpositionen an Außenoder Innenkanalwand. Anschließend werden die Drücke normiert, um den Einfluss der Änderungen der Umgebung auszuschließen.

• ANCA FHP

Nach Angabe der verwendeten Sonde und den damit verbundenen Kalibrierwerten, werden die statischen und totalen Werte der Strömungswinkel, der Geschwindigkeit, der Temperatur, des Druckes und der Machzahl für die Ebene C ausgewertet.

• ANCA\_Mach

Dieses Programm liest die Verläufe der Machzahl, Totaldruck, statischer Druck, Totaltemperatur und statischer Temperatur in der Ebene C ein und wertet diese Verläufe in Abhängigkeit der relativen Kanalhöhe als Diagramm aus.

• ANCA\_Vergleich\_Messungen

Hierbei werden die einzelnen Verläufe der Parameter für alle Drehzahlen als ein gesammeltes Diagramm ausgewertet.

• ANCA Fluktuation Messsonde

Es erfolgt die Ausgabe der Verläufe aller Sondendrücke. Nach einem Plausibilitätscheck werden diese ebenfalls für eine Veranschaulichung gebündelt, in ein Diagramm geplottet und geben Auskunft über eine mögliche Fluktuation.

## • ANCA Endauswertung Plots

Dieses Programm befindet sich im Unterordner "Endauswertung". Hierbei werden aus den bereits ermittelten Ergebnissen, der totale sowie statische Druckbeiwert berechnet und zusammen mit der Machzahl geplottet. Die Berechnung und Datenablagestruktur ist im File "ANCA Parameterabspeicherung" ersichtlich.

## **Detaillierte Programmauflistung für die LDA-Messung**

• AnCa\_Datenextraktion:

Importiert die Textfiles aller Messpunkte der jeweiligen Drehzahl und erstellt Matrizen für die weitere Verarbeitung und Auswertung. Diese Rohdaten werden in einzelne Matrizen aufgeteilt und in eine gewählte Ordnerstruktur abgelegt. Die Namen der Textfiles für den Import müssen aufgrund der verwendeten Nomenklatur sowie der Vereinfachung des Programmes manuell eingegeben werden.

• AnCa\_Datenverwaltung:

In diesem Programm erfolgen die Ermittlung der gemittelten Totalgeschwindigkeitsverläufe sowie der relativen Kanalhöhe der jeweiligen Messung. Diese werden anschließend in die gewählten Ordner gespeichert.

• AnCa\_Datenauswertung:

Hier werden die Felder von der Turbulenz, der Totalgeschwindigkeit und des Strömungswinkels bestimmt. Zudem werden die Textfiles der Kanalhöhen eingelesen und zusammen mit den angeführten Parametern einer, für eine bessere spätere Visualisierung der Messergebnisse, fünffachen linearen Interpolation unterzogen.

• AnCa\_3D\_Matrizenerstellung

Erstellt für die Turbulenz, die Totalgeschwindigkeit und den Strömungswinkel jeweils eine 3D-Matrix. Hierbei entspricht die Höhe der Matrix der Anzahl der aufgenommenen Messpunkte. Die Matrixbreite und -tiefe wird durch die Anzahl der gewählten Phasenfenster gebildet. In dieser Arbeit ergeben sich 40 Spalten für die 40 Phasenfenster. Der jeweiligen Interpolation entsprechend muss die Anzahl an Spalten angepasst werden. Weiters kann ein Video erstellt werden. Hierfür wird das Feld des jeweiligen Parameters in der Tiefe der 3D-Matrizen um eine Spalte verschoben. Durch Ablaufen der einzelnen Ebenen dieser Matrizen entstehen die Videos. Diese werden im angeführten Programm "AnCA\_Videos\_LDA" verwendet.

• AnCa\_Plots\_LDA

In diesem Programm werden die Diagramme von den ursprünglichen und interpolierten Werten der Totalgeschwindigkeit, dem Strömungswinkel sowie von der Turbulenz in Abhängigkeit von der relativen Kanalhöhe erstellt.

• AnCA Videos LDA

Ermöglicht das Erstellen der Videos direkt aus den 3D-Matrizen der Parameter. Dadurch entstehen durch die hohe Qualität der Videos große Datenmengen. Es empfiehlt sich daher einzelne Bilder zu erstellen und diese in Ordner abgelegten Bilder, beispielsweise mit dem Programm "Moviemaker" oder Ähnlichem, zu verarbeiten.